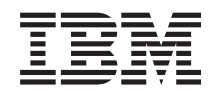

# Системы IBM - iSeries i5/OS и связанные программы Управление i5/OS и связанными программами

*Версия 5, выпуск 4*

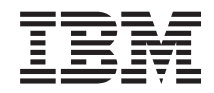

# Системы IBM - iSeries i5/OS и связанные программы Управление i5/OS и связанными программами

*Версия 5, выпуск 4*

## **Примечание**

Перед началом работы с этой информацией и с описанным в ней продуктом обязательно ознакомьтесь со сведениями, приведенными в разделе ["Примечания",](#page-82-0) на стр. 77.

#### **Издание четвертое (февраль 2006 года)**

Это издание относится к версии 5, выпуску 4, модификации 0 продукта IBM i5/OS (код продукта 5722-SS1), а также ко всем последующим выпускам и модификациям, если в новых изданиях не будет указано обратное. Данная версия работает не на всех моделях систем с сокращенным набором команд (RISC) и не работает на моделях с полным набором команд (CISC).

**© Copyright International Business Machines Corporation 1998 2006. Все права защищены.**

# **Содержание**

# **Управление i5/OS и [связанными](#page-6-0)**

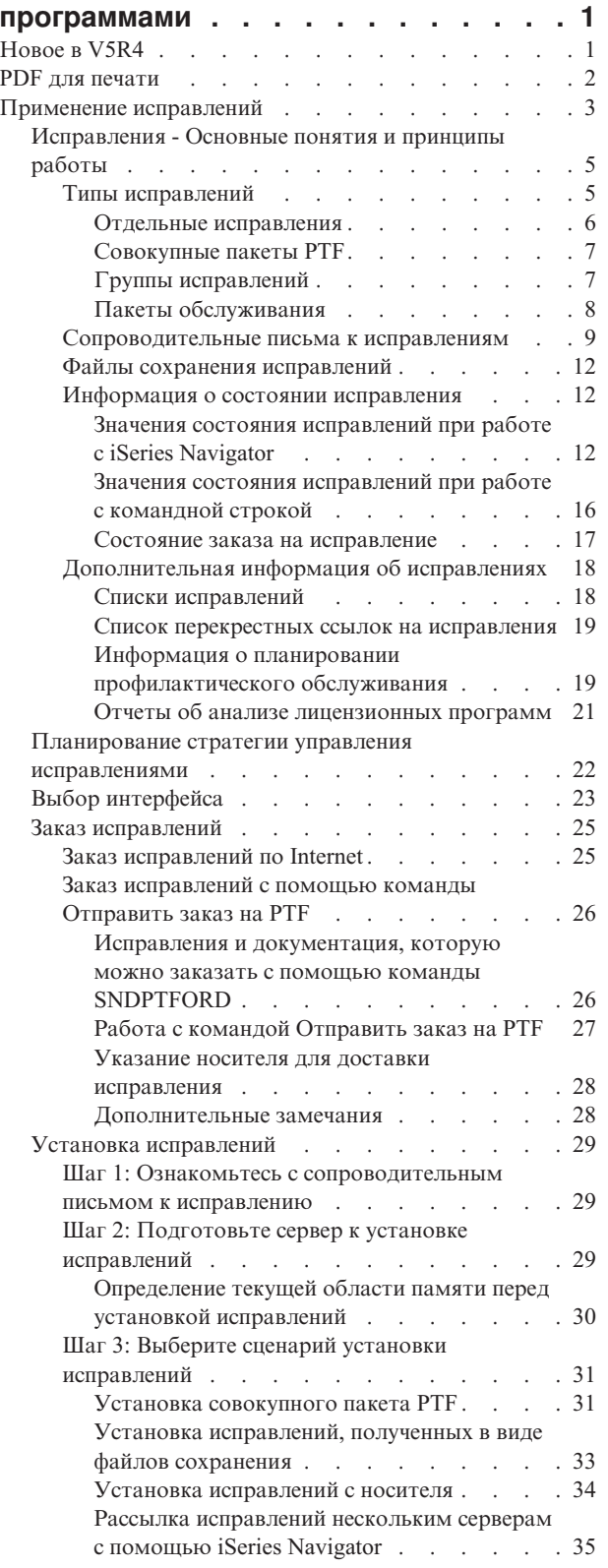

 $\perp$ 

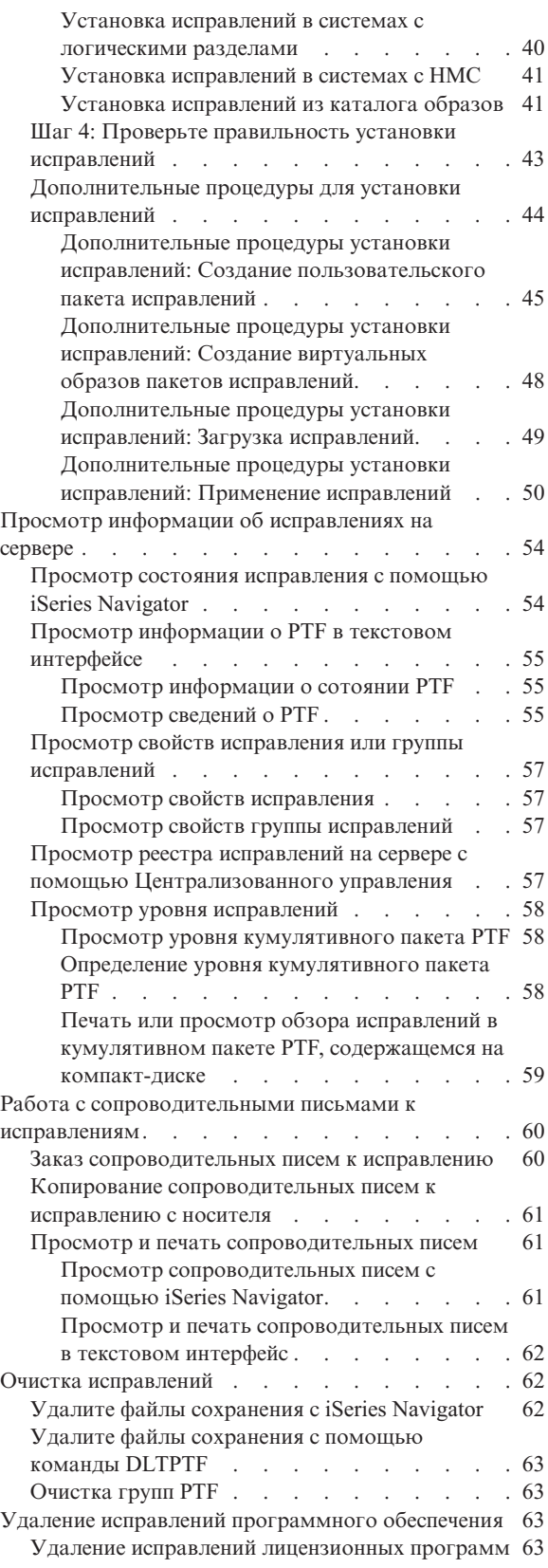

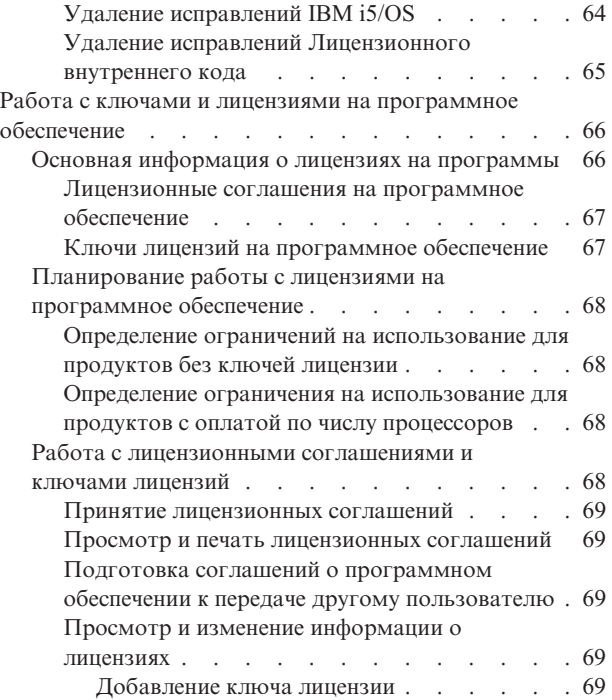

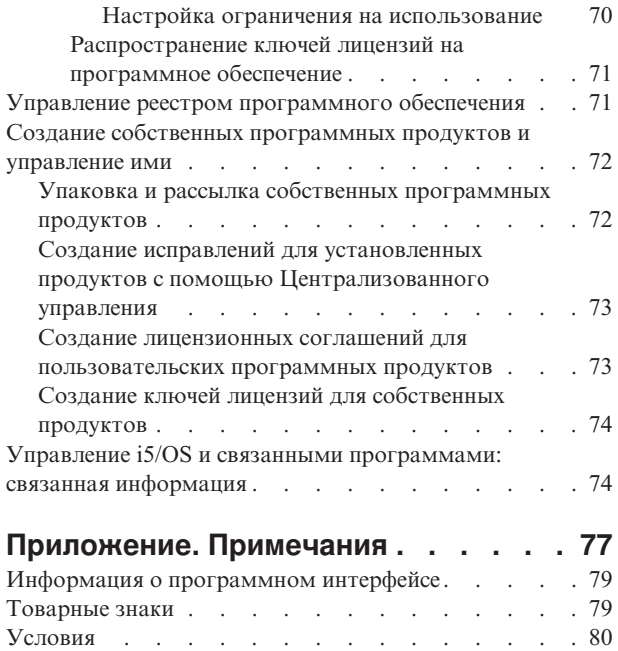

# <span id="page-6-0"></span>**Управление i5/OS и связанными программами**

В этом разделе приведена информация об управлении лицензионными программами и исправлениями в сети.

Информация об установке программного обеспечения приведена в разделе Установка, обновление и удаление i5/OS и связанных программ справочной системы information center. Существует несколько основных аспектов, которые следует учитывать при управлении программным обеспечением:

#### **Время, которое затрачивается на работу с системой**

Независимо от величины компьютерной системы и сети, к которой она подключена, значительная часть времени обычно затрачивается на выполнение такой рутинной работы, как обновление программ, управление исправлениями и устранение неполадок в системе. Время, затраченное на устранение неполадок ресурсов, можно отнести к прямым издержкам. Время, затраченное на работу без неисправного ресурса, может привести к потери части дохода или возрастанию издержек. Время, затраченное на обновление программного обеспечения в сети, можно было бы израсходовать более эффективно.

#### **Расходы, связанные с управлением системой**

Деньги, потраченные на управление системой, не приносят никакого дохода. Было подсчитано, что реализация распределенной компьютерной среды стоит гораздо дешевле, чем ее обслуживание. В современных условиях выиграют те фирмы, которые смогут максимально сократить такие расходы.

#### **Распределение данных**

В прошлом для получения какой-либо информации о делах фирмы вам нужно было спуститься в холл и поговорить с нужным человеком. Сегодня в связи с общей глобализацией экономики и повсеместным распространением компьютеров информация не хранится централизованно. Распределенное хранение информации затрудняет ее получение и требует больше сотрудников для обслуживания распределенных данных.

Для управления этой информацией в iSeries Navigator предусмотрена функция Централизованное управление. Централизованное управление предоставляет множество инструментов для управления программным обеспечением IBM и других фирм, ведения реестра программ и исправлений, создания электронных соглашений о программах и ключей лицензий.

Кроме того, вы можете разработать эффективную стратегию для управления программным обеспечением.

# **Новое в V5R4**

В этом разделе перечислены изменения в функции управления операционной системой i5/OS и связанными | программами. |

С помощью команды Отправить заказ на PTF (SNDPTFORD) теперь можно задать специальное значение для | каждого предварительно определенного списка групп PTF и для кумулятивного пакета PTF. |

| Специальное значение | Описание                                                          |
|----------------------|-------------------------------------------------------------------|
| l*CUMPKG-            | Совокупные пакеты РТГ                                             |
| *HIPERGRP            | Группы HIPER PTF                                                  |
| l*DB2GRP             | DB2 UDB for iSeries Pyrma PTF                                     |
| <b>*BRSGRP</b>       | Группа РТЕ для решений резервного копирования и<br>восстановления |

*Таблица 1. Новые специальные значения команды SNDPTFORD* |

<span id="page-7-0"></span>*Таблица 1. Новые специальные значения команды SNDPTFORD (продолжение)* |

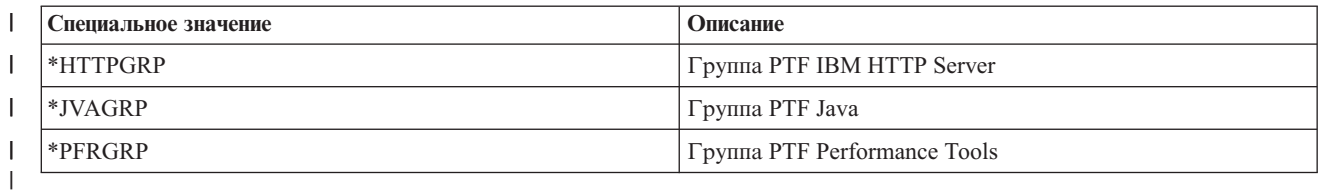

Если указано одно из этих специальных значений, будет заказана самая свежая группа PTF или |

кумулятивный пакет PTF для выпуска установленной операционной системы.  $\blacksquare$ 

Новый параметр команды SNDPTFORD (Формат доставки) позволяет выбрать формат поставляемых PTF. |

Если выбран формат \*IMAGE, с помощью параметров Каталог образов (IMGDIR) и Приставка образов |

(IMGPFX) можно указать каталог для хранения файлов с оптическими образами и приставку для этих |

файлов. Формат доставки \*IMAGE поддерживается только в системах, настроенных для применения |

Универсального соединения.  $\blacksquare$ 

|

*Таблица 2. Новые параметры команды SNDPTFORD*

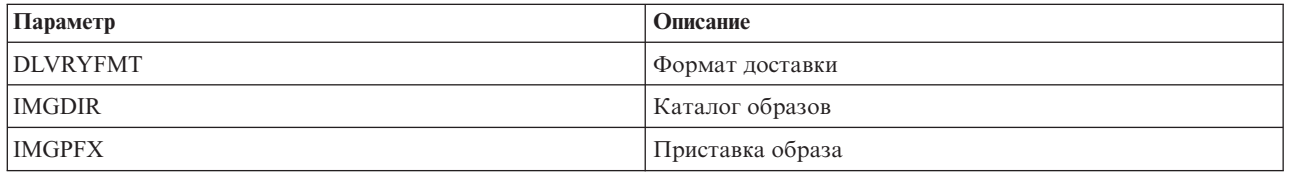

При использовании Универсального соединения пороговые значения для загрузки, установленные по  $\blacksquare$ 

умолчанию, можно увеличить. Однако ограничения можно снизить только до определенного минимального значения. |

Дополнительная информация, относящаяся к команде SNDPTFORD, приведена в разделе ["Заказ](#page-31-0) [исправлений](#page-31-0) с помощью команды Отправить заказ на PTF" на стр. 26. | |

Для команд Показать служебные атрибуты (DSPSRVA) и Изменить служебные атрибуты (CHGSRVA)  $\|$ 

доступен новый атрибут Копировать PTF. Этот служебный атрибут можно использовать для копирования  $\blacksquare$ 

файлов сохранения PTF и сопроводительных писем в \*SERVICE при загрузке PTF с магнитной ленты или |

оптического накопителя. Файлы сохранения PTF должны находиться в \*SERVICE при рассылке PTF в другие |

системы или при работе с командой Сохранить системную информацию (SAVSYSINF). Дополнительная |

информация о применении служебного атрибута Копировать PTF приведена в разделе "Файлы [сохранения](#page-17-0) [исправлений"](#page-17-0) на стр. 12.  $\blacksquare$ |

С помощью команды Удалить временное исправление программы (DLTPTF) теперь можно удалить все PTF | для всех продуктов в системе. Ранее можно было удалять только PTF для выбранного продукта. |

# **Каким образом просмотреть информацию об обновлениях и изменениях**

Изменения в технической документации помечены следующим образом:

- Значок > обозначает начало новой или измененной информации.
- Значок « обозначает конец новой или измененной информации.

Для получения дополнительной информации об обновлениях и изменениях в этом выпуске обратитесь к | Информации для пользователей. |

# **PDF для печати**

Просмотрите и распечатайте эту информацию в формате PDF.

<span id="page-8-0"></span>Для просмотра или печати этого документа в формате PDF выберите Управление и [обслуживание](rzam8.pdf) i5/OS и [связанных](rzam8.pdf) программ (около 224 Кб).

Можно также просмотреть или загрузить следующие связанные документы:

• Основы работы с системой (примерно 313 Кб).

В данном разделе приведены основные сведения и описаны базовые задачи, возникающие при работе в системе iSeries.

• Логические разделы (примерно 273 Кб).

Сервер iSeries может быть разделен на несколько независимых подсистем. Для работы с логическими разделами ознакомьтесь с информацией о возможных конфигурациях.

• Централизованное управление (примерно 250 Кб).

Централизованное управление - это набор простых в использовании функций по управлению системами, поставляемых в составе базовой операционной системы. Централизованное управление позволяет управлять несколькими системами из одной центральной системы. Функция Централизованное управление, входящая в состав iSeries Navigator, поддерживает множество задач по управлению программным обеспечением.

• Установка, обновление и удаление i5/OS и связанных программ (около 2438 Кб)

Информация этого раздела необходима для успешного планирования и выполнения установки или обновления i5/OS на сервере или в логическом разделе. Кроме того, этот раздел содержит информацию об установке дополнительного программного обеспечения (не i5/OS) и об удалении неиспользуемых лицензионных программ.

• Распространение программного обеспечения (около 267 Кб).

Иногда возникает необходимость полного или частичного копирования программного обеспечения (в том числе операционной системы) в другую систему. Эта задача позволяет также копировать программы в другой логический раздел.

# **Сохранение файлов в формате PDF**

Для сохранения файла в формате PDF на рабочей станции для последующего просмотра или печати:

- 1. Щелкните правой кнопкой на ссылке на PDF в своем браузере (приведенной выше).
- 2. Выберите опцию локального сохранения PDF. |
	- 3. Выберите каталог, в котором следует сохранить PDF.
	- 4. Нажмите **Сохранить**.

# **Загрузка Adobe Reader**

- Для просмотра или печати данных PDF-файлов требуется Adobe Reader. Бесплатную копию этой программы |
- можно загрузить с [Web-сайта](http://www.adobe.com/products/acrobat/readstep.html) Adobe (www.adobe.com/products/acrobat/readstep.html) . |

#### **Ссылки, связанные с данной**

"Управление i5/OS и связанными [программами:](#page-79-0) связанная информация" на стр. 74

Существует много источников информации о работе с исправлениями и реестром программного обеспечения. В этом разделе приведены ссылки на Web-сайты, посвященные утилите работы с реестром программного обеспечения, а также обслуживанию системы IBM eServer iSeries. На этих сайтах можно найти информацию о загрузке исправлений, PSP и многое другое.

# **Применение исправлений**

Своевременно устанавливайте новые исправления (PTF) операционной системы и других программ. |

- Исправления играют ключевую роль в стратегии обслуживания системы. Стратегия обслуживания системы |
- | позволяет сократить время простоя системы, расширяет функциональные возможности и обеспечивает
- оптимальную доступность системы. |

Время от времени в программах системы iSeries обнаруживаются ошибки. Для устранения ошибок фирма IBM создает исправления (другое название - PTF, временное исправление программы). Наборы исправлений, рекомендуемых для одновременной установки, объединяются в совокупный пакет PTF. Если в рабочую среду системы часто вносятся изменения, то совокупные пакеты PTF нужно устанавливать раз в квартал. В противном случае совокупные пакеты можно устанавливать реже. Совокупные пакеты PTF рекомендуется устанавливать и перед внесением глобальных изменений в аппаратное или программное обеспечение.

Исправления, группы исправлений, совокупные пакеты и исправления базовых функций (HIPER) играют важную роль в стратегии обслуживания системы. Стратегия обслуживания системы позволяет сократить время простоя системы, расширяет функциональные возможности и обеспечивает оптимальную доступность системы.

В программе iSeries Navigator предусмотрена функция Централизованное управление, которая позволяет выполнять некоторые задачи управления системами сразу на нескольких серверах. В Централизованном управлении предусмотрены программы-мастеры, которые значительно упрощают выполнение стандартных задач по работе с исправлениями. С помощью программ-мастеров можно отправлять, устанавливать либо удалять исправления сразу в нескольких системах. Кроме того, с помощью мастера сравнения и обновления можно сравнить модельную систему с несколькими целевыми системами, а по результатам составить списки недостающих и лишних исправлений.

На приведенном ниже рисунке показан жизненный цикл исправления. Он делится на следующие этапы:

- 1. **Отчет о неполадке либо проведение обслуживания**. В некоторых случаях может возникнуть необходимость создать и отправить отчет о неполадке аппаратного или программного обеспечения, в результате чего будет создан PTF для ее устранения. Кроме того, списки необходимых исправлений создаются во время профилактического обслуживания.
- 2. **Заказ**. Хорошая стратегия работы с исправлениями предусматривает регулярный заказ новых исправлений. Перед заказом исправлений определите, какие исправления вам нужны.
- 3. **Получение исправлений**. Заказанные исправления можно получить по сети или на отдельном носителе.
- 4. **Установка**.Исправления, полученные по сети, можно установить немедленно.
- 5. **Перераспределение (необязательно)**. Исправления, полученные на носителе, можно разослать в другие системы. Для этого нужно скопировать файлы сохранения с носителя, отправить их в другие системы, а затем установить исправления в этих системах.

<span id="page-10-0"></span>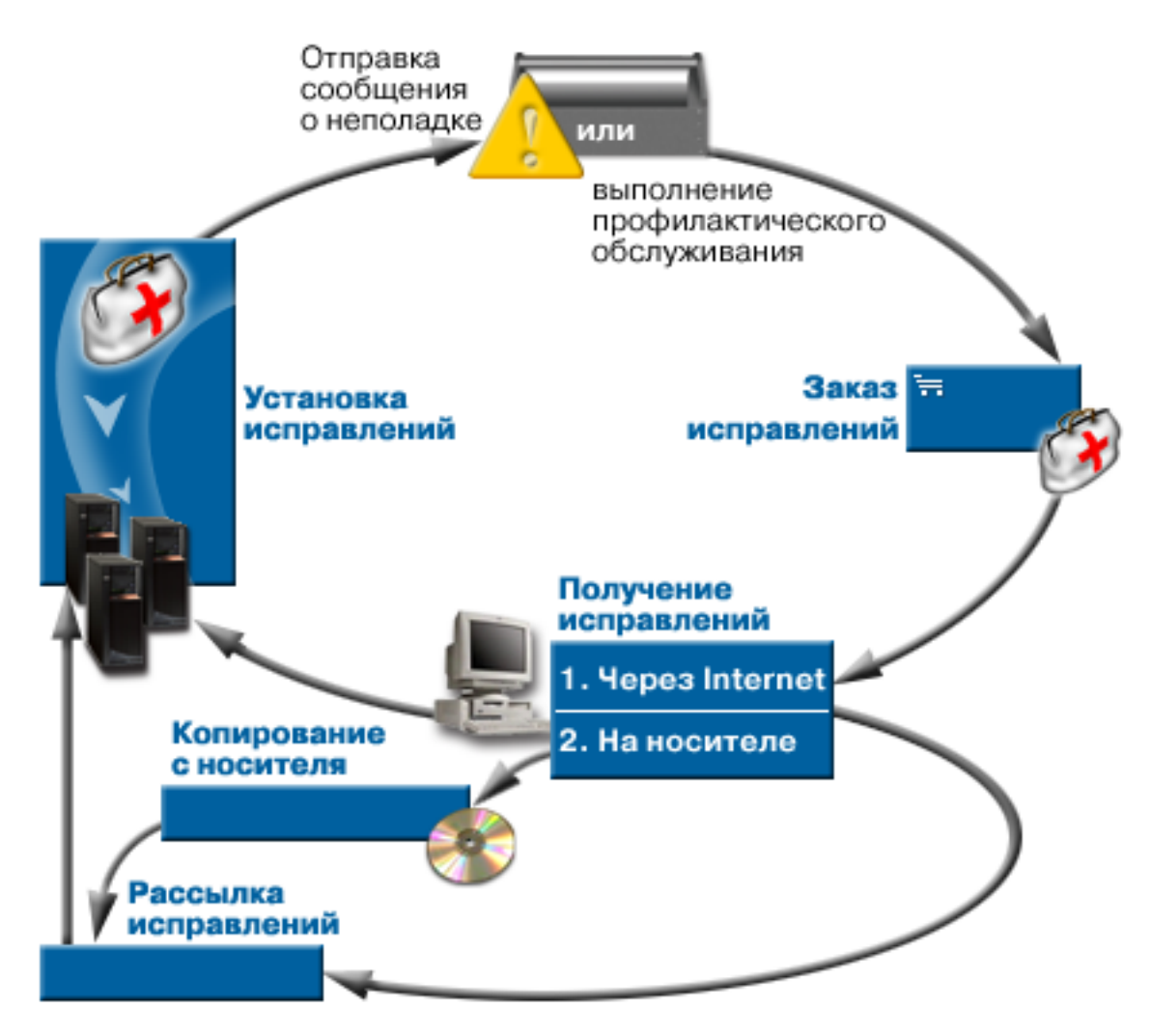

Задачи, связанные с данной

Проведение анализа и формирование отчета о неполадках в системе

# Исправления - Основные понятия и принципы работы

В этом разделе приведена основная информация об исправлениях программ iSeries, в том числе инструкции по определению текущего уровня исправлений, описание состояний исправлений и многое другое.

С исправлениями, или временными исправлениями программ (РТF), связаны различные понятия. В данном разделе термины "исправление" и "временное исправление программы (РТF)" являются эквивалентными. Термин PTF появился задолго до создания сервера iSeries. В настоящее время восновном он используется в символьном интерфейсе (в "стандартных меню"). В частности, он содержится в названиях следующих команд CL: Показать PTF (DSPPTF), Отправить заказ на PTF (SNDPTFORD) и Показать сопроводительное письмо к PTF (DSPPTFCVR). Термин "исправление" стал использоваться в графическом интерфейсе программы iSeries Navigator. Этот термин обозначает то же, что и PTF.

# Типы исправлений

I IBM предоставляет целый ряд исправлений: кумулятивные пакеты фременных исправлений программы

| (PTF), группы исправлений, исправления базовых функций (HIPER) и другие.

| Каждое исправление имеет особое назначение. В этом разделе описаны разные виды исправлений и их

| назначение.

#### <span id="page-11-0"></span>**Отдельные исправления:**

Отдельные PTF (исправления) устанавливаются для устранения конкретных неполадок. |

Отдельное исправление тестируется фирмой IBM, после чего становится доступным для всех заказчиков |

IBM. Такие исправления можно загрузить с помощью электронной службы поддержки заказчиков или по |

сети Internet, а также получить на носителе. Отдельные исправления могут указывать на другие |

предварительно необходимые исправления, дополнительно необходимые исправления или исправления, |

необходимые при рассылке. |

### **HIPER PTF**

|

| | | | |

| | | |

*HIPER PTF (PTF базовых функций)* предназначены для устранения неполадок, которые могут оказать большое влияние на работу IBM i5/OS, либо на неполадки, влияющие на большинство серверов iSeries. | |

> HIPER PTF служат для исправления серьезных неполадок в системе. HIPER PTF служат для исправления неполадок базовых функций. Ниже приведены некоторые примеры таких неполадок:

- v В системе произошел сбой, либо система зависла. Для исправления неполадки требуется перезапустить систему или выполнить Загрузку начальной программы (IPL).
- Система зациклилась.
- Нарушена целостность данных системы.
- Резко снизилась производительность системы, либо стала недоступна основная функция продукта.

При возникновении подобных ситуаций в системе необходимо заказать и установить исправления HIPER. Для оказания помощи в управлении исправлениями HIPER фирма IBM поддерживает группу HIPER PTF, содержащую список всех текущих исправлений HIPER для каждого поддерживаемого выпуска i5/OS. Полный список исправлений HIPER приведен в информации по планированию

профилактического обслуживания на Web-сайте IBM eServer iSeries [Support](http://www.ibm.com/servers/eserver/support/iseries/)  $\mathbf{\dot{X}}$ .

#### **Предварительно необходимое исправление**

*Предварительно необходимое исправление* - это исправление, которое должно быть установлено до требуемого исправления или вместе с ним.

Система не позволяет установить исправление при отсутствии предварительно необходимых исправлений. Информация об исправлениях, которые нужно установить перед установкой требуемого исправления или одновременно с ним, обычно содержится в сопроводительном письме или информации PSP.

#### **Дополнительно необходимое исправление**

*Дополнительно необходимое исправление* устанавливается одновременно с запрошенным исправлением.

Информация об исправлениях, которые нужно установить перед установкой требуемого исправления или одновременно с ним, обычно содержится в сопроводительном письме или информации PSP. Кроме того, при попытке установить исправление система может выдать сообщение об ошибке с информацией о том, что необходимо установить дополнительные исправления. При установке исправления система проверяет, что вместе с ним устанавливаются все дополнительно необходимые исправления. Если вы получили такое сообщение, проверьте правильность установки исправлений.

#### **Исправление, необходимое при рассылке**

*Исправление, необходимое при рассылке*, требуется только для рассылки. Система не проверяет, что исправление, необходимое при рассылке, было применено, однако рекомендуется применить такое исправление вместе с зависимым PTF. При отправке исправления с помощью Централизованного управления исправления, необходимые при рассылке, не отсылаются.

#### <span id="page-12-0"></span>Отложенные и немедленные исправления

Для применения некоторых исправлений (PTF) не требуется выполнять IPL. Другие исправления можно применить только во время IPL. Тип PTF указывается в сопроводительном письме.

#### Отложенные исправления

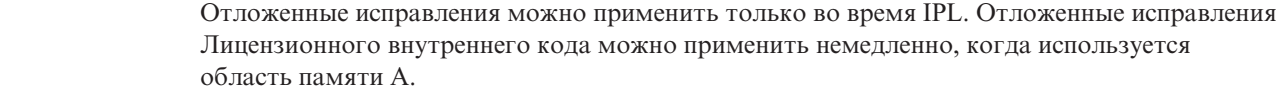

 $\overline{1}$ 

 $\overline{1}$ 

 $\overline{1}$  $\mathbf{I}$ 

#### Немедленные исправления

Для применения немедленных исправлений не требуется выполнять IPL, если объекты, которые они изменяют, не используются. Кроме того, их можно применить во время следующей IPL.

#### Залачи, связанные с ланной

"Шаг 4: Проверьте правильность установки исправлений" на стр. 43 После установки исправлений проверьте, что они были установлены правильно.

#### Совокупные пакеты РТГ:

| Совокупный пакет временных исправлений программы(PTF) содержит исправления для определенного

| выпуска операционной системы i5/OS. Исправления, входящие в совокупный пакет PTF, предназначены для

| Licensed Internal Code и большинства лицензионных программ, которые могут быть установленны в этом

| выпуске операционной системы.

Как следует из его названия, такой пакет содержит все исправления из предыдущего пакета, а также исправления, созданные после выпуска предыдущего пакета. Совокупный пакет содержит большинство новых исправлений, но не все из них. Например, в такой пакет обычно не включаются исправления, созданные для редко возникающих ситуаций или редко используемых приложений. Это связано с тем, что добавление таких исправлений может привести к нежелательному изменению совокупного пакета или появлению ошибок в коде. Безошибочность кода - это основной критерий качества совокупного пакета исправлений. При заказе совокупного пакета РТF, вы также получаете самые свежие группы РТF базы ланных и HIPER PTF.

Периодичность создания совокупного пакета зависит от того, насколько давно был издан новый выпуск i5/OS. В течение первых шести месяцев после начала поставки нового выпуска совокупный пакет издается каждые четыре-шесть недель. Затем совокупный пакет создается раз в квартал. По мере увеличения времени, прошедшего с момента появления нового выпуска i5/OS, частота выхода пакетов исправлений уменьшается. Такие пакеты издаются по мере накопления новых исправлений.

Если в рабочую среду системы часто вносятся изменения, то совокупные пакеты РТГ следует устанавливать

раз в квартал. В противном случае совокупные пакеты можно устанавливать реже. Совокупные пакеты

исправлений рекомендуется устанавливать и перед внесением глобальных изменений в аппаратное или

программное обеспечение системы.

#### Задачи, связанные с данной

"Установка совокупного пакета РТГ" на стр. 31

В этом разделе приведены инструкции по установке кумулятивного пакета РТF с физического или виртуального устройства.

#### Группы исправлений:

Группа РТҒ или группа исправлений это имя, обозначающее группу логически связанных РТҒ.

| Группа РТГ (или группа исправлений) представляет собой набор РТГ, операции над которыми выполняются

одновременно. Группа РТГ может включать в себя другие группы РТГ, которые называются *связанными* | группами.

- <span id="page-13-0"></span>Фирма IBM создает и обслуживает группы PTF для определенных функций системы. Группы PTF доступны |
- для всех поддерживаемых выпусков системы i5/OS и периодически обновляются. Полный список групп PTF |
- приведен в информации по планированию профилактического обслуживания на Web-сайте IBM [eServer](http://www.ibm.com/servers/eserver/support/iseries/) |
- | iSeries [Support](http://www.ibm.com/servers/eserver/support/iseries/)  $\rightarrow$ .

|

| |

Совокупный пакет PTF показан в меню WRKPTFGRP и в реестре групп исправлений централизованного управления как группа PTF. Совокупный пакет PTF идентифицируется как группа исправлений *SF99vrm*, где *vrm* означает версию, выпуск и модификацию операционной системы. Однако для этой группы нельзя | выполнять некоторые операции централизованного управления. Эти операции включают в себя рассылку исправлений, рассылку и установку исправлений, а также установку исправлений.

В iSeries Navigator над группой исправлений можно выполнить следующие операции: отправить, отправить и установить, либо установить. Группы исправлений автоматически копируются с носителя, если в поле Исправления для копирования было выбрано значение Все продукты или Все поддерживаемые продукты.

*Связанная группа исправлений* это группа исправлений, указанная в другой группе исправлений. Исправления этой и всех остальных связанных групп определяют состояние группы исправлений. При выборе группы исправлений для отправки и установки выбираются и все связанные группы исправлений.

Информация о работе с группами PTF приведена в следующих разделах:

#### **Заказ групп PTF**

Заказать группы PTF можно несколькими способами. Для определения наиболее примелемого способа обратитесь к разделу "Заказ [исправлений"](#page-30-0) на стр. 25.

#### **Управление группами PTF**

Для управления группами PTF применяется команда Работа с группами PTF (WRKPTFGRP), команда Копировать группу PTF (CPYPTFGRP) либо функция группы исправлений, доступная в iSeries Navigator.

#### **Просмотр свойств групп исправлений**

С помощью iSeries Navigator можно просмотреть свойства исправления или группы исправлений. Обратитесь к разделу "Просмотр свойств исправления или группы [исправлений"](#page-62-0) на стр. 57.

### **Создание групп PTF**

Для создания группы исправлений применяется API Создать группу PTF (QpzCreatePtfGroup).

#### **Ссылки, связанные с данной**

Команда Работа с группами PTF (WRKPTFGRP)

Команда Копировать группу PTF (CPYPTFGRP)

API Создать группу PTF (QpzCreatePtfGroup)

#### **Пакеты обслуживания:**

*Пакет обслуживания* - это набор исправлений кода (не PTF) для продуктов iSeries Access for Windows, | поставляемый в виде одного PTF i5/OS. |

Более подробная информация о пакетах обслуживания приведена в следующих источниках:

• [Web-сайт](http://www.ibm.com/servers/eserver/iseries/access/) IBM eServer iSeries Access

Этот Web-сайт содержит информацию о доступных пакетах обслуживания, уведомлении о выходе новых пакетов обслуживания, а также инструкции по отправке заказов и загрузке пакетов обслуживания.

• Установка пакетов обслуживания

Этот раздел содержит информацию о том, как определить текущий уровень обслуживания, получить новый пакет обслуживания и установить его.

## <span id="page-14-0"></span>Сопроводительные письма к исправлениям

| Сопроводительное письмо прилагается к исправлению и содержит дополнительную информацию об этом

исправлении. В нем описана структура исправления и неполадка, для которой создано это исправление.  $\mathbf{L}$ 

| Кроме того, в нем приведены особые инструкции по работе с исправлением, а также список необходимого и

| сопутствующего программного обеспечения, которое должно быть установлено в системе для правильной

| работы исправления.

Сопроводительное письмо можно просмотреть одним из следующих способов:

- Команда Показать сопроводительное письмо PTF (DSPPTFCVR)
- Команда Показать PTF (DSPPTF)
- Реестр исправлений в программе iSeries Navigator. (Обратитесь к разделу "Просмотр реестра исправлений на сервере с помощью Централизованного управления" на стр. 57.)

Сопроводительные письма можно получить по сети в виде элементов физических файлов или на носителе, содержащем исправление. Они хранятся в элементах файла QAPZCOVER из библиотеки QGPL с именами Орррррррхх, где ррррррр - ИД исправления или отметка системного времени, в зависимости от имени файла сохранения исправления. Цифры хх представляют собой последние две цифры кода языка сопроводительного письма.Если сопроводительное письмо написано по-английски, то последние две цифры кода языка не

указываются, а имя элемента совпадает с именем файла сохранения исправления. Список задач, связанных с L

сопроводительными письмами к исправлениям, приведен в разделе "Работа с сопроводительными письмами

к исправлениям" на стр. 60.

 $\overline{1}$ 

 $\overline{1}$ 

 $\overline{1}$ 

 $\mathbf{I}$ 

 $\mathbf{I}$  $\mathbf{I}$  $\overline{1}$  $\mathbf{I}$ 

 $\mathbf{I}$ 

 $\overline{1}$ 

 $\overline{\phantom{a}}$  $\mathbf{I}$ 

 $\mathbf{I}$  $\mathbf{I}$ 

T

 $\mathbf{I}$  $\mathbf{I}$  $\mathbf{I}$  $\overline{\phantom{a}}$ 

 $\mathbf{I}$ 

#### Ссылки, связанные с данной

Команда Показать сопроводительное письмо PTF (DSPPTFCVR) Команда Показать PTF (DSPPTF)

#### Пример сопроводительного письма к исправлению и описание его полей:

Ниже приведен пример сопроводительного письма к исправлению.

Приведена таблица "Описание полей" на стр. 10.  $\mathbf{I}$ 

```
№ ИСПРАВЛЕНИЯ/РТF: SIxxxxx - IBM i5/OS
   ЛИЦЕНЗИОННАЯ ПРОГРАММА: 5722SS1
   : СИСТЕМА : ВЫПУСК : МИН/МАКС: КОМПИЛЯЦИЯ: БИБЛИОТ : КОД :ИСПРАВЛЕНИЕ:
  СПИСОК ПРЕДВАРИТЕЛЬНО И ДОПОЛНИТЕЛЬНО НЕОБХОДИМЫХ РТГ/ИСПРАВЛЕНИЙ
L
    ТИП ЛИЦЕНЗ.     НОМЕР  МИН/МАКС<br>РТГ ПРОГР. ВЫП РТГ    УРОВЕНЬ КОМПОНЕНТ
   PRE 5722SS1 xxx SIxxxxx HET
                                 0000
   PRE 5722999 xxx MFxxxxx nci<br>CO 5722SS1 xxx SIxxxxx HET 0000<br>DIST-5722SS1 xxx SIxxxxx HET 0000<br>DIST-5722SS1 xxx SIxxxxx HET 0000 (CM. ПРИВЕДЕННЫЙ НИЖЕ СПИСОК PTF-MRI)
   СПИСОК ИСПРАВЛЕНИЙ/РТГ МRI
\mathbf{I}\mathbf{L}----------------
 АРАR SExxxxx ОТНОСИТСЯ К СЛЕДУЮЩИМ ЯЗЫКАМ. ЕСЛИ В СИСТЕМЕ УСТАНОВЛЕНА ПОДДЕРЖКА
\mathbf{L}\mathbf{I}КАКИХ-ЛИБО ИЗ ЭТИХ ЯЗЫКОВ, УСТАНОВИТЕ ДОПОЛНИТЕЛЬНО НЕОБХОДИМЫЕ РТГ МRI ДЛЯ
\mathbf{L}ЭТИХ ЯЗЫКОВ.
\mathbf{I}
```

```
ЛИЦЕНЗ. НОМЕР<br>КОД ЯЗЫК
                              ПРОГР. PTF
------- --------------------------- -------- -------
 2924 АНГЛИЙСКИЙ ВЕРХН/НИЖН РЕГ 5722SS1 SIxxxxx
2938 АНГЛИЙСКИЙ ВЕРХН РЕГ 5722SS1 SIxxxxx
2984 АНГЛИЙСКИЙ ВЕРХ/НИЖН DBCS 5722SS1 SIxxxxx
ОПИСАНИЕ ОШИБКИ, ИСПРАВЛЕННОЙ ДЛЯ APAR SExxxxx :
-----------------------------------------------
ПОЛЬЗОВАТЕЛЯМ НЕ УДАЛОСЬ ПОЛУЧИТЬ PTF ДЛЯ ПРОДУКТОВ,
НЕ УСТАНОВЛЕННЫХ В ИХ СИСТЕМАХ.
ИСПРАВЛЕНИЕ ДЛЯ APAR 9959319 :
-----------------------------
КОД ПРОГРАММЫ ЭЛЕКТРОННОЙ ПОДДЕРЖКИ ЗАКАЗЧИКОВ БУДЕТ ИЗМЕНЕН ТАКИМ ОБРАЗОМ,
ЧТОБЫ ЗАПРОСЫ НА PTF МОЖНО БЫЛО ОТПРАВЛЯТЬ ДАЖЕ В ТОМ СЛУЧАЕ, ЕСЛИ
 СООТВЕТСТВУЮЩИЕ ПРОДУКТЫ НЕ УСТАНОВЛЕНЫ В СИСТЕМЕ.
АЛЬТЕРНАТИВНОЕ РЕШЕНИЕ ДЛЯ APAR SExxxxx :
--------------------------------
Нет.
ИНСТРУКЦИИ ПО АКТИВАЦИИ :
-------------------------
Нет.
ОСОБЫЕ ИНСТРУКЦИИ:
----------------------
Нет.
ИНСТРУКЦИИ ПО УМОЛЧАНИЮ:
----------------------
PTF ДОЛЖЕН БЫТЬ ПРИМЕНЕН ВО ВРЕМЯ IPL.
НОМЕРА
ЗАМЕНЯЕМЫХ PTF. СТРОКА ЗАГОЛОВКА APAR
-------------- ------------------------------------------------------------
SIxxxxx OSP-RSTS36F-MSGCPA2C6C ВОССТАНОВЛЕНИЕ ВСЕХ ФАЙЛОВ ИЗ SYSTEM/34
```
# **Описание полей**

<span id="page-15-0"></span>| | | | | | | | | | | | | | | | | | | | | | | | | | | | | |  $\perp$ | | |  $\perp$ | | | | | | | | | |

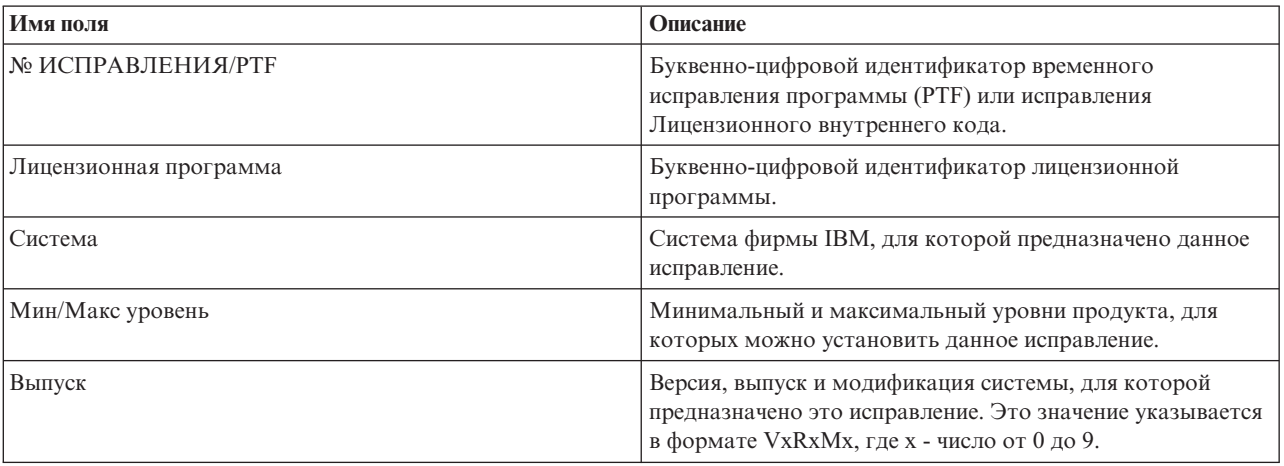

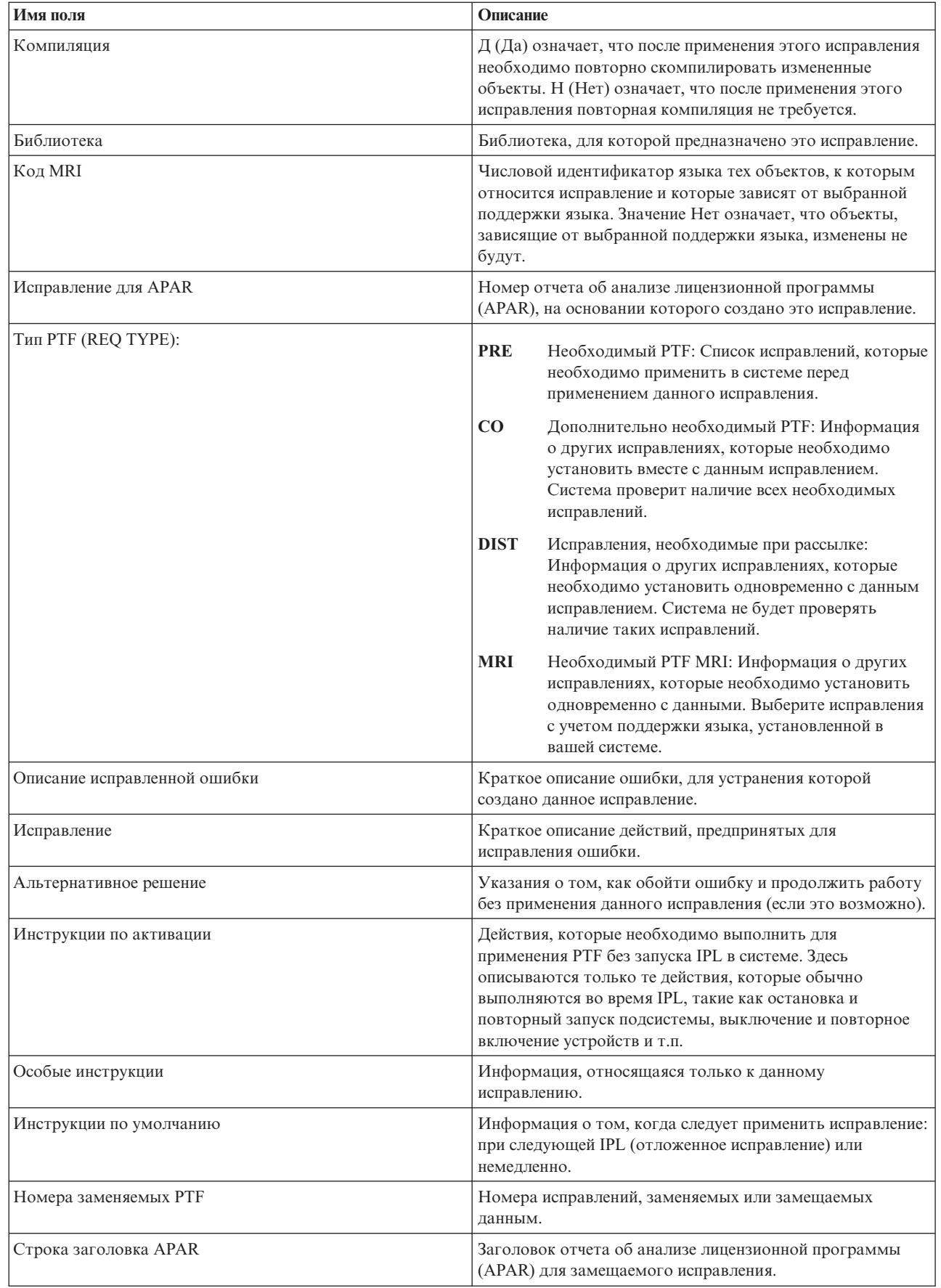

 $\bigg\vert$  $\mathsf I$  $\vert$  $\mathsf I$  $\mathsf{I}$  $\mathbf{I}$  $\vert$  $\mathbf{I}$  $\sf I$  $\mathsf{I}$  $\overline{1}$  $\mathsf I$  $\|$  $\sf I$  $\mathsf{I}$  $\mathbf{I}$  $\mathsf I$  $\|$ 

# <span id="page-17-0"></span>**Файлы сохранения исправлений**

|

Файлы сохранения позволяют разослать исправления другим системам сети, для того чтобы во всех системах был установлен последний выпуск исправлений.

*Файл сохранения* содержит данные в формате, пригодном для передачи в другую систему. Файл сохранения исправления программы (PTF) содержит все данные, необходимые для установки (загрузки и применения) исправления и его отправки в другую систему. Другими словами, при наличии файла сохранения исправления не требуется физический носитель, на котором было получено исправление. Файлы сохранения необходимы для рассылки исправлений по сети.

Служебный атрибут Копировать PTF (CPYPTF) указывает, следует ли копировать файлы сохранения PTF и | сопроводительные письма в \*SERVICE при загрузке PTF с магнитной ленты или оптического накопителя. |

Файлы сохранения PTF должны находиться в \*SERVICE при рассылке PTF в другие системы или при работе | с командой Сохранить системную информацию (SAVSYSINF). Если необходимо скопировать файлы | сохранения PTF и сопроводительные письма при загрузке PTF с носителя, используйте команду Изменить  $\blacksquare$ 

служебные атрибуты (CHGSRVA) и укажите CPYPTF(\*YES).  $\blacksquare$ 

Если установлено значение \*NO служебного атрибута CPYPTF, можно скопировать все либо выбранные PTF | для установленных и поддерживаемых продуктов с носителя в файлы сохранения PTF. Для этого можно | использовать функцию Копировать с носителя, доступную в программе iSeries Navigator либо API | Скопировать временное исправление программы в файл сохранения (QPZCPYSV). Операцию копирования | следует выполнить для тех PTF, полученных на носителе, которые вы планируете отправить в другие | системы. |

С течением времени в системе накапливаются файлы сохранения и сопроводительные письма. Удалив файлы | сохранения, можно освободить память для других файлов. Если исправление уже зафиксировано, система | сохранена (SAVSYS) и вы не планируете отправлять это исправление в другие системы, то связанные с ним | файлы сохранения можно удалить. Для этого вызовите команду Удалить PTF (DLTPTF) или воспользуйтесь | функцией очистки Централизованного управления. Инструкции приведены в разделе "Очистка [исправлений"](#page-67-0) | на [стр.](#page-67-0) 62. |

#### **Информация, связанная с данной**

API Скопировать временное исправление программы для файла сохранения (QPZCPYSV)

# **Информация о состоянии исправления**

Состояние PTF, или исправления продукта, отражает действие, выполненное этим PTF. |

В этом разделе описаны значения состояния исправления на сервере, применяемые в iSeries Navigator и | команде Показать PTF (DSPPTF). |

**Примечание:** Информация из раздела "Выбор [интерфейса"](#page-28-0) на стр. 23 поможет вам решить, какой интерфейс лучше применять для работы с исправлениями: iSeries Navigator или командную строку.

#### **Понятия, связанные с данным**

["Дополнительная](#page-23-0) информация об исправлениях" на стр. 18

Своевременно получайте информацию о новых исправлениях, в частности, о тех из них, которые можно установить в вашей системе. В этом разделе приведены ссылки на источники, содержащие самую свежую информацию об исправлениях.

### **Значения состояния исправлений при работе с iSeries Navigator:**

В Централизованном управлении программы iSeries Navigator представлена функция управления | исправлениями, позволяющая просмотреть состояние исправлений. |

Для работы с исправлениями и группами исправлений можно воспользоваться удобным графическим интерфейсом. Некоторые значения состояния, применяемые в этом интерфейсе, не совпадают со значениями, возвращаемыми командой Показать PTF (DSPPTF). Приведенная ниже таблица содержит описание значений состояния исправлений и групп исправлений в Централизованном управлении. Значения состояния, оканчивающиеся словами *ожидание действия*, соответствуют суффиксам ACN и PND, возвращаемым командой DSPPTF. Для пользователей, привыкших работать с командной строкой, но применяющих iSeries Navigator, в таблице приведены соответствующие значения состояния, возвращаемые командой DSPPTF.

| Состояние в Централизованном<br>управлении | Описание                                                                                                    | Состояние DSPPTF                                               |
|--------------------------------------------|----------------------------------------------------------------------------------------------------|----------------------------------------------------------------|
| Доступно                                   | Исправление готово к установке в<br>локальной системе. Оно находится в<br>файле сохранения, либо загружено (с<br>помощью команды LODPTF), но не<br>применено (с помощью команды<br>АРҮРТҒ), либо временно удалено. Для<br>рассылки исправлений в другие<br>системы должен существовать файл<br>сохранения.                              | Файл сохранения или Не применено                               |
| Сопроводительное письмо                    | В системе находится только<br>сопроводительное письмо<br>исправления.                                                                                                    | Только сопроводительное письмо                                 |
| Повреждено                                 | Исправление повреждено. При<br>наличии файла сохранения его можно<br>удалить из системы, либо установить<br>повторно. В противном случае<br>необходимо получить файл<br>сохранения и повторно установить,<br>либо удалить это исправление.                                                                                              | Повреждено                                                     |
| Установить при следующем<br>перезапуске    | Это исправление будет установлено<br>при следующем перезапуске системы.                                                                                                    | Не применено. Действие при IPL -<br>Yes                        |
| Зафиксировать при следующем<br>перезапуске | Это исправление будет зафиксировано<br>при следующем перезапуске системы.                                                                                                    | Временно применено или не<br>применено. Действие при IPL - Yes |
| Установлено                                | Исправление установлено. Его можно<br>удалить из системы, либо<br>зафиксировать. Это исправление не<br>является постоянным компонентом<br>системы.                                                                                                    | Применено временно                                             |
| Зафиксировано                              | Исправление зафиксировано. Его<br>нельзя удалить. После фиксации<br>исправления восстановить прежние<br>объекты нельзя. Это исправление<br>является постоянным компонентом<br>системы.                                                                                                    | Применено постоянно                                            |
| Зафиксировано - ожидается действие         | Исправление зафиксировано, но для<br>его активации требуется выполнить<br>действие. Необходимые действия<br>описаны в сопроводительном письме.<br>Если вы выполнили действия,<br>необходимые для активации<br>исправления, то перезапускать систему<br>не нужно. Значение состояния будет<br>изменено при следующем запуске<br>системы. | Применено постоянно - PND или<br>Применено постоянно - ACN     |

*Таблица 3. Состояние отдельных исправлений*

*Таблица 3. Состояние отдельных исправлений (продолжение)*

| Состояние в Централизованном<br>управлении                   | Описание                                                                                                    | Состояние DSPPTF                                               |
|--------------------------------------------------------------|----------------------------------------------------------------------------------------------------|----------------------------------------------------------------|
| Установлено - ожидается действие                             | Исправление установлено, но для его<br>активации требуется выполнить<br>действие. Необходимые действия<br>описаны в сопроводительном письме.<br>Если вы выполнили действия,<br>необходимые для активации<br>исправления, то перезапускать систему<br>не нужно. Значение состояния будет<br>изменено при следующем запуске<br>системы.               | Временно применено - PND или<br>Временно применено - ACN       |
| По заказу                                                    | Исправление заказано, но еще не<br>получено.                                                                                                    | По заказу                                                      |
| Замещено                                                     | Исправление существует в системе, но<br>не может быть применено.                                                                                                    | Замещено                                                       |
| Только поддерживаемое                                        | В системе есть файл сохранения<br>исправления, однако это исправление<br>нельзя установить в системе. Такие<br>исправления можно только разослать<br>и установить в других системах.                                                                                                    | Только файл сохранения                                         |
| Удалить из системы при следующем<br>перезапуске              | Это исправление будет удалено при<br>следующем перезапуске системы.                                                                                                    | Временно применено или не<br>применено. Действие при IPL - Yes |
| Окончательно удалить из системы при<br>следующем перезапуске | Это исправление установлено или<br>доступно и будет окончательно<br>удалено при следующем перезапуске<br>системы.                                                                                                    | Временно применено или не<br>применено. Действие при IPL - Yes |
| Удалено окончательно - ожидается<br>действие                 | Исправление окончательно удалено,<br>но для его деактивации необходимо<br>выполнить действие. Необходимые<br>действия описаны в сопроводительном<br>письме. Если вы выполнили действия,<br>необходимые для деактивации<br>исправления, то перезапускать систему<br>не нужно. Значение состояния будет<br>изменено при следующем запуске<br>системы. | Удалено окончательно - PND или<br>Удалено окончательно - ACN   |
| Удалено - ожидается действие                                 | Исправление удалено, но для его<br>деактивации требуется выполнить<br>действие. Необходимые действия<br>описаны в сопроводительном письме.<br>Если вы выполнили действия,<br>необходимые для деактивации<br>исправления, то перезапускать систему<br>не нужно. Значение состояния будет<br>изменено при следующем запуске<br>системы.               | Удалено временно - PND или Удалено<br>временно - ACN           |

Таблица 4. Состояние групп исправлений

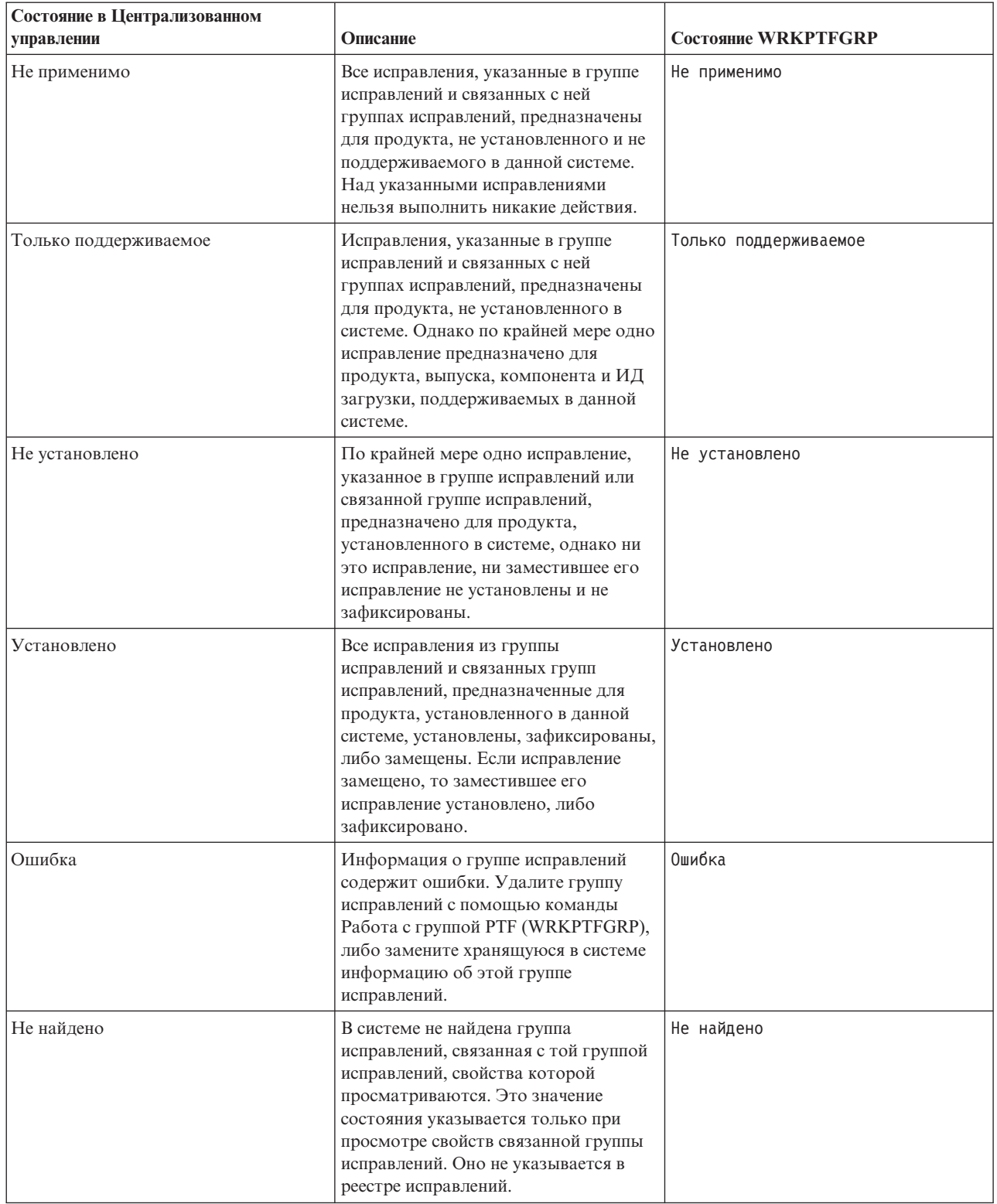

<span id="page-21-0"></span>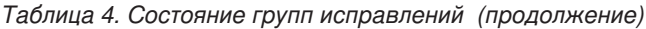

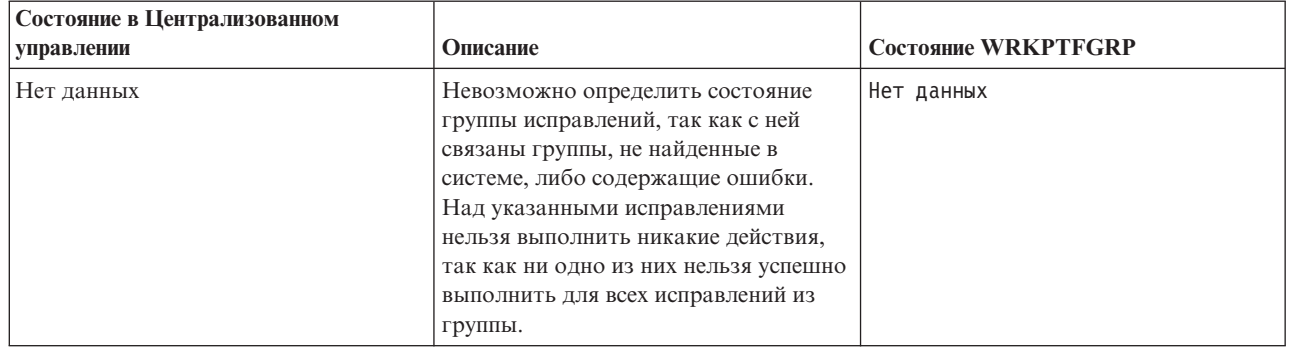

#### Значения состояния исправлений при работе с командной строкой:

| С помощью команды Показать РТF (DSPPTF) можно просмотреть значения состояния исправления.

В меню GO PTF предусмотрен ряд опций для работы с PTF. Например, с помощью опции 5 (Показать PTF) | можно просмотреть информацию о состоянии РТF. Помимо информации о состоянии РТF, можно просмотреть общие сведения об исправлении.

Возможные значения состояния исправления описаны в приведенной ниже таблице. Состояние Ожидание и Действие означает, что для активации или деактивации PTF необходимо выполнить дополнительные действия. Значение PND указывает, что состояние PTF будет изменено после выполнения действия.ACN означает, что состояние PTF будет обновлено только после следующей IPL, так как не была указана программа выхода, проверяющая, что действия были действительно выполнены. Значение Временно применено - ACN не означает, что исправление не действует. Это значение указывает, что системе не удается проверить, применено ли данное исправление.

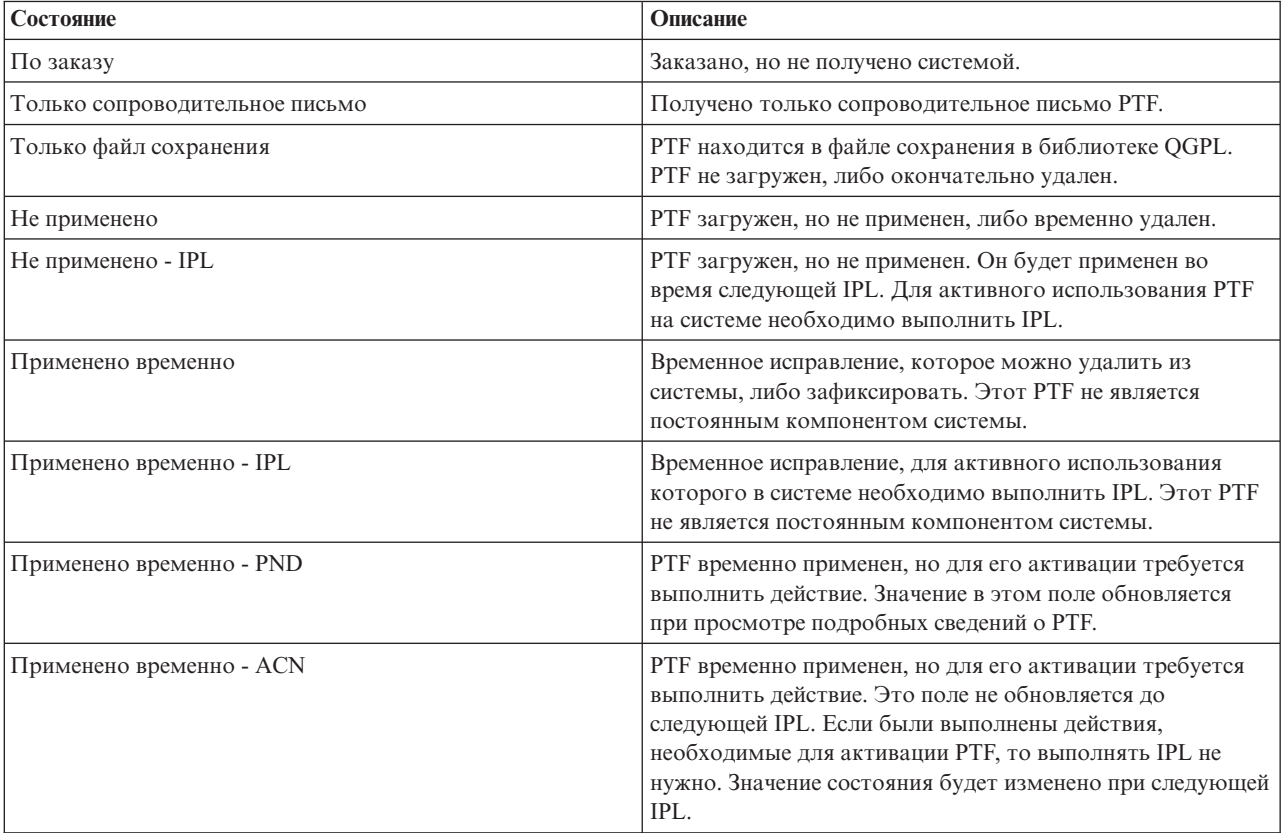

<span id="page-22-0"></span>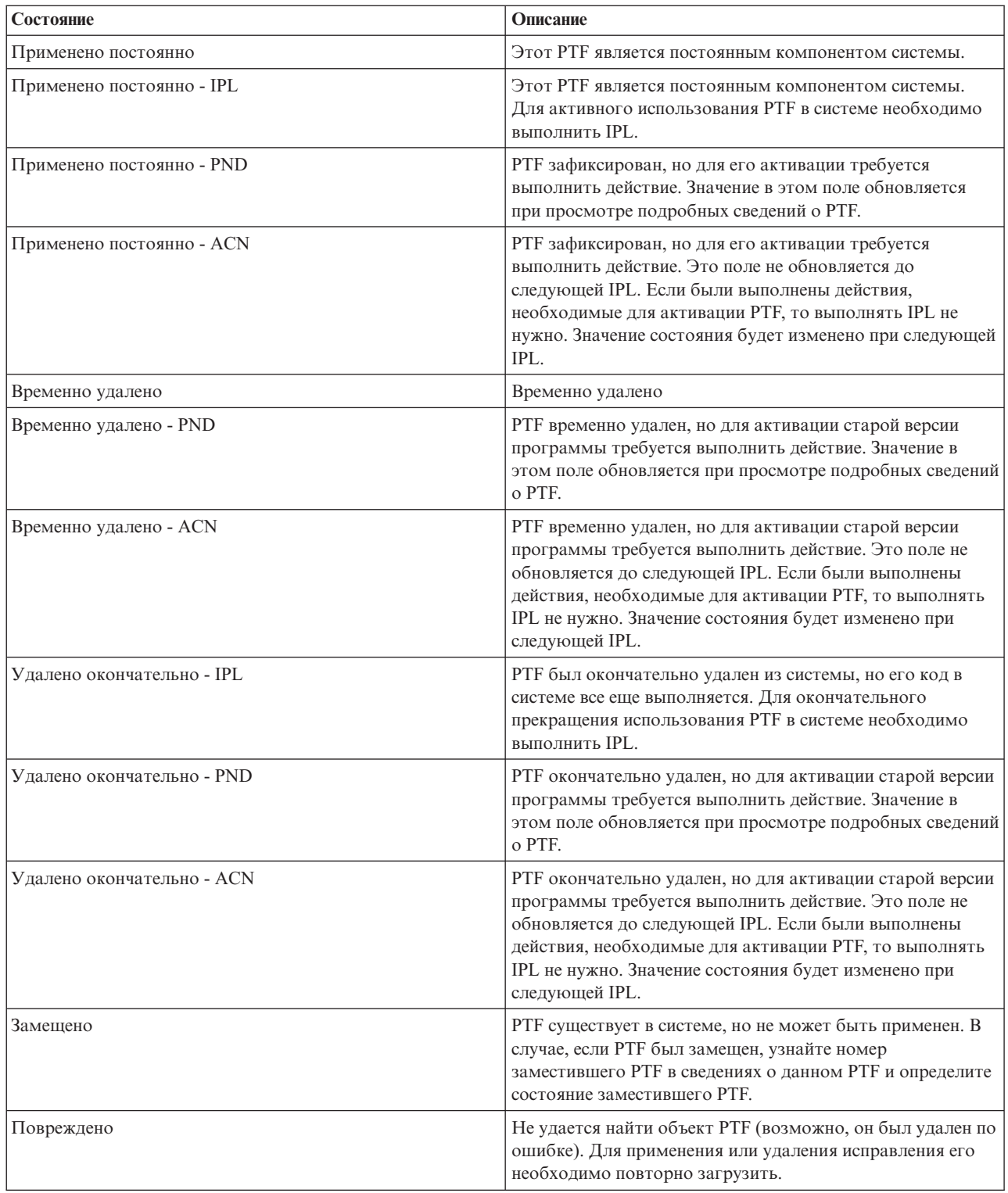

### **Состояние заказа на исправление:**

В некоторых случаях может возникнуть необходимость создать и отправить отчет о неполадке аппаратного |

или программного обеспечения, в результате чего будет создан PTF для ее устранения. Команда Работа с |

неполадкой (WRKPRB) позволяет отслеживать состояние неполадки. |

Для определения состояния неполадки выполните следующие действия: |

- <span id="page-23-0"></span>1. В командной строке введите WRKPRB.Нажмите Enter.
- 2. Все запрошенные и отправленные исправления (по электронным каналам связи или по почте) обозначены в столбце Описание неполадки меню Работа с неполадками как Запросы на исправления.
- 3. Укажите опцию 5 (Показать сведения) для неполадки с описанием Запрос на исправление.
- 4. Нажмите клавишу F9 (Показать PTF) в меню Показать сведения о неполадке. В меню Показать PTF перечислены все исправления, связанные с выбранной неполадкой. В их число входят заказанные исправления и исправления, которые еще не установлены в системе.

#### **Задачи, связанные с данной**

Отчет о неполадке

# **Дополнительная информация об исправлениях**

Своевременно получайте информацию о новых исправлениях, в частности, о тех из них, которые можно установить в вашей системе. В этом разделе приведены ссылки на источники, содержащие самую свежую информацию об исправлениях.

В обязанности системного администратора входит обслуживание сервера IBM i5/OS. Для выполнения этой задачи необходимо знать источники информации об исправлениях. Эта информация поможет вам определить, нужно ли выполнить особые инструкции перед установкой исправлений. Для того чтобы избежать возможных ошибок, рекомендуется создать стратегию обслуживания исправлений.

#### **Понятия, связанные с данным**

["Информация](#page-17-0) о состоянии исправления" на стр. 12

Состояние PTF, или исправления продукта, отражает действие, выполненное этим PTF.

#### **Задачи, связанные с данной**

"Установка [совокупного](#page-36-0) пакета PTF" на стр. 31 В этом разделе приведены инструкции по установке кумулятивного пакета PTF с физического или виртуального устройства.

#### **Списки исправлений:**

|

Служба поддержки IBM отправляет заказчикам только те исправления, которые были заказаны. Если исправление было заменено на другое исправление, вам потребуется определить, какое замещающее исправление нужно заказать. Такая информация приведена в обзорном списке исправлений.

Список исправлений - это сопроводительное письмо, содержащее список доступных исправлений для лицензионных программ IBM. В кратком списке исправлений указан текущий пакет и пакеты, в которых находятся каждое из исправлений. Центр поддержки программных продуктов IBM регулярно обновляет этот список.

При выполнении заказа на поставку исправления сервисное представительство фирмы IBM не выбирает последнюю версию исправления. Например, если вы закажете исправление, которое было замещено другим исправлением, то сервисное представительство фирмы IBM отправит заказанное вами исправление, а не замещающее его. Определите, какое исправление вам нужно заказать, с помощью краткого списка. Узнайте, нет ли исправления, замещающего выбранное исправление, а затем закажите исправление.

С помощью списка перекрестных ссылок на исправления можно проверить, что для нового выпуска заказаны |

все исправления, которые были установлены в предыдущем выпуске.Для того чтобы заказать краткий |

- список исправлений, введите следующую команду: | SNDPTFORD SF97vrm
- *vrm* означает версию, выпуск и уровень модификации. Для версии 5, выпуска 4, модификации 0 введите 540. |
- Ниже приведен пример обзорного списка исправлений. |

<span id="page-24-0"></span>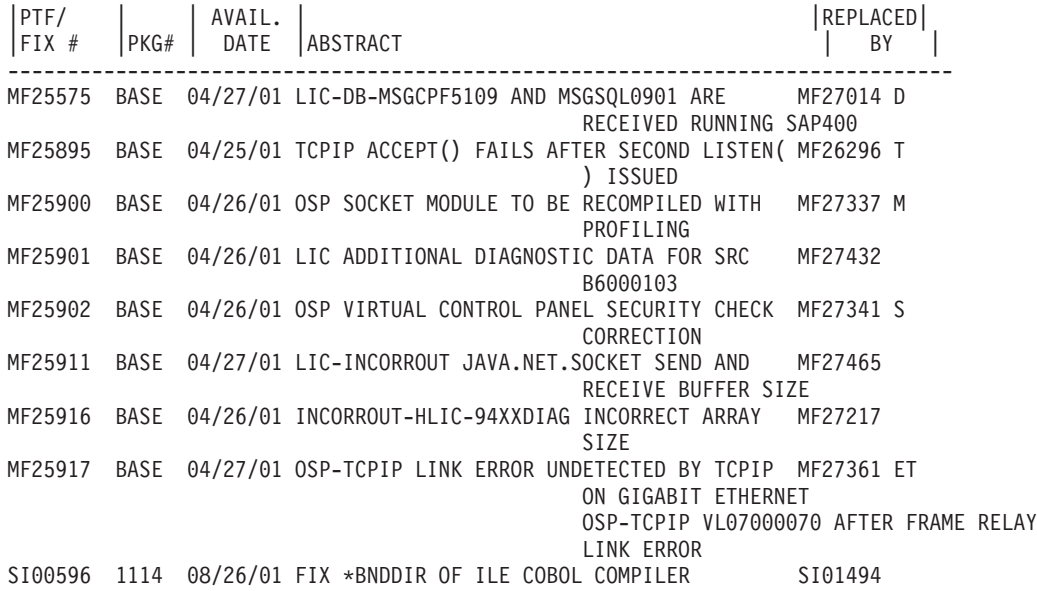

#### **Список перекрестных ссылок на исправления:**

С помощью этого списка можно проверить, что вы заказали для нового выпуска все исправления, которые были установлены в предыдущем выпуске.

В *списке перекрестных ссылок на исправления* перечислены все исправления из предыдущих выпусков системы, включенные в текущий выпуск. Этот список позволяет проверить, что вы заказали для нового выпуска все исправления, которые были установлены в предыдущем выпуске системы, но отсутствуют в этом списке. Хотя этим исправлениям присвоены другие номера, они служат для исправления тех же неполадок.

Для того чтобы заказать этот список по сети, выберите предыдущую версию и выпуск операционной |

системы и введите соответствующую команду. Список перекрестных ссылок на исправления приведен в |

таблице команды Отправить заказ на PTF (SNDPTFORD) "Заказ [исправлений](#page-31-0) с помощью команды |

[Отправить](#page-31-0) заказ на PTF" на стр. 26. |

#### **Информация о планировании профилактического обслуживания:**

Информация о Планировании профилактического обслуживания (PSP) содержит самые свежие сведения о |

программах и аппаратных ресурсах. Перед установкой лицензионной программы, кумулятивного пакета |

PTF или аппаратного обеспечения обязательно ознакомьтесь с информацией о PSP. |

Эффективное применение информации PSP является важным элементом стратегии управления исправлениями. Информация PSP предоставляется службой поддержки программного обеспечения фирмы IBM. Она применяется при установке лицензионных программ, кумулятивных пакетов PTF и аппаратного обеспечения. Ознакомьтесь с этой информацией перед установкой любого программного обеспечения, чтобы учесть все возможные факторы, которые могут помешать процессу установки. Кроме того, с помощью информации PSP можно периодически заказывать информацию о планирования профилактического обслуживания и просматривать списки рекомендуемых исправлений базовых функций (HIPER), а также

- заказывать группы HIPER PTF. Группа HIPER PTF обновляется еженедельно. Служба поддержки программного обеспечения фирмы IBM часто обновляет информацию PSP. Внимательно следите за новыми выпусками этой информации. |
- Для печати информации PSP, загруженной на сервер, воспользуйтесь инструкциями в разделе ["Просмотр](#page-66-0) и |
- печать [сопроводительных](#page-66-0) писем" на стр. 61. В ходе загрузки информация PSP сохраняется в каталоге | QAPZCOVER. |

**Информация, связанная с данной** [Web-сайт](http://www-912.ibm.com/s_dir/sline003.nsf/sline003home) PSP IBM eServer iSeries [Support](http://www.ibm.com/servers/eserver/support/iseries)

*Каким образом получить информацию о планировании профилактического обслуживания:*

Информацию о Планировании профилактического обслуживания можно получить следующими способами. |

#### v **Получение информации PSP в Web**

| |

> | |

Можно обратиться непосредственно к Web-сайту PSP либо к домашней странице службы поддержки IBM eServer iSeries. На этом Web-сайте информация PSP расположена в категории Technical Databases. | |

#### v **Заказать информацию PSP с запланированными кумулятивными пакетами PTF**

Для того чтобы минимизировать риск возникновения неполадок, т.е. для профилактики неполадок, регулярно выпускаются кумулятивные пакеты PTF. Рекомендуется заказывать и устанавливать совокупный пакет PTF раз в квартал. Для того чтобы заказать информацию PSP, связанную с текущим совокупным пакетом PTF, введите следующие команды:

#### **Для лицензионных программ** введите SNDPTFORD SF98vrm

*vrm* означает версию, выпуск и уровень модификации. Для версии 5, выпуска 4, модификации 0 введите 540. Кроме того, можно заказать следующие документы:

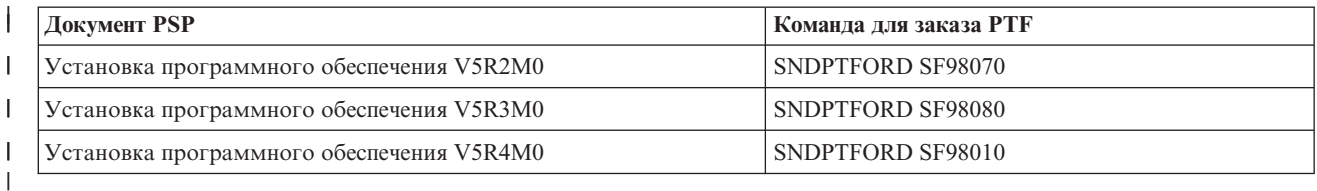

#### **Для Лицензионного внутреннего кода:** SNDPTFORD MF98vrm

*vrm* означает версию, выпуск и уровень модификации. Для версии 5, выпуска 4, модификации 0 введите 540.

### v **Получение информации PSP с помощью службы электронной поддержки заказчиков**

Информацию PSP можно загрузить на сервер iSeries с помощью электронной службы поддержки заказчиков.

### v **Получение информации PSP в сервисном представительстве по программному обеспечению**

Если на сервере iSeries не настроено соединение с Internet и не установлена электронная служба поддержки заказчиков, обратитесь за новой информацией PSP в сервисное представительство по программному обеспечению.

### *Содержание информации PSP:*

Информация о планировании профилактического обслуживания охватывает следующие аспекты | обслуживания Licensed Internal Code и i5/OS: |

- Установка лицензионных программ
- Лицензионный внутренний код
- Оборудование системы
- Совокупные пакеты РТГ
- v PTF (исправления) с ошибками (PE)
- Неполадки базовых функций (HIPER)
- Общая информация
- **Текст перед HIPER**

Документы PSP подразделяются на следующие категории. Ознакомьтесь, по крайней мере, с общей информацией и информацией об установке программного обеспечения для выпуска операционной системы, <span id="page-26-0"></span>установленного на сервере iSeries. Документ с общей информацией включает список вопросов, освещаемых в других документах с информацией PSP. Информация PSP содержит следующие разделы:

#### **Информация по установке**

Информация о модернизации и первоначальной установке, а также сведения об установке совокупного пакета PTF. Дополнительная информация приведена в разделе ["Совокупные](#page-12-0) пакеты [PTF"](#page-12-0) на стр. 7.

#### **Общая информация**

| | |

| | | | |

Советы по работе с пакетами исправлений и продуктами. Как правило, эту информацию нельзя получить из других источников. Приведенные в этом разделе сведения были получены после выпуска продукта.

### **Ошибки в PTF**

Информация обо всех исправлениях, в которых были обнаружены ошибки, круге пользователей, на работе которых может сказаться ошибка, а также рекомендации по устранению ошибки. Этот раздел содержит список исправлений из совокупного пакета, в которых после поставки пакета были обнаружены ошибки. Вы можете либо установить совокупный пакет без исправлений, содержащих ошибки, либо установить исправления для PTF, содержащих ошибки. В этом разделе указаны исправления, содержащие ошибки, круг пользователей, на работе которых может сказаться ошибка, причины возникновения ошибки и рекомендуемые действия по исправлению.

#### **Рекомендации по обслуживанию**

Подробная информация об особо важных исправлениях, которые необходимо установить. Этот раздел содержит список неполадок HIPER, обнаруженных в коде базовых функций после его поставки, которые не были включены в данный совокупный пакет. Эти рекомендации следует рассматривать, опираясь на конфигурацию системы. Дополнительная информация о HIPER PTF приведена в разделе "Отдельные [исправления"](#page-11-0) на стр. 6.

Информация PSP содержит список идентификаторов исправлений, соответствующих информации PSP для лицензионного внутреннего кода, оборудования системы, установки лицензионных программ, а также документам PSP для более ранних совокупных пакетов исправлений.

#### **Отчеты об анализе лицензионных программ:**

Отчеты об анализе лицензионных программ (APARs) применяются для просмотра идентифицированных неполадок, которые потенциально могут вызвать сбой. Вы можете выбрать APAR, относящиеся к определенному компоненту или выпуску, либо просмотреть полный список APAR.

*Отчет об анализе лицензионной программы (APAR)* представляет собой запрос на исправление неполадки в текущем выпуске программы фирмы IBM. Он содержит информацию о неполадке, список связанных буферных файлов, соответствующую запись протокола ошибок и сведения о лицензионной программе из реестра программного обеспечения. В реестре хранится описание устройств и программ в определенном формате. В данном случае в описание входят следующие сведения:

- Имя лицензионной программы, группы Лицензионного внутреннего кода или продукта
- Выпуск и модификация, а также имена модулей программы
- v Список выбранных национальных языков
- Прочая информация о неисправной программе.

Одним из типов APAR является *информационный APAR*. Информационные APAR создаются в том случае, когда необходимо обеспечить свободный доступ к информации большому числу пользователей. Как правило, информационные APAR служат для описания распространенных ошибок пользователей, исправления ошибок или объяснения некоторых принципов работы системы.

Центр поддержки программных продуктов IBM регулярно обновляет список APAR. |

**Информация, связанная с данной** [Списко](http://www-912.ibm.com/s_dir/sline003.nsf/sline003home) APAR

# <span id="page-27-0"></span>**Планирование стратегии управления исправлениями**

С помощью этой информации можно создать стратегию обслуживания системы, позволяющую |

минимизировать ущерб работе i5/OS в случае непредвиденных выходов системы из строя и сбоев программ.  $\blacksquare$ 

Для большинства людей профилактическое обслуживание означает замену масла в двигателе каждые 10 000 | км пробега, перестановку покрышек каждые 20 000 км и регулировку каждые 160 000 км. Это стандартные | процедуры профилактического обслуживания, рекомендуемые производителями для новых автомобилей.

Фирма IBM разработала похожие рекомендации для создания эффективной стратегии обслуживания программ. Эти рекомендации содержат определения основных объектов, участвующих в обслуживании программ, а также информацию и инструкции по созданию стратегии обслуживания программ.

# **Почему рекомендуется применять стратегию обслуживания i5/OS**

Три из четырех сообщений о неполадках повторяют предыдущие сообщения. Многим пользователям удалось бы предотвратить возникновение неполадки или выход системы из строя, если бы в системе было установлено исправление. Внезапные сбои приводят к резкому снижению производительности труда и объему прибыли.

# **Рекомендации по созданию эффективной стратегии обслуживания**

Универсальной стратегии обслуживания исправлений, к сожалению, не существует. Для каждой системы и |

среды необходим индивидуальных подход. С помощью советника по обслуживанию исправлений можно |

разработать стратегию профилактического обслуживания для данной среды и приложений iSeries. При |

- разработке стратегии необходимо ответить на следующие вопросы: |
	- v Какие действия предпринимаются для предотвращения внезапных сбоев, связанных с лицензионными программами i5/OS, включая неполадки сети и выходы из строя серверов iSeries?
	- Является ли ваш подход к обслуживанию программ пассивным, то есть применяются ли исправления только при возникновении неполадок?
	- Разработана ли стратегия профилактического обслуживания для серверов iSeries?
	- Является ли ваша система рабочим сервером, работающим круглосуточно и требующим обеспечения постоянной готовности, или она применяется только для тестирования новых программ ограниченным числом программистов в первую смену с понедельника по пятницу?
	- Установлен ли на сервере новый выпуск программного обеспечения или более ранний выпуск, надежность работы которого в данной среде проверена временем?
	- Каковы будут последствия внезапного выхода системы из строя?
- Расписание профилактического обслуживания может включать следующие задачи: |

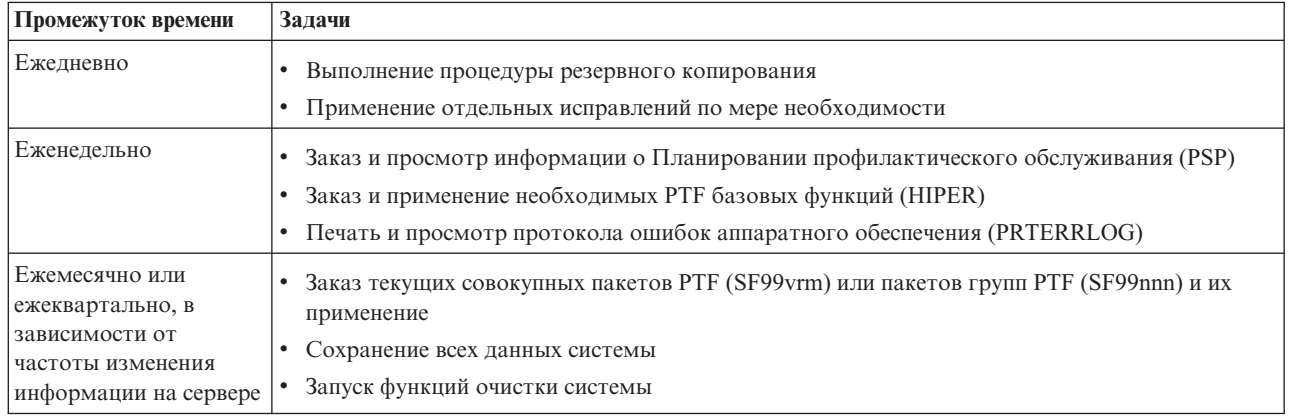

<span id="page-28-0"></span>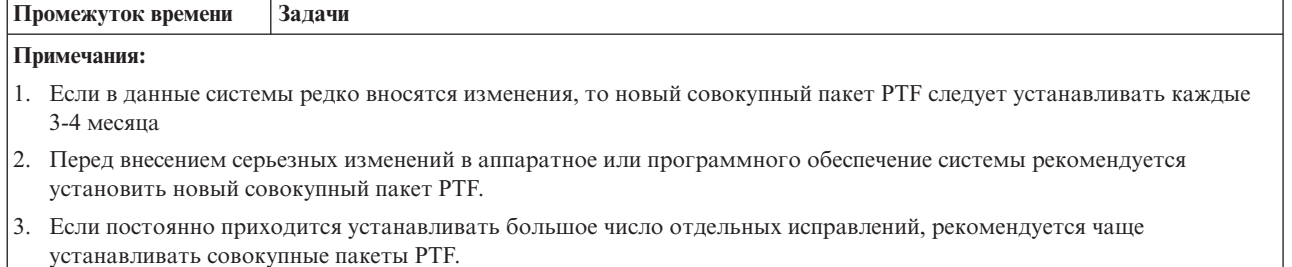

Создание стратегии обслуживания системы позволяет минимизировать ущерб для системы i5/OS, который наносят непредвиденные выходы системы из строя и сбои программ. Применение стратегии обслуживания, разработанной с учетом особенностей системы, позволяет обеспечивать оптимальную производительность и постоянную готовность системы к работе.

### Информация, связанная с данной

Руководство по исправлениям

Стратегия обслуживания РТГ

IBM eServer iSeries Support

# Выбор интерфейса

1 На сервере The iSeries предусмотрено несколько вариантов подключения к серверам и обмена данными с

ними в среде iSeries, а также существуют разные способы выполнения задач, связанных с управлением

исправлениями. Для выполнения этих задач следует определить, что предпочтительно применять:

символьный интерфейс либо iSeries Navigator.

Если применяется протокол связи SNA, то, скорее всего, в системе установлена лицензионная программа System Manager (5722-SM1), либо для работы с исправлениями применяются команды i5/OS и меню сервера iSeries. Если применяется протокол связи TCP/IP, то для управления серверами iSeries рекомендуется воспользоваться удобным графическим интерфейсом программы iSeries Navigator.

Приведенная ниже таблица содержит информацию, которая поможет вам выбрать оптимальный интерфейс для выполнения различных задач.

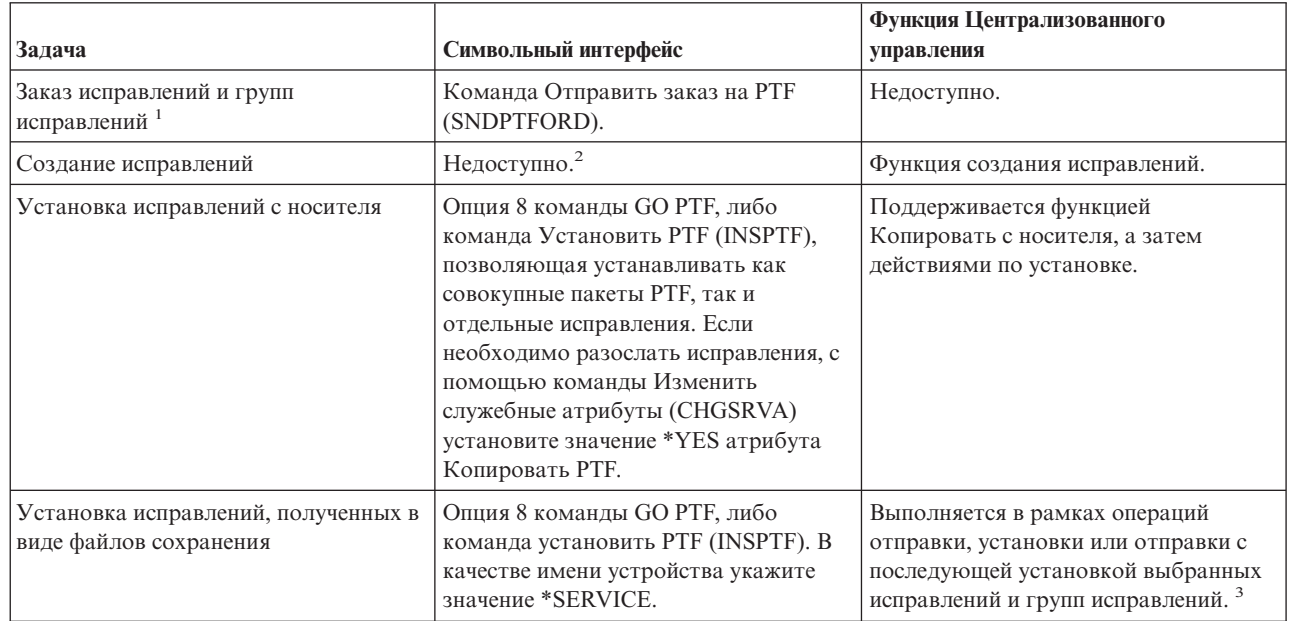

I

 $\overline{1}$  $\mathbf{I}$ 

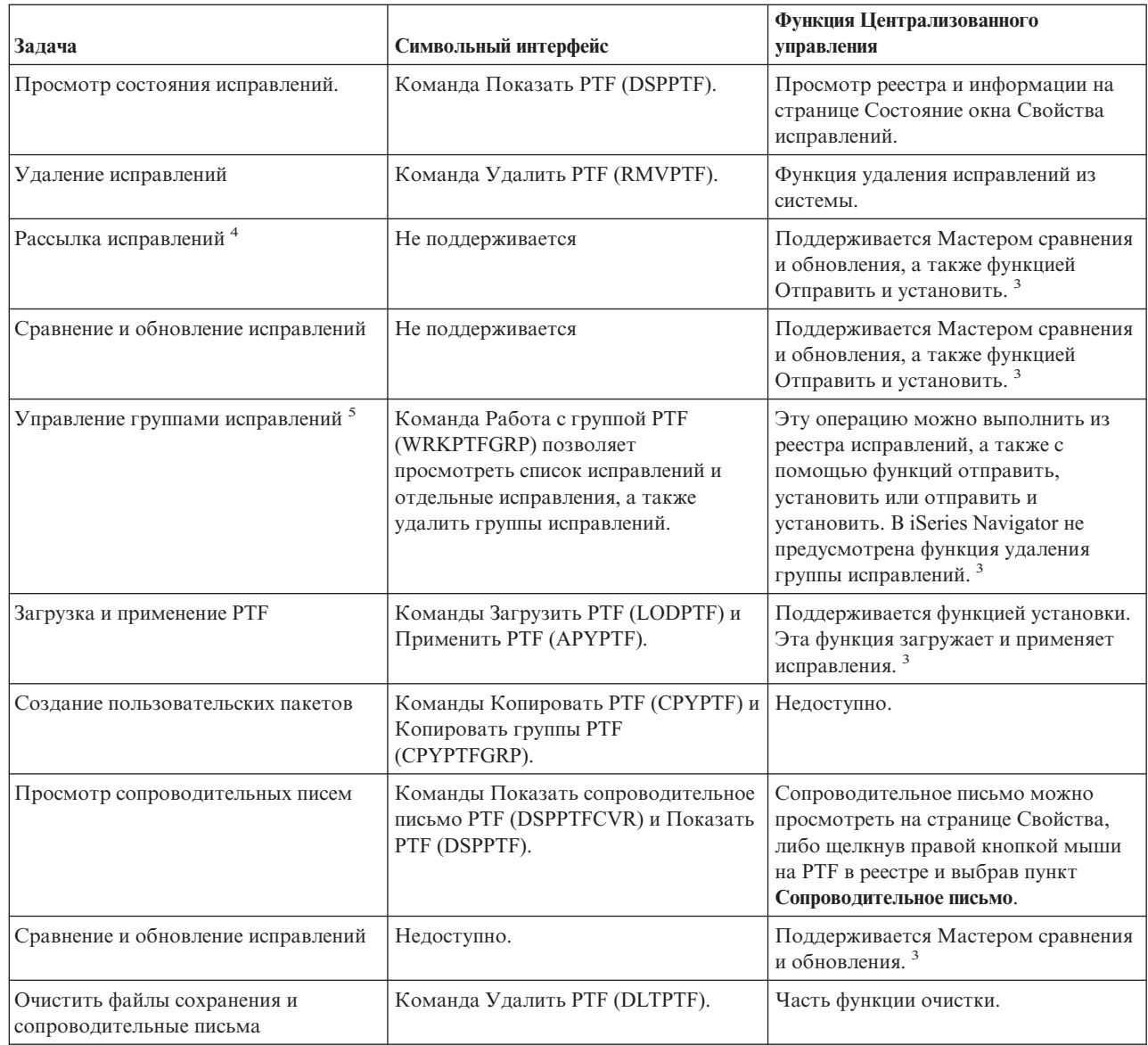

|

 $\mathbf{I}$ |

| | |

> <sup>1</sup>Исправления можно заказать не только с помощью команды SNDPTFORD, но и с помощью сети Internet, по телефону или через службу электронной поддержки заказчиков.

 $^2$ Лицензионная программа System Manager позволяет создавать исправления для пользовательских продуктов. Для создания исправлений можно применять API программного продукта.

 $^3\Pi$ осле того, как исходная система, на которой используется функция централизованного управления, выберет группу исправлений кумулятивного пакета, вы не сможете выполнять на ней некоторые операции. Эти операции включают в себя рассылку исправлений, рассылку и установку исправлений, а также установку исправлений. При попытке их выполнения будет появляться сообщение CPDB7CB. Операцию выполнить не удается.

 $^4$ Лицензионная программа System Manager поддерживает также рассылку исправлений по сети.

 $^5$  Многие из этих задач можно выполнить с помощью API программных продуктов.

Информация о возможных состояниях исправления приведена в следующих разделах:

#### **Описание состояния исправлений в iSeries Navigator**

Для работы с исправлениями в программе iSeries Navigator применяется функция Централизованное

управление. В этом разделе описаны различные состояния исправлений и приведено сравнение описаний состояния исправлений в iSeries Navigator и выводе команды DSPPTF.

#### <span id="page-30-0"></span>Состояния исправлений в интерфейсе командной строки

В этом разделе описаны значения состояния исправлений, применяемые командами DSPPTF.

Понятия, связанные с данным

Навигатор iSeries Ссылки, связанные с данной API программы

# Заказ исправлений

Исправления можно заказать различными способами: с помощью команд i5/OS, с помощью электронной службы поддержки заказчиков, путем загрузки исправлений по сети и т.д. С помощью этого раздела вы сможете выбрать оптимальный способ заказа исправлений.

Перед заказом исправлений необходимо заказать и установить последний совокупный пакет РТГ. Установка совокупного пакета РТГ позволяет сократить число заказываемых и рассылаемых исправлений.

Некоторые заказы на исправления обрабатываются в сервисном центре i5/OS особым образом. Ниже приведен список специальных пакетов исправлений:

- МҒ98 vrm: Пакет планирования обслуживания аппаратного обеспечения
- SF98vrm: Пакет планирования профилактического обслуживания
- SF99vrm: Совокупный пакет PTF
- SF99xxx: Группа РТF
- SF97vrm: Пакет информации о PTF

Идентификатор vrm обозначает версию, выпуск и уровень модификации операционной системы, для которой предназначен пакет РТГ. Эти пакеты РТГ можно заказать по-отдельности, либо вместе с другими исправлениями. Большую часть РТГ можно заказывать вместе с другими исправлениями. В одном заказе можно указать исправления для операционной системы, большинства лицензионных программ и исправления Лицензионного внутреннего кода. В общем списке нельзя указывать лишь те исправления, имена которых начинаются с префикса SH. Эти исправления следует заказывать отдельно. Информационные документы APAR обозначаются префиксом II и не считаются исправлениями. Эти документы заказываются отдельно.

- 1 Заказать исправления можно несколькими способами: по телефону, через Центр доставки исправлений и с
- помощью команды SNDPTFORD. В этом документе описана процедура заказа через Центр доставки
- исправлений и с помощью команды SNDPTFORD. Другие способы заказа подробно описаны на
- | Web-странице Заказ РТF для системы iSeries.
	- Примечание: В особых случаях может потребоваться создать пользовательский пакет исправлений для отправки, загрузки и установки на подключенных к сети серверах. Дополнительная информация приведена в разделе "Дополнительные процедуры установки исправлений: Создание пользовательского пакета исправлений" на стр. 45.

### Информация, связанная с данной

Упорядочение PTF для семейства систем iSeries

# Заказ исправлений по Internet

Центр доставки исправлений IBM позволяет выбрать, заказать и загрузить PTF по Internet. Для работы с этой функцией необходимо получить ИД пользователя и пароль IBM.

Самый быстрый способ получить PTF - заказать их в сети Internet. Для получения PTF по сети Internet как минимум одна рабочая станция должна быть подключена к серверу iSeries, на котором настроено

<span id="page-31-0"></span>соединение с Internet. Зарегистрируйтесь и настройте эту функцию заранее, до того как возникнет экстренная ситуация и потребуется установить РТГ. Выполните все подготовительные действия: зарегистрируйтесь, выполните настройку и отправьте запрос на получение РТГ, чтобы проверить правильность работы функции.

| Центр доставки исправлений предоставляет несколько способов загрузки или заказа РТF. Дополнительная информация приведена на Web-сайте Центра доставки исправлений.

#### Информация, связанная с данной

Центр доставки исправлений

## Заказ исправлений с помощью команды Отправить заказ на РТГ

Команда Отправить заказ на PTF (SNDPTFORD) позволяет заказывать отдельные исправления, группы PTF, списки РТГ и сопроводительные письма.

Команда SNDPTFORD в основном применяется для отправки заказов и получения исправлений (или временных исправлений программ, PTF), поставляемых фирмой IBM, для сервера iSeries и приложений фирмы IBM. Эта команда может применяться в том случае, если для электронной службы поддержки заказчиков настроено соединение SNA или TCP/IP на основе универсального соединения.

Примечание: Для применения универсального соединения в параметре Удаленная управляющая точка должно быть указано значение \*IBMSRV.

#### Понятия, связанные с данным

Конфигурация универсального соединения

Работа с централизованным управлением

#### Информация, связанная с данной

АРІ Задать стратегию для пользователей (QPDETPOL)

API Извлечь данные о стратегии (QPDETRTV)

#### Исправления и документация, которую можно заказать с помощью команды SNDPTFORD:

| Команда SNDPTFORD позволяет заказывать различные исправления и документацию. В приведенной ниже 1 таблице продемонстрировано применение команды SNDPTFORD для отправки заказов на получение исправлений различных типов и информации об исправлениях. Можно напечатать эту таблицу и

| использовать ее для справки при заказе исправлений.

- Отдельные или сопутствующие сопроводительные письма
- Отдельные исправления
- Несколько исправлений
- Совокупные пакеты РТГ
- Группы РТГ
- Oбзор PTF
- Список перекрестных ссылок
- Советы по планированию профилактического обслуживания

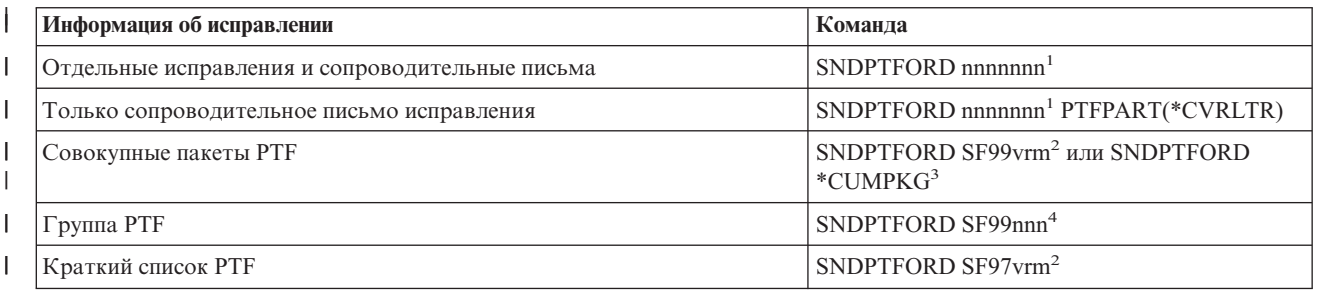

<span id="page-32-0"></span>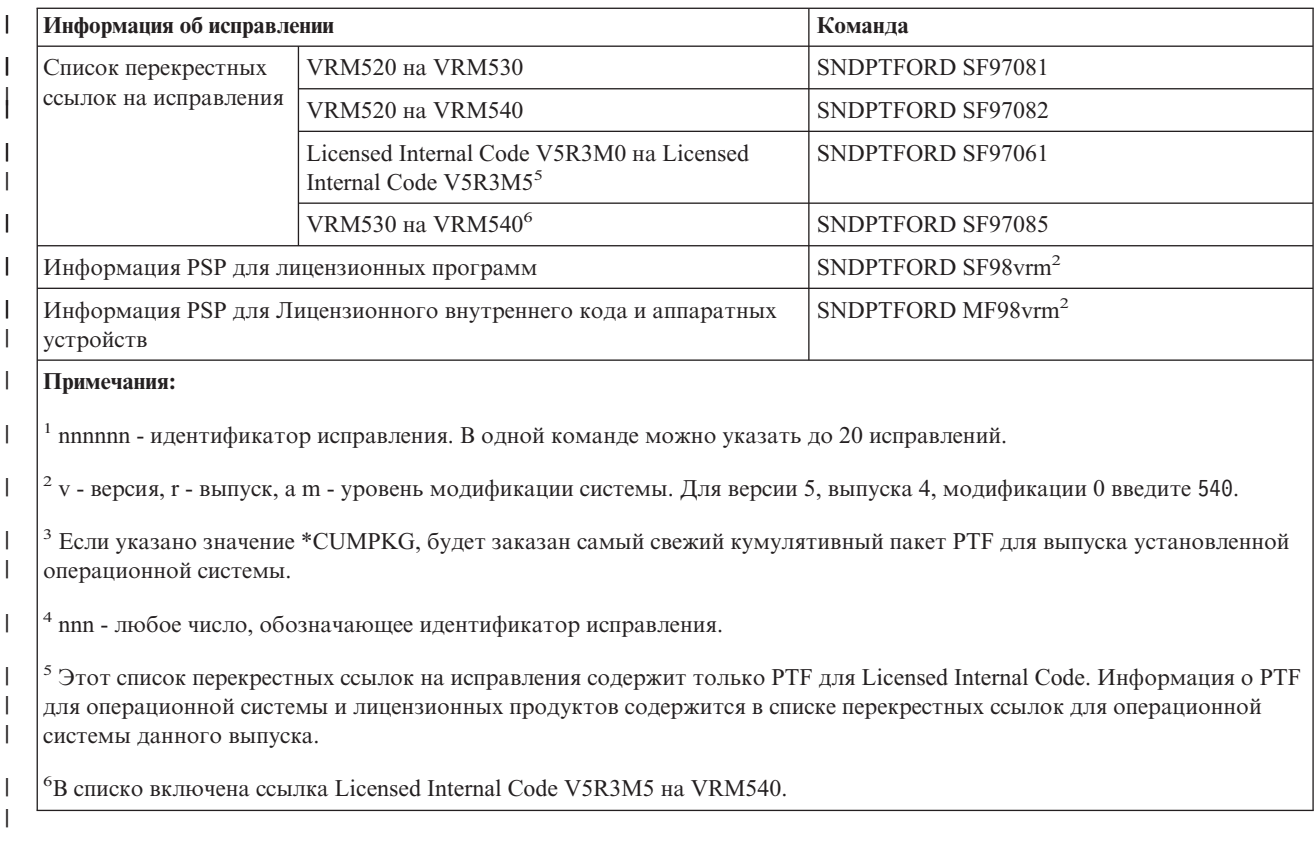

## **Работа с командой Отправить заказ на PTF:**

Ниже описана процедура обработки команды Отправить заказ на PTF (SNDPTFORD):

- 1. В командной строке сервера iSeries введите команду **SNDPTFORD nnnnnnn**, где *nnnnnnn* номер заказываемого отдельного исправления. Если для работы с исправлениями применяется Централизованное управление, команду SNDPTFORD следует запускать в системе, применяемой в качестве исходной при сравнении и обновлении уровней исправлений.
- 2. Для обработки заказа на получение PTF в пакетном режиме воспользуйтесь командой Передать задание на выполнение (SBMJOB). Например, укажите команду SNDPTFORD в параметре CMD.
- 3. Заказ будет отправлен в фирму IBM. Сотрудники фирмы IBM выберут оптимальный способ передачи исправлений: по электронным каналам связи или на носителе. На носителях поставляются файлы исправлений, размер которых не позволяет передать их по электронным каналам связи.
- 4. PTF отправляются по электронным каналам связи или копируются на носитель. В последнем случае носитель упаковывается и отправляется пользователю.
- 5. Получать исправлений в электронном виде по линии связи со службой поддержки можно как в виде | файлов сохранения, так и в виде оптических образов. Тип файла можно указать с помощью параметра Формат доставки (DLVRYFMT). Файлы сохранения помещаются в библиотеку QGPL. Как правило, имя файла сохранения совпадает с идентификатором исправления, в начало которого добавлена буква Q. Например, для исправления с идентификатором SInnnnn будет создан файл сохранения QSInnnnn. Файлы с оптическими образами содержат PTF и сопроводительные письма и хранятся в каталоге, указанном в параметре Каталог образов (IMGDIR). | | | | | |

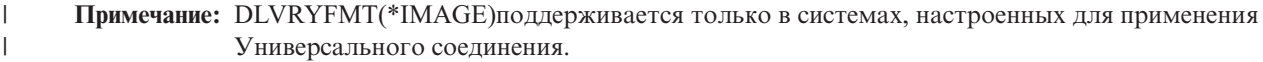

Для того чтобы заказать совокупный пакет PTF с помощью команды SNDPTFORD, выполните следующие действия:

- <span id="page-33-0"></span>1. Введите команду SNDPTFORD \*CUMPKG или SNDPTFORD SF99VRM, где *VRM* - версия, выпуск и уровень | модификции лицензионной программы. Например, для версии 5, выпуска 4, модификации 0 введите SNDPTFORD SF99540. | |
	- 2. Проверьте информацию о доставке, указанную в меню Проверка контактной информации. Если указана неверная информация, исправьте ее и нажмите клавишу Enter.
	- 3. Выберите опцию 1 (Немедленно отправить запрос на обслуживание) в меню Выбрать способ сообщения. Будет отправлен заказ на исправление.

#### **Указание носителя для доставки исправления:**

Если исправления поставляются на носителе, то укажите тип носителя, выполнив следующие действия:

- 1. В командной строке введите WRKCNTINF.
- 2. Нажмите Enter. Появится меню Работа с контактной информацией.
- 3. Выберите **Опцию 2**.
- 4. Нажмите Enter. Появится меню Работа с локальной информацией об обслуживании.
- 5. Выберите **Опцию 2**.
- 6. Нажмите Enter. Появится меню Изменить контактную информацию.
- 7. Нажмите клавишу Page Down, чтобы перейти к последней странице. |
- 8. Укажите тип носителя. |
	- 9. Нажмите Enter.

Команда WRKCNTINF применяется вместе с параметром DELIVERY команды SNDPTFORD. Если будет указано значение DELIVERY(\*ANY), то исправления отправляются любым доступным способом. Если будет указано значение DELIVERY(\*LINKONLY), то заказ не будет выполнен в случае, если размер исправления превышает ограничение, установленное для сервисной линии связи.

#### **Дополнительные замечания:**

При работе с командой SNDPTFORD необходимо учитывать следующие особенности:

- Если заказанное исправление было заменено другим исправлением, то будет поставлено именно заказанное исправление, а не замещающее его. Список замененных исправлений указан в кратком списке исправлений.
- | Заказав исправление для продукта, установленного в системе, вы получите заказанное исправление, а также исправления, необходимые для его установки. |
	- Заказав исправление для продукта, не установленного в системе, вы получите только заказанное исправление. При попытке вызвать команду Показать временное исправление программы (DSPPTF) для этого исправления будет выдано следующее сообщение: PTF 5722xxx-SIxxxxx не найден. Это сообщение означает, что указанное исправление предназначено для выпуска продукта, не установленного в системе. Узнайте правильный номер исправления в сервисном центре. Эту ошибку можно обойти, добавив поддержку продукта.
- v Для задания и получения заказа PTF максимального размера воспользуйтесь API Установить | пользовательскую стратегию (QPDETPOL) и Данные стратегии извлечения (QPDETRTV). Эта стратегия применяется только в системах, настроенных для применения Универсального соединения. | |
- v Если указан формат доставки \*SAVF, а соответствующий файл сохранения уже существует в системе, | повторный заказ PTF не выполняется. |
- | РТГ, размер которых слишком велик для доставки по линии обслуживания, отсылаются на выбранном носителе, если выбрано значение \*ANY для режима доставки (DELIVERY). Если выбрано значение \*LINKONLY (только по линии обслуживания), а размер PTF для этого слишком велик, команда не выполняется. | | |

Информация о получении PTF с помощью службы IBM Technical Support приведена в разделе ["Заказ](#page-30-0) | [исправлений](#page-30-0) по Internet" на стр. 25. |

# <span id="page-34-0"></span>**Установка исправлений**

В этом разделе описаны различные сценарии установки исправлений, содержащие перечень задач, которые необходимо выполнить для правильной установки исправлений.

В этом разделе приведен обзор задач, которые необходимо выполнить для успешной установки исправлений. Каждая задача соответствует определенному этапу процедуры установки. В этом разделе предполагается, что для установки исправлений применяется команда Установить PTF (INSPTF) или опция 8 меню GO PTF.

Исправления можно установить в отдельной системе, удаленной системе или системе с логическими | разделами. |

# **Шаг 1: Ознакомьтесь с сопроводительным письмом к исправлению**

Определите, нужно ли выполнить особые инструкции перед установкой исправлений.

Перед установкой исправления необходимо ознакомиться с сопроводительным письмом, в котором описаны особые инструкции по установке исправления. Если вы планируете установить совокупный пакет PTF, ознакомьтесь с инструкциями, прилагающимися к этому пакету. При установке других исправлений просмотрите и напечатайте сопроводительные письма, которые могут содержать особые инструкции по установке. Своевременно ознакомившись с сопроводительными письмами, вы избежите ошибок при установке, исправление которых может занять длительное время.

Если в каком-либо сопроводительном письме описаны действия, которые необходимо выполнить перед установкой, то сначала выполните эти действия.

# **Шаг 2: Подготовьте сервер к установке исправлений**

Обзор задач по подготовке сервера к установке исправлений, в число которых входит выполнение особых инструкций по установке.

Выберите способ установки исправлений. Для применения некоторых исправлений не требуется выполнять IPL. Эти исправления называются *немедленными*. Другие исправления можно применить только во время IPL. Они называются *отложенными исправлениями*.Немедленные исправления можно применить и во время IPL. Определите, требуется ли установить какие-либо отложенные исправления, и если да, то когда удобно выполнить IPL в системе для применения этих исправлений. Тип исправления указан в сопроводительном письме.

Перед установкой исправлений необходимо выполнить следующие действия:

- Создайте резервную копию данных, операционной системы и лицензионных программ. Если у вас есть резервная копия операционной системы и лицензионных программ, созданная после последнего применения исправлений, то еще одну копию создавать не нужно.
- Если для установки исправления требуется выполнить IPL, проследите, чтобы все пользователи завершили работу в системе.
- v Если вы работаете с системой модели 8xx и в системе есть несколько логических разделов, то перед | применением исправления в основном разделе нужно выключить питание дополнительных разделов. Дополнительная информация приведена в разделе "Установка исправлений в системах с [логическими](#page-45-0) [разделами"](#page-45-0) на стр. 40. Информация, относящаяся к моделям 5xx eServer, приведена в разделах Поддержка пользователей и устранение неполадок и "Установка [исправлений](#page-46-0) в системах с HMC" на стр. 41. | | | |
	- Убедитесь, что у вас есть права администратора системы (\*SECOFR). Они необходимы для выполнения дальнейших действий по установке.
	- v Убедитесь, что в системе применяется область памяти B. Дополнительная информация приведена в разделе Определение области памяти. На сервере хранится две копии Лицензионного внутреннего кода: постоянная и временная. Далее в этом разделе приведена более подробная информация об областях памяти.

#### <span id="page-35-0"></span>Определение текущей области памяти перед установкой исправлений:

| В этой информации определяются области памяти А и В и описывается способ определения того, какую | область следует применять при установке исправлений.

В системе хранится две копии Лицензионного внутреннего кода. Одна из них считается постоянной и хранится в системной области памяти А. Вторая копия считается временной и хранится в системной области памяти В. Во время работы система использует ту копию, которая была выбрана перед выполнением последней загрузки начальной программы (IPL).

#### Системные области памяти А и В:

Если на индикаторе Data панели управления системного блока показан символ В, значит следующая IPL системы будет выполнена из области памяти В, т.е. из области памяти, в которой хранится временная копия Лицензионного внутреннего кода. В области памяти В содержатся все исправления Лицензионного внутреннего кода, которые были применены временно или постоянно. Временно примененные исправления Лицензионного внутреннего кода можно применить постоянно (скопировать их в область памяти А) или удалить.

Для того чтобы в системе применялись все временно примененные исправления Лицензионного внутреннего кода, необходимо выполнять IPL из области памяти В. Обычно при работе используется именно область памяти В. Область памяти А следует применять только в том случае, если IPL из области памяти В завершилась неудачно из-за временно примененного исправления Лицензионного внутреннего кода.

#### Определение области памяти:

- 1. Введите в командной строке dspptf 5722999 и нажмите Enter.
- 2. В меню Показать состояние РТГ область памяти указана в поле Источник IPL. Значение ##МАСН#А соответствует области памяти А, а значение ##МАСН#В соответствует области памяти В.
- 3. Если текущей является область памяти В, то введите в командной строке следующую команду и нажмите клавишу Enter: PWRDWNSYS \*IMMED RESTART(\*YES) IPLSRC(B)

### Выбор области памяти А или В:

Вы можете изменить область памяти из командной строки или на панели управления:

- 1. В командной строке введите PWRDWNSYS \*IMMED RESTART (\*YES) IPLSRC (X), где X выбранная область памяти. При работе из панели управления перейдите к шагу 3.
- | 2. При работе с консолью аппаратного обеспечения (НМС) для получения дальнейших инструкций перейдите к шагу Изменение типа IPL для логического раздела i5/OS.
	- 3. В панели управления выполните следующие задачи:
		- а. Если в панели управления есть кнопка Mode, то выберите режим **Manual**. В противном случае перейдите к шагу 3b.
		- b. Нажимайте кнопки выбора до тех пор, пока на индикаторе Function/Data не появится код 02.
		- с. Нажмите кнопку Enter на панели управления.
		- d. Если на панели управления есть кнопка Mode, то нажимайте кнопки выбора до тех пор, пока на индикаторе Function/Data не появится символ области памяти, которую вы хотите выбрать в качестве источника IPL (А или В). В противном случае, нажимайте кнопки выбора до тех пор, пока на индикаторе Function/Data не появятся символ N (Normal) и символ области памяти для IPL (А или В).
		- е. Нажмите кнопку Enter на панели управления для сохранения параметров IPL.
		- f. Если на панели управления есть кнопка Mode, то выберите режим Normal.
		- g. Выключите систему, указав опцию 4 (Немедленно отключить питание системы, а затем включить его) в меню Задачи включения и отключения питания (POWER). Дождитесь выключения системы и последующего автоматического запуска IPL. По окончании IPL появится меню входа в систему. Процесс смены области памяти окончен.
## <span id="page-36-0"></span>**Шаг 3: Выберите сценарий установки исправлений**

Можно установить различные виды исправлений, в том числе кумулятивный пакет PTF, исправления HIPER, | i5/OS и других лицензионных программ, а также исправления Лицензионного внутреннего кода. |

- При выборе способа установки следует учесть такие факторы, как конфигурация рабочей среды (с |
- логическими разделами или без них), способ получения исправлений (по линии связи или на носителе) и тип | устройства, которое планируется применять для установки (каталог образов). |
- 

### **Установка совокупного пакета PTF:**

В этом разделе приведены инструкции по установке кумулятивного пакета PTF с физического или виртуального устройства.

В том случае если кумулятивный пакет PTF был получен в виде файлов сохранения, обратитесь к разделу "Установка [исправлений,](#page-38-0) полученных в виде файлов сохранения" на стр. 33.

Закажите и установите кумулятивный пакет PTF, для того чтобы на сервере был установлен текущий уровень исправлений. Кумулятивный пакет необходимо устанавливать периодически в соответствии с применяемой стратегией обслуживания исправлений, а также после установки нового выпуска лицензионной программы.

#### **Примечания:**

- 1. В кумулятивный пакет PTF автоматически включаются самые свежие группы PTF базы данных и HIPER PTF.
- 2. Для упрощения процесса установки кумулятивного пакета PTF с носителя некоторые из приведенных | ниже инструкций могут автоматически выполняться программой установки. |
- Внимательно изучите инструкции по установке, поставляемые вместе с пакетом исправлений. В этой |
- информации могут содержаться особые инструкции, которые следует выполнить перед установкой |
- исправлений. Действия, которые следует выполнить после 1, также включены в сопроводительное письмо. |
- Эти действия рассматриваются в обзорном плане. Для того чтобы установить кумулятивные пакеты PTF, | выполните следующие действия: |
- 1. Внимательно ознакомьтесь с инструкциями по установке, поставляемыми вместе с пакетом исправлений, | и следуйте этим инструкциям. |
	- 2. Выберите область памяти. Для установки совокупного пакета PTF необходимо переключиться на работу с областью памяти B.
- 3. В том случае если кумулятивный пакет PTF был получен в виде образа, обратитесь к разделу ["Установка](#page-46-0) | [исправлений](#page-46-0) из каталога образов" на стр. 41. |
	- 4. Введите в командной строке GO PTF.
	- 5. Введите опцию 8 (Установить пакет временных исправлений программ) и нажмите Enter. Появится меню Опции установки временных исправлений программ.
- v Введите optyy, где *optyy* имя оптического накопителя (например, opt01), в котором находится носитель с исправлением. | |
	- v Если вы хотите, чтобы после установки PTF система была перезагружена автоматически, введите в поле Автоматическая IPL значение Д (Да).
- v Если вы не используете каталог образов и хотите установить дополнительные исправления, то введите 2 (Несколько томов PTF) в поле запроса носителя и установите эти исправления. |
	- v Введите Д в поле Прочие опции. Появится меню Прочие опции установки.
	- Ввелите 1 в поле Тип применения.
	- Ввелите 1 в качестве типа РТЕ.

**Примечание:** Чтобы не допустить случайной перезагрузки системы пользователем во время использовании опции 7 или 8 в меню GO PTF, используйте команду Изменить служебные

|

|

атрибуты (CHGSRVA). Укажите значение \*DLYALL для параметра PTFINSTYPE, чтобы переопределить значения полей Автоматическая IPL и Тип применения опций 7 и 8 в меню GO PTF.

#### Понятия, связанные с данным

 $\overline{1}$ 

 $\overline{\phantom{a}}$ 

 $\overline{1}$ 

"Совокупные пакеты РТГ" на стр. 7

 $\overline{1}$ Совокупный пакет временных исправлений программы(РТF) содержит исправления для определенного

- выпуска операционной системы i5/OS. Исправления, входящие в совокупный пакет PTF, предназначены
- для Licensed Internal Code и большинства лицензионных программ, которые могут быть установленны в
- $\overline{1}$ этом выпуске операционной системы.

"Дополнительная информация об исправлениях" на стр. 18

Своевременно получайте информацию о новых исправлениях, в частности, о тех из них, которые можно установить в вашей системе. В этом разделе приведены ссылки на источники, содержащие самую свежую информацию об исправлениях.

Планирование завершения работы и перезапуска системы

Исключение отдельных исправлений при установке кумулятивного пакета РТF:

- | Опция исключения позволяет выбрать исправления из совокупного пакета, которые устанавливать не нужно.
- | Предположим, что в информации о планировании профилактического обслуживания (PSP) указано, что
- последний кумулятивный пакет, полученный от IBM, содержит два PTF с ошибкой. В этом случае PTF с
- ошибкой нужно исключить из процедуры установки. Для того чтобы исключить какие-либо PTF из
- | установки, выполните следующие действия:
	- 1. Введите в командной строке GO PTF.
- 1 2. Введите опцию 8 (Установить пакет временных исправлений программ) и нажмите Enter.
	- 3. В меню Опции установки временных исправлений программ укажите Д в поле Прочие опции и нажмите Enter. Появится меню Прочие опции установки.
	- 4. Введите Д в поле Исключить РТЕ, задайте тип применения и нажмите Enter. Появится меню Исключить временные исправления программ.
	- 5. Укажите в столбце Опц значение 1 напротив всех выпусков продуктов, для которых не нужно устанавливать исправления, и нажмите Enter. Для каждого продукта, выбранного в этом меню, появится меню Исключаемые РТЕ. В нем будет приведен список исключаемых исправлений для указанного выпуска продукта.
	- 6. Для того чтобы добавить исправления в список исключаемых РТГ, введите 1 в первой строке столбца Опц и укажите идентификатор РТГ в столбце ИД исправления. Нажмите Enter.
	- 7. Повторите шаг 6 для всех исправлений, которые не нужно устанавливать для выбранного выпуска продукта. Нажмите Enter и выполните аналогичную процедуру для другого продукта, выбранного в меню Исключить временные исправления программ. После выполнения этой процедуры для последнего выбранного продукта вновь появится меню Исключить временные исправления программ. Все выпуски продуктов, для которых были исключены исправления, будут помечены символом >. Нажмите Enter. Появится меню Подтвердить исключение РТГ.
	- 8. В меню Подтвердить исключение РТF будут перечислены все РТF, исключенные из процедуры установки. Проверьте, что выбраны правильные исправления, и нажмите Enter. С этого момента продолжится обычный процесс установки исправлений.

Следуеит иметь в виду, что установить исправления можно, запланировав время выключения и перезапуска системы.

#### Следующий шаг:

Проверьте правильность установки исправлений. Обратитесь к разделу "Шаг 4: Проверьте правильность | установки исправлений" на стр. 43. Если в сопроводительном письме описаны действия, которые следует | выполнить после установки, то выполните их сейчас.

#### <span id="page-38-0"></span>**Установка исправлений, полученных в виде файлов сохранения:**

Исправления для вашей системы можно получить по соединению электронной службы поддержки | заказчиков или на носителе, например, на компакт-диске. Способ рассылки исправлений зависит от числа и

размера заказанных исправлений. |

Исправления, отправляемые по соединению электронной службы поддержки заказчиков, доставляются в | виде файлов сохранения или образов. Исправления, полученные в виде файлов сохранения, сохраняются в | библиотеке QGPL. Такие исправления можно установить с помощью функции Централизованное управление | или меню GO PTF. В том случае если исправления были получены в виде образов, обратитесь к разделу | | "Установка [исправлений](#page-46-0) из каталога образов" на стр. 41.

**Примечание:** Если файлы сохранения PTF были получены другим способом, информацию о них можно занести в протокол с помощью команды Обновить информацию о PTF (UPDPTFINF) или с помощью API Занести в протокол информацию о PTF (QPZLOGFX). Исправления можно установить или разослать в удаленные системы только в том случае, если информация об этих исправлениях занесена в протокол. | | | | |

Функция централизованного управления использует реестр при выполнении самых разных задач и при | выполнении в любой из конечных систем операций, приводящих к изменению состояния элемента реестра, | хранящиеся в реестре сведения устаревают. В связи с этим, прежде чем приступить к установке исправлений с | помощью Централизованного управления, следует убедиться, что реестр обновлен. |

#### **Ссылки, связанные с данной**

API Занести в протокол информацию о временном исправлении программы (QPZLOGFX)

#### *Установка исправлений с помощью Централизованного управления:*

Перед установкой исправлений с помощью Централизованного управления убедитесь, что реестр был |

- обновлен. Реестр используется Централизованным управлением при выполнении целого ряда задач. |
- | Хранящиеся в реестре сведения устаревают при выполнении в любой из конечных систем операций,
- приводящих к изменению состояния элемента реестра. |
	- 1. В окне программы iSeries Navigator разверните папку **Централизованное управление**.
	- 2. Откройте **Конечные системы** или **Группы систем**.
	- 3. Разверните список **Настройка и обслуживание**.
	- 4. Откройте **Реестр исправлений**.
	- 5. Выберите **Все исправления**, **Группы исправлений** или отдельный продукт, а затем выберите исправление или группу исправлений для установки.Это исправление или группа должна находиться в состоянии Доступна, которое означает, что исправление готово к установке.

#### *Установка исправлений с помощью меню GO PTF:*

- 1. Введите в командной строке GO PTF.
- 2. В меню Временное исправление программы (PTF) выберите опцию 8 (Установить пакет временных исправлений программ). Появится меню Опции установки временных исправлений программ.
	- Введите в поле устройства значение \*SERVICE.
- Для того чтобы исключить некоторые исправления из процедуры установки, выполните действия, описанные в разделе "Установка [совокупного](#page-36-0) пакета PTF" на стр. 31.

#### *Примечания:*

| |

> • Исправления Лицензионного внутреннего кода, примененные на временной основе, можно использовать только при работе с областью памяти B. Такие исправления можно зафиксировать (скопировать в область память A). Отложенные и немедленные исправления Лицензионного внутреннего кода можно зафиксировать только при работе с областью памяти B. Для этого не требуется выполнять IPL.

- <span id="page-39-0"></span>| • При работе с областью памяти A система автоматически применяет немедленные исправления Лицензионного внутреннего кода. Информация о применении немедленных исправлений Лицензионного внутреннего кода без выполнения IPL приведена в разделе ["Дополнительные](#page-55-0) процедуры установки исправлений: Применение [исправлений"](#page-55-0) на стр. 50. | | |
- v Информация о применении немедленных i5/OS исправлений без выполнения IPL (загрузки начальной | программы) приведена в разделе ["Дополнительные](#page-58-0) процедуры установки исправлений: Применение исправлений [Лицензионного](#page-58-0) внутреннего кода без IPL" на стр. 53. | |
- Чтобы не допустить случайной перезагрузки системы пользователем во время использовании опции 7 или 8 в меню GO PTF, используйте команду Изменить служебные атрибуты (CHGSRVA). Укажите значение |
	- \*DLYALL для параметра PTFINSTYPE, чтобы переопределить значения полей Автоматическая IPL и Тип применения опций 7 и 8 в меню GO PTF.

### *Следующий шаг:*

Проверьте правильность установки исправлений. Обратитесь к разделу "Шаг 4: Проверьте [правильность](#page-48-0) |

установки [исправлений"](#page-48-0) на стр. 43. Если в сопроводительном письме описаны действия, которые следует | выполнить после установки, то выполните их сейчас. |

### **Установка исправлений с носителя:**

- Исправления для вашей системы можно получить по соединению электронной службы поддержки |
- заказчиков или на носителе, например, на компакт-диске. |

Исправления, полученные на физическом носителе или в виде образа, можно установить с помощью функции Централизованное управление или меню GO PTF. Однако работать с Централизованным управлением сложнее, поскольку установка исправлений напрямую с носителя не поддерживается этой функцией. Перед установкой исправлений следует вначале скопировать PTF с носителя.

### **Ссылки, связанные с данной**

API Занести в протокол информацию о временном исправлении программы (QPZLOGFX)

### *Установка исправлений с помощью Централизованного управления:*

- 1. В окне программы iSeries Navigator разверните папку **Централизованное управление**.
- 2. Откройте **Конечные системы** или **Группы систем**.
- 3. Разверните список **Настройка и обслуживание**.
- 4. Откройте **Реестр исправлений**.
- 5. Выберите **Все исправления** или отдельный продукт, а затем выберите файл сохранения исправления, который нужно скопировать с носителя.Окно диалога **Скопировать с носителя** позволяет скопировать файл сохранения исправления с оптического носителя или магнитной ленты.Группы исправлений автоматически копируются с носителя, если вы выбрали Все продукты или Все поддерживаемые продукты в поле Копируемые исправления.
- 6. Обновите реестр исправлений.
- 7. Выберите **Все исправления**, **Группы исправлений** или отдельный продукт, а затем выберите исправление или группу исправлений для установки.Это исправление или группа должна находиться в состоянии **Доступна**, которое означает, что исправление готово к установке.Вы можете установить исправления для тех продуктов, которые установлены в системе.

### *Установка исправлений с помощью меню GO PTF:*

1. Введите в командной строке GO PTF.

| | |

- 2. Выберите опцию 8 (Установить пакет временных исправлений программ) и нажмите Enter. Появится | меню Опции установки временных исправлений программ.
	- v Введите optyy, где *optyy* имя оптического накопителя (например, opt01), в котором находится носитель с исправлением.
- Для того чтобы исключить некоторые исправления из процедуры установки, выполните действия, L
	- описанные в разделе "Установка совокупного пакета РТГ" на стр. 31.

#### Примечания:

 $\mathbf{L}$ 

- Исправления Лицензионного внутреннего кода, примененные на временной основе, можно использовать только при работе с областью памяти В. Такие исправления можно зафиксировать (скопировать в область память А). Отложенные и немедленные исправления Лицензионного внутреннего кода можно зафиксировать только при работе с областью памяти В. Для этого не требуется выполнять IPL.
- | При работе с областью памяти А система автоматически применяет немедленные исправления  $\mathsf{L}$ Лицензионного внутреннего кода. Информация о применении немедленных исправлений Лицензионного внутреннего кода без выполнения IPL приведена в разделе "Дополнительные процедуры установки  $\mathbf{L}$ L исправлений: Применение исправлений" на стр. 50.
	- Информация о применении немедленных исправлений i5/OS без выполнения IPL (загрузки начальной программы) приведена в разделе "Дополнительные процедуры установки исправлений: Применение исправлений без IPL" на стр. 52.
- Чтобы не допустить случайной перезагрузки системы пользователем во время использовании опции 7 или  $\mathbf{L}$ 8 в меню GO PTF, используйте команду Изменить служебные атрибуты (CHGSRVA). Укажите значение
- \*DLYALL для параметра PTFINSTYPE, чтобы переопределить значения полей Автоматическая IPL и Тип применения опций 7 и 8 в меню GO PTF.

#### Следующий шаг:

Проверьте правильность установки исправлений. Обратитесь к разделу "Шаг 4: Проверьте правильность

- | установки исправлений" на стр. 43. Если в сопроводительном письме описаны действия, которые следует
- | выполнить после установки, то выполните их сейчас.

#### Рассылка исправлений нескольким серверам с помощью iSeries Navigator:

Если к сети подключено несколько серверов iSeries, на которых должен быть установлен одинаковый уровень исправлений, воспользуйтесь мастером Сравнить и обновить для работы с этими серверами. В этом разделе приведена информация об установке исправлений в удаленных системах с помощью iSeries Navigator.

После установки заказанных исправлений их можно разослать другим серверам сети с помощью программы iSeries Navigator. В предыдущих выпусках для отправки объектов другим серверам применялись функции рассылки объектов и службы рассылки SNA (SNADS). Теперь для рассылки исправлений другим серверам можно воспользоваться удобным графическим интерфейсом функции Централизованное управление, предусмотренной в программе iSeries Navigator. Для этого необходимо, чтобы сервер был подключен к сети TCP/IP

Система, подключенная к сети, может играть несколько ролей, список которых приведен ниже. Одна и та же система может играть несколько ролей. Например, она может быть центральной системой, исходной системой и молельной системой.

#### Центральная система

Центральная система управляет выполнением операций в сети. В iSeries этой системы установлено активное соединение, и эта система выбрана в качестве центральной системы сети. Список задач и конечных точек, показанных в окне Централизованное управление, зависит от содержимого реестра центральной системы и данных, хранящихся на ее сервере.

#### Конечная система

Конечные системы - это системы, которыми вы управляете в сетевой среде. Для управления конечными системами применяется центральная система. Список конечных систем формируется на центральной системе.

#### Исходная система

Система, из которой отправляются объекты при выполнении различных задач. Эта система служит

источником для получения объектов. В данном случае исходная система служит хранилищем файлов сохранения исправлений, которые будут рассылаться другим серверам.

#### <span id="page-41-0"></span>Целевая система

Система, которой отправляются объекты при выполнении различных задач. Целевая система является получателем объекта.

#### Модельная система

Система, в которой установлен правильный набор исправлений. Другими словами, эта та система, в которой установлены все нужные исправления, и только они. Во всех остальных системах нужно установить такой же набор исправлений, как и в модельной системе. Это можно сделать с помощью мастера Сравнить и обновить, который упрощает выполнение многих задач по работе с исправлениями.

#### Отправка и установка исправлений:

С помощью iSeries Navigator можно отправить исправления в удаленные системы и установить их в этих системах.

С помощью функции Централизованное управление можно разослать удаленным системам все или некоторые из полученных исправлений. Для этого необходимы файлы сохранения, содержащие исправления. | Если РТF были получены на носителе, скопируйте их файлы сохранения в исходную систему с помощью функции Скопировать с носителя iSeries Navigator. Если PTF были установлены с носителя и установлено 1 значение \*YES служебного атрибута Скопировать PTF (СРУРТF), то файлы сохранения уже размещены в

- | системе.
	- 1. "Копирование исправлений с носителя".
	- 2. После копирования исправлений обновите реестр исправлений. Для этого щелкните правой кнопкой мыши на значке исходной системы, выберите пункт Реестр, а затем - Создать.
	- 3. Выберите Все исправления, Группы исправлений или отдельный продукт, а затем выберите исправление или группу исправлений для установки.
	- 4. Для отправки и установки выбранных исправлений или групп исправлений выполните инструкции мастера.
	- Примечание: После того, как исходная система, на которой используется функция централизованного управления, выберет группу исправлений кумулятивного пакета, вы не сможете выполнять на ней некоторые операции. Эти операции включают в себя рассылку исправлений, рассылку и установку исправлений, а также установку исправлений. При попытке их выполнения будет появляться сообщение СРDВ7СВ. Операцию выполнить не удается.
- Информация о том, каким образом в исходную систему можно добавить поддержку исправлений для
- продукта, установленного на другом сервере, но не установленного в исходной системе, приведена в разделе
- | "Добавление поддержки исправлений для программного продукта" на стр. 37.

#### Следующий шаг:

| Дальнейшие действия по установке исправлений на сервере описаны в разделе "Шаг 4: Проверьте

| правильность установки исправлений" на стр. 43.

#### Копирование исправлений с носителя:

Функция Централизованное управление позволяет скопировать файлы сохранения исправлений с носителя в исходную систему.

| Файлы сохранения необходимы для рассылки исправлений в сети. При загрузке и установке исправлений с | носителя (с помощью опции 8 команды GO PTF) файлы сохранения копируются в систему только в том

- <span id="page-42-0"></span>случае, если установлено значение \*YES служебного атрибута Копировать PTF (CPYPTF). Если установлено |
- значение \*NO этого атрибута, для рассылки файлов сохранения исправлений в другие системы их |
- необходимо скопировать с помощью этой функции. |

Для копирования файлов с носителя выполните следующие действия:

- 1. Разверните папку **Централизованное управление**.
- 2. Разверните значок системы, в которую необходимо скопировать файлы сохранения исправлений для рассылки. Это должна быть та система, которая выбрана в качестве исходной системы. Кроме того, это может быть модельная система.
- 3. Откройте **Настройка и обслуживание**, а затем **Реестр исправлений**.
- 4. Щелкните правой кнопкой мыши на пункте **Все продукты** или на имени продукта, для которого необходимо скопировать исправления.Группы исправлений автоматически копируются с носителя, если вы выбрали Все продукты или Все поддерживаемые продукты в поле Копируемые исправления.
- 5. Выберите **Копировать с носителя**.
- 6. Заполните поля, следуя инструкциям, приведенным в электронной справке.
- 7. Нажмите кнопку **OK**.В процессе копирования исправлений в файлы сохранения будет показано окно Копирование с носителя.

Скопировав исправления, обновите реестр исправлений. Для этого щелкните правой кнопкой мыши на значке исходной системы, выберите пункт **Реестр**, а затем - **Создать**.Обновив реестр, можно установить исправления или разослать их в другие системы.

- Даже если программный продукт не установлен в исходной системе, его файлы сохранения можно |
- скопировать в исходную систему для рассылки в другие системы, добавив поддержку установленных |
- продуктов. Такие продукты называются поддерживаемыми. Поддержку продукта можно установить с |
- помощью функции Копировать с носителя.Дополнительная информация приведена в разделе "Добавление |
- поддержки исправлений для программного продукта". |

*Добавление поддержки исправлений для программного продукта:*

- Возможность добавлять поддержку исправлений для установленных продуктов позволяет администратору, |
- отвечающему за обслуживание систем, поддерживать продукты, которые не установлены в его системе. |
- Например, такой администратор может обслуживать несколько удаленных систем в сети. В каждой | удаленной системе установлен свой набор программ. Для поддержки программ в удаленных системах нерационально устанавливать все эти программы в исходной системе администратора. Если для установки каждой программы требуется приобрести лицензию, то это может потребовать значительных денежных затрат.

### **Примечания:**

| | | |

- v При использовании на модельной системе функции Сравнить и обновить, она будет использовать для сравнения только установленные исправления. Исправления, существующие только в виде файлов сохранения, учитываться не будут.
- v После появления нового выпуска системы продукты, установленные в системе, не будут поддерживаться автоматически. Если необходимо оставить файлы сохранения PTF для установленных продуктов после обновления, перед обновлением добавьте поддержку для этих продуктов.
- Для добавления поддержки продукта выполните следующие действия: |
	- 1. Разверните список **Конечные системы**.
	- 2. Разверните значок конечной системы, в которую нужно добавить поддержку продукта.
	- 3. Разверните список **Настройка и обслуживание**.
	- 4. Откройте **Реестр программного обеспечения**.
- 5. Щелкните правой кнопкой на значке **Поддерживаемые продукты** и выберите **Добавить поддержку**.
- 6. Нажмите кнопку **Обзор** и выберите продукт в реестре программ центральной системы.Вся остальная информация будет указана автоматически.
- 7. После заполнения всех необходимых полей нажмите кнопку **OK**.

Для добавления и удаления поддержки установленных продуктов можно воспользоваться API Добавить или Удалить поддержку продукта (QSZSPTPR).

#### *Сравнение и обновление исправлений:*

С помощью программы iSeries Navigator можно сравнить наборы исправлений, установленные в системах или группах систем. После этого вы можете установить в системах недостающие исправления. Для применения этого способа ознакомьтесь с описанием мастера Сравнить и обновить.

В iSeries предусмотрены различные средства и программы-мастеры для эффективного управления исправлениями. Одной из полезных функций является мастер Сравнить и обновить. Этот мастер сравнивает уровень исправлений, установленных в выбранных системах, с уровнем исправлений модельной системы. При необходимости вы можете загрузить файлы сохранения с недостающими исправлениями из исходной системы и установить эти исправления, для того чтобы во всех системах был установлен одинаковый уровень исправлений. Вы можете выбрать для отправки только некоторые недостающие исправления. Мастер Сравнить и обновить можно запустить в конечной системе, группе систем или в системе, с которой установлено соединение.

**Примечание:** Несмотря на то, что мастер сравнения и обновления допускает сравнение и обновление исправлений в системах с различными уровнями совокупных пакетов исправлений, рекомендуется выполнять эти операции только в системах одного уровня. С помощью меню GO PTF убедитесь, что системы находятся на одинаковом уровне, а затем запустите мастер сравнения и обновления для обработки наименьшего числа изменений. Соблюдение этих рекомендаций гарантирует выполнение особых требований, связанных с использованием совокупных пакетов PTF.

Для того чтобы сравнить и обновить реестры исправлений, необходимо определить модельную и исходную системы. В исходной системе будут храниться файлы сохранения с исправлениями. Модельная система играет роль эталонной системы, то есть эта та система, исправления которой должны быть установлены во всех системах сети. Мастер Сравнить и обновить составляет списки недостающих и лишних исправлений для целевых систем. На приведенном ниже рисунке показан пример сети.

С помощью мастера Сравнить и обновить можно просто сравнить исправления, не внося никаких изменений. В этом случае при просмотре списка недостающих и лишних исправлений не нужно устанавливать недостающие исправления.

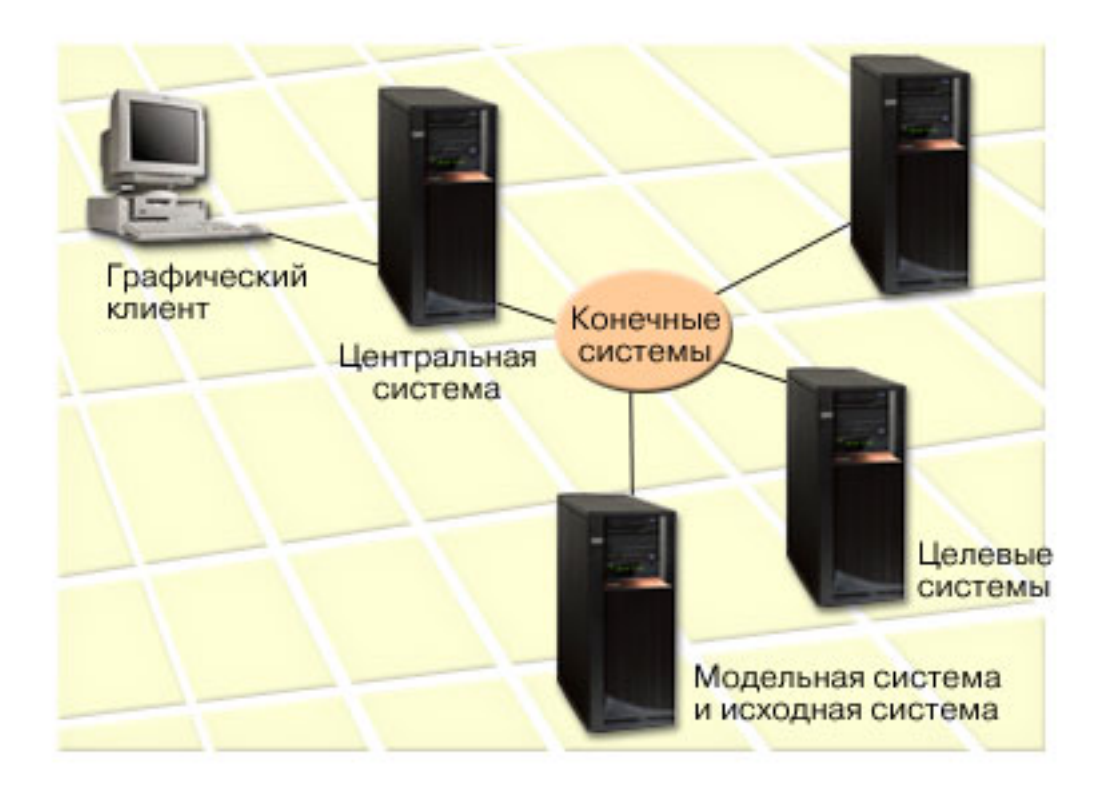

#### 1. Задайте модельную систему

Выберите в качестве модельной системы ту систему, в которой установлены необходимые исправления для отдельных продуктов, все исправления для всех продуктов или исправления для конкретных выпусков. В некоторых случаях модельная система может совпадать с центральной системой. Однако в качестве модельной можно выбрать и любую другую систему, работающую эффективнее всего. Для настройки модельной системы выполните следующие действия:

- а. Составьте список необходимых исправлений.
- b. Установите эти исправления в модельной системе.

#### 2. Задайте исходную систему

Убедитесь, что в исходной системе есть файлы сохранения исправлений, установленных в модельной системе. В некоторых случаях исходная система может совпадать с модельной системой. Загрузите файлы сохранения в исходную систему, скопировав их с носителя.

#### 3. Обновите реестр

Сравнение выполняется на основе содержимого реестра, поэтому после настройки модельной и исходной системы рекомендуется обновить реестр. Это можно сделать и позднее с помощью мастера Сравнить и обновить.

После сравнения мастер может отправить недостающие исправления в системы, либо отправить и установить эти исправления. Поскольку сравнение выполняется на основе данных реестра, важно, чтобы этот реестр содержал свежую информацию. Перед сравнением и обновлением исправлений необходимо обновить реестры исправлений во всех системах.

Для того чтобы сравнить и обновить исправления в целевых системах, выполните следующие действия:

- 1. В окне программы iSeries Navigator разверните папку Централизованное управление.
- 2. Откройте Конечные системы или Группы систем.
- 3. Щелкните правой кнопкой мыши на имени системы или группы, выберите пункт Исправления, а затем -Сравнить и обновить.

4. С помощью мастера Сравнить и обновить определите, какие из исправлений модельной системы не установлены в целевой системе. При необходимости вы можете отправить недостающие исправления в целевую систему, либо отправить и установить эти исправления, с помощью функции Централизованное управление. После установки недостающих исправлений уровень исправлений в целевых системах будет совпадать с уровнем исправлений в модельной системе.

#### *Сравнение и обновление замечаний:*

Возможна ситуация, когда установленное в модельной системе исправление помечено целевой системе как замещенное. В этом случае функция сравнения и обновления сообщает о том, что исправление в целевой системе отсутствует, так как не установлено замещенное исправление, либо не установлено замещающее исправление. Исправление будет показано как отсутствующее до тех пор, пока не будет установлено замещающее его исправление. Состояние исправления *Замещенное* не означает, что было установлено более позднее исправление.Вы все еще можете загрузить исправление с этим состоянием и использовать его. Состояние *Замещенное* означает что в системе существует более позднее исправление.При этом оно может быть не применено. Такая возможность проиллюстрирована в следующем сценарии.

### *Сценарий 1:*

PTF A в целевой системе не установлен, но имеет в ней состояние Замещенное.PTF A показывается как отсутствующий в целевой системе. Этот PTF отправляют в целевую систему и устанавливают его, после чего состояние изменяется на Временно примененное.

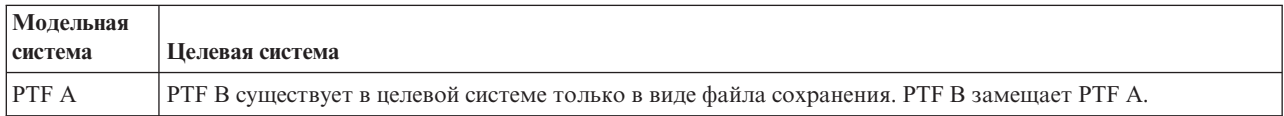

#### *Сценарий 2:*

PTF A в целевой системе не установлен, но имеет в ней состояние Замещенное.PTF A показан как отсутствующий в целевой системе и его нельзя установить, поскольку был загружен RTF B .PTF B установлен в целевой системе. PTF A с состоянием *Замещенное* можно установить в целевой системе только в том случае, если в нее не был загружен замещающий PTF (PTF B).

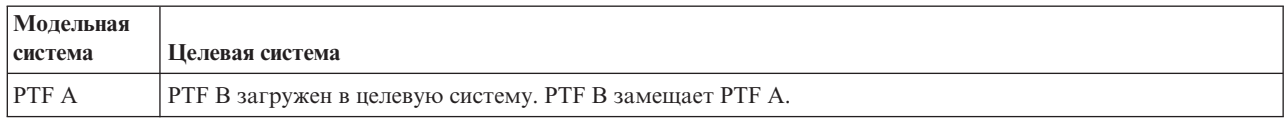

#### **Примечания:**

- 1. Отправить и установить можно только недостающие исправления. Удалить лишние исправления нельзя. Вы можете только просмотреть список таких исправлений.
- 2. Группы исправлений не используются функцией сравнения и обновления.
- 3. Функция сравнения и обновления работает только с присутствующими в модельной системе исправлениями программного обеспечения, установленного в этой системе.

#### **Установка исправлений в системах с логическими разделами:**

Хотя процедура установки исправлений в системе с логическими разделами ничем принципиально не |

отличается от процедуры установки исправлений в системе без разделов, следует обратить внимание на | некоторые важные обстоятельства. |

Для моделей 8xx процедура установки исправления (PTF) в системе с логическими разделами |

принципиально ничем не отличается от процедуры установки в системе без разделов. |

- <span id="page-46-0"></span>Однако следует принять следующие меры предосторожности: |
	- Если исправления были загружены в основной раздел, то перед повторным запуском этого раздела необходимо выключить все дополнительные разделы.
	- При вызове команды GO PTF в основном разделе измените значение параметра Автоматическая IPL с \*YES (значение по умолчанию) на \*NO. Если вы предварительно выключили дополнительные разделы, то это делать не нужно.

Информация, относящаяся к моделям 5xx IBM eServer, приведена в разделах Поддержка пользователей и | устранение неполадок и "Установка исправлений в системах с HMC". |

#### **Понятия, связанные с данным**

Перезапуск системы с логическими разделами

**Задачи, связанные с данной**

Выключение питания

### **Установка исправлений в системах с HMC:**

Этот раздел посвящен установке i5/OS исправлений в системах с консолью аппаратного обеспечения. |

Системный администратор или системный оператор, обеспечивающий обслуживание программного обеспечения в системах или разделах с консолью аппаратного обеспечения (HMC), может устанавливать исправления двумя способами:

- v Вы можете сами управлять уровнем встроенного ПО сервера из служебного раздела i5/OS. При этом для | того, чтобы изменения вступили в силу, необходимо выполнить IPL сервера. IPL сервера требует одновременного выключения всех разделов. |
- **Управление уровнем встроенного ПО сервера можно предоставить НМС. Для систем с НМС по** умолчанию применяется именно такой способ. В этом случае исправления должны устанавливаться с помощью HMC. В этом случае служебный раздел i5/OS не может применять исправления к встроенному |
- ПО сервера. При этом на экране DSPPTF лицензионного продукта 5722999 появляется сообщение |
- CPD35FA. Если уровень активного встроенного ПО сервера отличается от уровня установленной в |
- системе части лицензионного внутреннего кода, отвечающей за это ПО, но изменения нельзя вносить из служебного раздела i5/OS, то появится это сообщение. Для того чтобы разрешить внесение изменений только с помощью НМС, обратитесь к разделу Поддержка пользователей и устранение неполадок. |

IPL сервера можно выполнять из двух источников: из T и P. IPL из источника T - это IPL из временной области памяти, т.е. то же самое, что источник B IPL сервера iSeries. IPL из источника P - это IPL из постоянной области, т.е. то же самое, что источник A IPL сервера iSeries. Эти источники IPL могут быть не синхронизированными. Обычно служебный раздел запускается из источника B IPL, а код встроенного ПО сервера - из источника T. Команда DSPPTF показывает в поле заголовка соответствующего источника

- (##SERV#T или ##SERV#P) сведения о копии встроенного ПО сервера, которая применялась при последней | IPL.
- | После установки или удаления исправлений из соответствующей встроенному ПО сервера части Лицензионного внутреннего кода пользователю отправляется сообщение, уведомляющее о необходимости выполнения IPL. Узнать какие PTF требуют выполнения IPL для применения изменений, можно с помощью команды DSPPTF. Если IPL не требуется, то в поле *Необходима IPL сервера* стоит значение Нет; значение ##SERV#T или ##SERV#P указывает на то, какой источник следует использовать при выполнении IPL сервера. Для активации кода недостаточно выполнить IPL только на служебном разделе; необходимо выключить все разделы одновременно.

#### **Установка исправлений из каталога образов:**

- В этом разделе приведены инструкции по установке PTF из каталога образов, полученного на физическом |
- носителе либо при загрузке исправлений с помощью FTP из Центра доставки исправлений. |

Примечание: Функция централизованного управления не поддерживает установку РТГ из каталога образов.  $\overline{1}$  $\overline{\phantom{a}}$ Однако можно воспользоваться функцией Копировать с носителя, чтобы скопировать РТГ из  $\overline{\phantom{a}}$ каталога образов, связанного с виртуальным оптическим накопителем, в файл сохранения.  $\overline{1}$ Инструкции приведены в разделе "Копирование исправлений с носителя" на стр. 36.

Для установки исправлений из каталога образов выполните следующие действия:

#### 1. Создайте виртуальный оптический накопитель

Возможно, во время обновления программного обеспечения в системе уже был создан каталог образов, связанный с виртуальным оптическим накопителем. В этом случае создавать новый каталог не требуется. Если в системе нет виртуального оптического накопителя, создайте его.

- Для создания описания устройства введите в командной строке:
	- CRTDEVOPT DEVD(OPTVRT01) RSRCNAME(\*VRT) ONLINE(\*YES) TEXT(описание)
- Для того чтобы узнать, есть ли в системе виртуальный оптический накопитель, введите следующую команду:
- WRKDEVD DEVD(\*OPT)

 $\mathbf{I}$ 

 $\mathbf{I}$ 

 $\mathbf{I}$ 

 $\overline{1}$  $\mathbf{I}$ 

- Виртуальный оптический накопитель это устройство типа 632В.
- Для того чтобы проверить, активно ли устройство, нажмите F14 (Работа с состоянием конфигурации). Если устройство не активно, введите 1, чтобы включить его.

### 2. Создайте каталог образов

Создайте каталог с образом набора РТГ, который вы планируете установить. Вызовите команду Создать каталог образов (CRTIMGCLG), для того чтобы связать каталог образов с целевым каталогом, содержащим заранее загруженные образы РТГ.

```
CRTIMGCLG IMGCLG(каталог-PTF) DIR(имя-каталога)
CRTDIR(*YES) ТЕХТ (описание)
```
Примечание: Каталог можно связать только с одним каталогом образов.

### 3. Добавьте записи в каталог образов

Добавьте в каталог образов записи для всех имеющихся физических носителей. Добавьте также записи для исправлений, полученных с помощью FTP (например, загруженных из центральной базы исправлений).

• Добавьте в каталог образов записи обо всех физических носителях. Повторите эту операцию для каждого тома носителя. Образы нужно добавлять в том порядке, в котором вы планируете их устанавливать.

ADDIMGCLGE IMGCLG(каталог-PTF) FROMDEV(OPT01) ТЕХТ(описание)

- Добавьте записи для исправлений, загруженных в каталог IFS с помощью FTP (например, из центральной базы исправлений). Добавить папку в каталог образов можно одним из следующих способов:
	- Можно добавить ее в ту же папку, которая связана с папкой каталога образов.

```
ADDIMGCLGE IMGCLG(PTFCATALOG) FROMFILE(iptfxxx x.bin)
  TOFILE(iptfxxx_x.bin)
```
 $-$  Или в другую папку.

```
ADDIMGCLGE IMGCLG(PTFCATALOG)
  FROMFILE('/другая папка/iptfxxxx x.bin')
 TOFILE(iptfxxx x.bin)
```
### | 4. Загрузите каталог образов

Приведенная ниже команда связывает виртуальный оптический накопитель с каталогом образов. С каждым виртуальным оптическим накопителем можно связать только один каталог образов. Для загрузки каталога образов введите следующую команду:

LODIMGCLG IMGCLG(KaTanor-PTF) DEV(OPTVRT01) OPTION(\*LOAD)

### 5. Проверьте, правильно ли упорядочены образы

VFYIMGCLG IMGCLG(KaTanor-PTF) TYPE(\*PTF) SORT(\*YES)

<span id="page-48-0"></span>Система разместит образы в правильном порядке. По умолчанию том с минимальным индексом монтируется. Все остальные тома загружаются. Для просмотра списка образов вызовите команду Работа с записями каталога (WRKIMGCLGE).

**Примечание:** Команда Загрузить PTF (LODPTF) может применяться для загрузки отдельных PTF лишь в том случае, если эти PTF расположены в смонтированном наборе томов.

#### 6. **Установите PTF с виртуального оптического накопителя**

Для установки PTF из каталога образов, связанного с виртуальным оптическим накопителем, обратитесь к разделу "Установка [исправлений](#page-39-0) с носителя" на стр. 34 or "Установка [совокупного](#page-36-0) пакета PTF" на стр.

[31.](#page-36-0) В качестве имени устройства укажите имя виртуального оптического накопителя, связанного с

каталогом образов. Будут установлены все PTF из смонтированных и загруженных образов.

#### 7. **Удалите образы из каталога образов**

| | | |

> После установки исправлений удалите образы из каталога с помощью команды Удалить записи из каталога образов (RMVIMGCLGE). Если не удалить старые образы перед добавлением новых образов в этот каталог, то во время установки PTF будут установлены исправления из всех загруженных образов каталога.

## **Шаг 4: Проверьте правильность установки исправлений**

После установки исправлений проверьте, что они были установлены правильно.

После установки исправлений обязательно проверяйте правильность установки всех исправлений. Если некоторые исправления не были установлены, определите, на каком этапе установки возникла ошибка: на этапе загрузки или на этапе применения исправления.

Если в системе не удается выполнить IPL, то, скорее всего, ошибка возникла на этапе загрузки. Нажмите клавишу Help в окне сообщения об ошибке, а затем нажмите F10 (Показать сообщения из протокола задания). Просмотрите все аварийные сообщения, в которых может быть описана причина ошибки. Исправьте все ошибки и повторите запрос.

Если IPL была успешно выполнена в системе, однако PTF не были применены, просмотрите протокол хронологии.

- 1. Введите в командной строке **GO LICPGM**.
- 2. Введите опцию 50 (Показать протокол сообщений).
- 3. Просмотрите все сообщения с информацией о применении PTF во время предыдущей IPL. |
- Стандартные операции по применению PTF выполняются только во время неконтролируемой IPL, запускаемой сразу после обычного завершения работы системы. | |
- Если параметру Выполнить автоматическую IPL в меню Опции установки PTF не было присвоено |
- $\overline{1}$ | значение Д, то убедитесь, что команда Выключить систему (PWRDWNSYS) была вызвана с параметром RESTART(\*YES), а переключатель режима находится в положении Normal. |
- В случае аварийной IPL могли быть установлены некоторые исправления Лицензионного внутреннего |
- кода, но никакие другие PTF операционной системы и лицензионной программы не были применены. |

Просмотрев системное значение Состояние предыдущего завершения работы системы (QABNORMSW), |

- можно узнать, было ли предыдущее завершение работы системы обычным или аварийным. |
	- 4. Найдите все сообщения с информацией об ошибках, возникших во время IPL, и все сообщения, указывающие на необходимость выполнения IPL сервера. При обнаружении сообщений об ошибках выполните следующее:
		- a. Откройте протокол задания Запустить функцию управляющей программы (SCPF) (WRKJOB SCPF).
		- b. Если была выполнена IPL, выберите первое не активное задание и просмотрите буферный файл этого задания.
		- c. Найдите сообщения об ошибках и определите причины ошибок.
		- d. Исправьте ошибки, заново выполните IPL в системе и примените остальные PTF.

Дополнительно можно выполнить следующие действия для проверки правильности установки исправлений:

- 1. В командной строке введите GO LICPGM и нажмите Enter. Появится меню Работа с лицензионными программами.
- 2. Выберите опцию 50 (Показать протокол сообщений). Появится меню Показать хронологию установки.
- 3. В появившемся меню Показать хронологию установки укажите начальную дату и время и нажмите Enter. Появится список сообщений об установке исправлений.

**В случае успешной установки исправлений** будет показана примерно следующая последовательность сообщений:

```
Начат процесс установки PTF.
  Загрузка PTF выполнена.
Начат процесс планирования PTF для отложенного применения.
  Отложенное применение PTF запланировано.
Начат процесс применения PTF.
  Применены PTF для продукта 5722xxx.
  Применены PTF для продукта 5722xxx.
  Применены PTF для продукта 5722xxx.
  Процесс применения PTF завершен.
```
**Если PTF были успешно установлены, но для активации изменений необходима IPL сервера**, то будут показаны примерно следующие сообщения:

Начат процесс установки PTF. Установка PTF выполнена успешно, для продолжения необходимы некоторые действия. Необходимо выполнить IPL сервера.

Для того чтобы применить изменения к встроенному ПО сервера, необходимо выполнить IPL. С помощью команды DSPPTF SELECT(\*ACTRQD) можно выяснить, какие PTF требуют IPL сервера, а также с какого источника ее следует выполнять (##SERV#T или ##SERV#P). Дополнительная информация о выполнении IPL сервера приведена в разделе "Установка [исправлений](#page-46-0) в системах с HMC" на стр. 41.

**Если при установке совокупного пакета PTF возникли ошибки**, то будут показаны примерно следующие сообщения:

```
Начат процесс установки PTF.
   Загрузка PTF не выполнена.
   Начат процесс планирования PTF для отложенного применения.
   Отложенное применение PTF не запланировано.
   Начат процесс применения PTF.
.
.
.
   PTF для продукта 5722xxx применить не удалось.
.
.
.
   PTF не применены.
   Понятия, связанные с данным
```
"Отдельные [исправления"](#page-11-0) на стр. 6

Отдельные PTF (исправления) устанавливаются для устранения конкретных неполадок.

Причины аварийных IPL

. . .

|

|

#### **Дополнительные процедуры для установки исправлений**

В этом разделе описаны дополнительные задачи по загрузке и применению PTF. Вы также узнаете о том, как | создавать собственные пакеты исправлений на компакт-диске и в виртуальном образе. |

В общем случае для установки исправлений применяется опция 8 меню Go PTF. Эта опция дает возможность загрузить и применить исправления. Однако в некоторых случаях требуется вначале загрузить исправления, а затем применить их в системе. Вы также узнаете о том, как настроить собственный пакет исправлений на компакт-диске и в виртуальном образе.

#### **Дополнительные процедуры установки исправлений: Создание пользовательского пакета исправлений:**

В этом разделе приведены инструкции по созданию собственного пакета исправлений, который можно применять аналогично пакетам исправлений фирмы IBM.

В некоторых случаях сотруднику, обслуживающему системы, требуется отправить нескольким заказчикам одинаковые исправления. В таких случаях рекомендуется создать собственный пакет исправлений на основе исправлений, содержащихся на компакт-диске. Такой пакет может применяться аналогично пакетам исправлений фирмы IBM. В данном примере к существующему пакету добавляются отдельные исправления для последующей рассылки пакета серверам iSeries, подключенным к сети.

**Примечание:** Если вы создаете собственный пакет исправлений и сохраняете его на виртуальном оптическом носителе, то вы не сможете разделить его на несколько виртуальных томов. Пользовательские пакеты должны размещаться на одном томе.

Совокупный пакет PTF содержит следующие исправления:

- Исправления базовых функций (HIPER) Лицензионного внутреннего кода
- Исправления HIPER i5/OS
- Исправления HIPER лицензионных программ
- Ограничитель, отделяющий исправления HIPER от других исправлений
- Прочие исправления Лицензионного внутреннего кода
- Прочие исправления  $i5/OS$
- i5/OS Исправления к электронной информации об OS/400, если они есть
- Прочие исправления лицензионных программ

#### *Настройка пакета PTF с компакт-диска:*

В этом примере создается магнитная лента, содержащая все PTF из последнего пакета PTF фирмы IBM, за исключением исправления SF00600. В частности, эта лента будет содержать исправления HIPER. Кроме того, к этому пакету будут добавлены четыре PTF, полученные от службы поддержки по линии связи. В их число входят PTF MF00050, SF00480, SF00500 и SF00800.

PTF, полученные от службы поддержки IBM, уже находятся в файлах сохранения в библиотеке QGPL. Они хранятся в виде следующих объектов типа \*file:

- QMF00050: \*FILE
- QSF00480: \*FILE
- QSF00500: \*FILE
- QSF00800: \*FILE
- 1. Определите идентификатор файла исправлений, который нужно скопировать из совокупного пакета PTF:
	- **Примечание:** Всем файлам исправлений, расположенным на компакт-диске, присвоены идентификаторы длиной от 1 до 6 цифр. Для каждого выпуска лицензионного продукта на компакт-диске предусмотрен собственный набор идентификаторов. Такой набор начинается с номера 1, соответствующего первому файлу исправлений для продукта данного выпуска. Первый файл исправлений не всегда содержит исправления HIPER для продукта.

Для того чтобы узнать идентификаторы всех файлов исправлений продукта, которые нужно скопировать из совокупного пакета РТҒ, вызовите команду Скопировать временное исправление программы (СРҮРТF) с параметром PATHID(\*SELECT). Появится меню Выберите файл РТF на компакт-диске.

#### Меню Выбрать файл PTF на CD-ROM

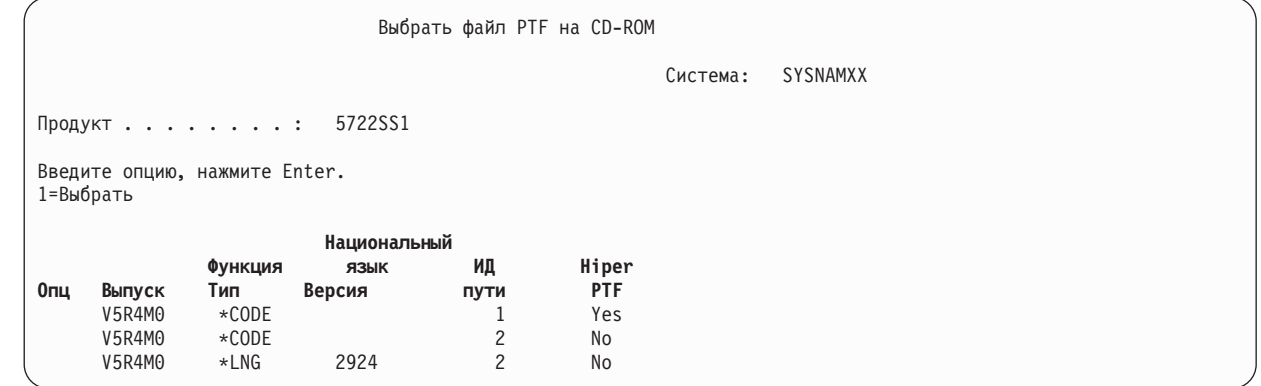

2. С помощью команды СРҮРТЕ скопируйте исправления HIPER из совокупного пакета РТЕ в библиотеку OGPL. В данном примере применяются две лицензионные программы (PTF MF и SF). Для всех файлов с исправлениями HIPER в меню Выберите файл PTF на компакт-диске будет указано значение Да в столбце PTF HIPER.

CPYPTF LICPGM(5722999) FROMDEV (OPT01) TODEV (\*SAVF) FROMPATHID(1) TOSAVF(QGPL/PCUMH999)

CPYPTF LICPGM(5722SS1) FROMDEV (OPT01) TODEV (\*SAVF) FROMPATHID(1) TOSAVF(QGPL/PCUMHSS1)

3. Скопируйте в файл сохранения ограничитель продукта.

CPYPTF LICPGM(5722111) FROMDEV (OPT01) TODEV (\*SAVF) SELECT (\*ALL) FROMPATHID(1) TOSAVF(QGPL/PCUMH111)

4. Скопируйте в файл сохранения все остальные исправления из совокупного пакета, за исключением ненужных.

CPYPTF LICPGM (5722999) FROMDEV (OPT01) TODEV (\*SAVF) FROMPATHID(2) TOSAVF(QGPL/PCUMP999)

CPYPTF LICPGM(5722SS1) FROMDEV (OPT01) TODEV (\*SAVF) 0MIT(SF00600) FROMPATHID(2) TOSAVF(QGPL/PCUMPSS1)

Создание пользовательских пакетов:

Повторите указанную команду для всех лицензионных программ, для которых предусмотрены исправления, отличные от HIPER. В параметре ОМIT можно указать исправление, которое не должно быть включено в

пользовательский пакет. Имя, указанное в параметре TOSAVF, должно содержать 8 символов и начинаться с символа P. В качестве библиотеки в параметре TOSAVF должно быть указано значение QGPL.

Теперь в библиотеке QGPL находятся следующие файлы:

**Имя файла Тип объекта** QMF00050 \*FILE QSF00480 \*FILE QSF00500 \*FILE QSF00800 \*FILE<br>PCUMH999 \*FILE PCUMH999 PCUMHSS1 \*FILE (и другие исправления HIPER для лицензионных программ) PCUMH111 \*FILE PCUMH999 \*FILE PCUMPSS1 \*FILE (и другие исправления лицензионных программ, отличные от HIPER)

1. Инициализируйте магнитную ленту для пользовательского совокупного пакета исправлений.

```
INZTAP DEV(TAP01)
NEWVOL(CUMPKG)
```
2. Поместите все исправления HIPER для Лицензионного внутреннего кода в один файл и скопируйте его на магнитную ленту первым.

```
CPYPTF LICPGM(5722999)
FROMDEV(*SERVICE)
TODEV(TAP01)
SELECT(CUMH999)
TOENDOPT(*LEAVE)
```
Параметр TOENDOPT(\*LEAVE) нужен для того, чтобы после завершения операции не выполнялась перемотка ленты.

3. Скопируйте на компакт-диск исправления HIPER для i5/OS.

```
CPYPTF LICPGM(5722SS1)
FROMDEV(*SERVICE)
TODEV(TAP01)
SELECT(CUMHSS1)
TOENDOPT(*LEAVE)
```
Повторите эту команду для всех лицензионных программ, у которых есть исправления HIPER.

4. Скопируйте на магнитную ленту ограничитель.

```
CPYPTF LICPGM(5722111)
FROMDEV(*SERVICE)
TODEV(TAP01)
SELECT(CUMH111)
TOENDOPT(*LEAVE)
```
5. Поместите все прочие исправления Лицензионного внутреннего кода в один файл и скопируйте его на магнитную ленту.

```
CPYPTF LICPGM(5722999)
FROMDEV(*SERVICE)
TODEV(TAP01)
SELECT(CUMP999 MF00050)
TOENDOPT(*LEAVE)
```
6. Поместите все прочие исправления i5/OS в один файл и скопируйте его на магнитную ленту.

```
CPYPTF LICPGM(5722SS1)
FROMDEV(*SERVICE)
TODEV(TAP01)
SELECT(CUMPSS1 SF00480 SF00500 SF00800)
TOENDOPT(*LEAVE)
```
Повторите эту команду для всех лицензионных программ, у которых есть исправления, отличные от HIPER.

Теперь на магнитной ленте записан весь пользовательский совокупный пакет исправлений. Он может применяться для тех же целей, что и пакеты исправлений, полученные от службы поддержки.

Эти исправления можно загружать, применять и удалять из системы.

#### **Дополнительные процедуры установки исправлений: Создание виртуальных образов пакетов исправлений:**

В этом разделе описано создание виртуального образа пакета исправлений для последующей установки. |

#### **Примечания:**

| |

- 1. Функция централизованного управления не поддерживает установку PTF из каталога образов. Однако | можно воспользоваться функцией Копировать с носителя, чтобы скопировать PTF из каталога образов, |
	- связанного с виртуальным оптическим накопителем, в файл сохранения. Инструкции приведены в
- разделе ["Копирование](#page-41-0) исправлений с носителя" на стр. 36.
- 2. Для работы с каталогами образов необходимы права доступа \*ALLOBJ и \*SECADM.
- 3. Если в системе нет виртуального оптического накопителя, создайте его. Инструкции приведены в разделе "Установка [исправлений](#page-46-0) из каталога образов" на стр. 41.
- 4. Если вы создаете собственный пакет исправлений и сохраняете его на виртуальном оптическом носителе, то вы не сможете разделить его на несколько виртуальных томов. Пользовательские пакеты должны размещаться на одном томе.

Для создания виртуального образа в каталоге образов выполните следующие действия:

### 1. **Создайте каталог образов**

Создайте каталог с образом набора PTF, который вы планируете установить. Вызовите команду Создать каталог образов (CRTIMGCLG), для того чтобы связать каталог образов с целевым каталогом, содержащим заранее загруженные образы PTF.

CRTIMGCLG IMGCLG(*каталог-PTF*) DIR(*имя-каталога*) CRTDIR(\*YES) TEXT(*описание*)

**Примечание:** Каталог можно связать только с одним каталогом образов.

### 2. **Добавьте записи в каталог образов**

Для создания нового файла с образом добавьте запись в каталог образов. ADDIMGCLGE IMGCLG(*каталог-PTF*) FROMFILE(\*NEW) TOFILE(NEWIMAGEFILE) IMGSIZ(xxxxx) TEXT(*описание*) |

- Размер образа должен быть достаточным для того, чтобы на него поместился предназначенный для |
- распространения пакет исправлений. |

### 3. **Загрузите каталог образов**

Приведенная ниже команда связывает виртуальный оптический накопитель с каталогом образов. С каждым виртуальным оптическим накопителем можно связать только один каталог образов. Для загрузки каталога образов введите следующую команду:

LODIMGCLG IMGCLG(*каталог-PTF*) DEV(*OPTVRT01*) OPTION(\*LOAD)

#### 4. **Инициализируйте виртуальный образ**

INZOPT NEWVOL(MYVOLUMEID) DEV(OPTVRT01) CHECK(\*NO) TEXT(MYTEXTDESCRIPTION)

Система инициализирует виртуальный образ.

### 5. **Скопируйте PTFна виртульный носитель**

Скопируйте все необходимые PTF и группы PTF на виртуальный оптический накопитель. Вы не можете создавать многотомные пакеты: все PTF и группы PTF должны помещаться на один том. Если емкость тома превышена, то следует либо создать новый том, либо инициализировать том большего размера.

Чтобы скопировать на носитель группы PTF, используйте команду Копировать группы PTF (CPYPTFGRP). Вы можете также указать в этой команде опцию CPYPTF(\*YES), позволяющую скопировать все PTF, входящие в группу.

```
CPYPTFGRP PTFGRP(xxxxxxx) FROMDEV(*SERVICE)
    TODEV(OPTVRT01) CPYPTF(*YES)
```
Для того чтобы скопировать на носитель РТF, введите команду Копировать РТF (СРҮРТF). Повторите указанную команду для всех продуктов.

CPYPTF LICPGM(xxxxxxx) FROMDEV(\*SERVICE) TODEV (OPTVRT01) SELECT (xxxxxxx)

#### Задачи, связанные с данной

Создание действительного носителя на основе виртуального образа

Перемещение виртуальных образов

#### Дополнительные процедуры установки исправлений: Загрузка исправлений:

С помощью команды Загрузить временное исправление программы (LODPTF) можно загрузить все исправления или только часть из них.

Обычно для установки исправлений применяется опция 8 меню GO PTF. Однако в некоторых случаях требуется вначале загрузить исправления, а затем применить их в системе.

Пакет исправлений, находящийся на компакт-диске или в файле сохранения, может содержать несколько исправлений. Команда Загрузить временное исправление программы (LODPTF) позволяет загрузить все исправления или только некоторые из них. После загрузки исправлений система проверит выпуск продукта. При загрузке исправлений в систему они не применяются автоматически. Для применения исправлений необходимо выполнить команду Применить временное исправление программы (АРҮРТГ). Состояние некоторых примененных исправлений изменится на Временно применен - ACN. Состояние других временно примененных исправлений изменится на Временно применен - PND. Для активации таких исправлений нужно выполнить дополнительные действия.

#### Загрузка отдельных исправлений из кумулятивного пакета РТF:

Для загрузки одного исправления из совокупного пакета выполните следующие действия:

- 1. Введите LODPTF и нажмите F4 (Приглашение).
- 2. Укажите значения параметров для загружаемого исправления.
- 3. В поле Номера выбираемых исправлений (SELECT) укажите идентификатор исправления, которое необходимо загрузить, и нажмите Enter.
- 4. Повторите команду LODPTF для всех исправлений, которые нужно загрузить из совокупного пакета.

Если исправления находятся на компакт-диске, и указан параметр PATHID(\*FIRST), то система автоматически найдет в совокупном пакете файл, содержащий выбранные исправления. У всех загружаемых исправлений должен быть одинаковый идентификатор пути. В противном случае, эти исправления придется загружать по-отдельности.

Если исправления находятся в каталоге образов, то будут загружены только те исправления, которые расположены на наборе томов смонтированного образа.

#### Загрузка замешающих исправлений:

Если загружаемое исправление замещает другие исправления (указанные в сопроводительном письме к исправлению), то действуют следующие правила:

- Если замещаемое исправление не применено в системе, то новое исправление будет успешно загружено. В системе сохраняется запись о том, что исправление было замещено.
- Если замещаемое исправление применено на постоянной основе, то оно считается неотъемлемой частью той операционной системы или лицензионной программы, к которой оно применено. Новое исправление будет успешно загружено.
- Если замещаемое исправление применено на временной основе, то при загрузке нового исправления это и все остальные замещаемые исправления будут применены на постоянной основе. Если вы не хотите, чтобы временно примененные исправления, замещаемые новым исправлением, были применены на

<span id="page-55-0"></span>постоянной основе, укажите значение \*NOAPY в параметре Замещаемые PTF (SPRPTF) команды LODPTF. Замещающие исправления можно загружать только в том случае, если заменяемые исправления применены или удалены на постоянной основе.

Примечание: При выполнении заказа на поставку исправления сервисное представительство фирмы IBM не  $\overline{\phantom{a}}$ выбирает последнюю версию исправления. Например, если вы закажете исправление, которое  $\mathbf{I}$  $\overline{\phantom{a}}$ было замещено другим исправлением, то сервисное представительство фирмы IBM отправит  $\overline{1}$ заказанное вами исправление, а не замещающее его. Определите, какое исправление вам нужно  $\overline{1}$ заказать, с помощью краткого списка. Узнайте, нет ли исправления, замещающего выбранное  $\mathbf{I}$ исправление, а затем закажите исправление.

#### Дополнительные процедуры установки исправлений: Применение исправлений:

С помощью команды Применить временное исправление команды (АРҮРТЕ) можно применить все исправления или только часть из них.

Обычно для установки исправлений применяется опция 8 меню GO PTF. Однако в некоторых случаях требуется вначале загрузить исправления, а затем применить их в системе.

Некоторые исправления нельзя применить сразу после загрузки, так как в этот момент может быть активна операционная система или лицензионные программы, для которых предназначены исправления. Такие исправления называются отложенными. Их можно применить только при очередной загрузке начальной программы (IPL). Немедленные исправления можно применять без выполнения IPL, но только в том случае, если лицензионная программа, которую они изменяют, не используется. В противном случае, их нужно применять так же, как отложенные, т.е. при следующей IPL.

Обычно полученные исправления устанавливают временно. Это позволяет проверить исправления на отсутствие ошибок в рабочей среде. Перед фиксацией исправлений проверьте правильность их работы. Пока исправления установлены на временной основе, их можно удалить. После фиксации исправлений их удалить нельзя.

После проверки исправлений Лицензионного внутреннего кода рекомендуется зафиксировать эти исправления для уменьшения времени установки следующего совокупного пакета РТГ и освобождения памяти. Если в системе недостаточно памяти, то перед временной установкой новых исправлений Лицензионного внутреннего кода вам потребуется зафиксировать некоторые из старых исправлений. Временно установленные исправления Лицензионного внутреннего кода действуют только в том случае, если для выполнения IPL применяется область памяти В.

#### Примечания:

- 1. Нельзя применить или удалить исправление с обязательными специальными инструкциями, указав \*ALL в параметре Номера выбираемых PTF (SELECT) команды Применить временное исправление программы (APYPTF) или Удалить временное исправление программы (RMVPTF). Для применения и удаления таких PTF нужно явно указывать их номера в параметре SELECT. Это сделано для того, чтобы перед применением или удалением этих РТF вы прочли обязательные специальные инструкции.
- 2. В данном контексте термин "исправление" относится к исправлениям Лицензионного внутреннего кода и лицензионных программ, включая исправления программы i5/OS.
- 3. Некоторые исправления могут устанавливаться в системе только с другими (необходимыми) исправлениями. Такие исправления делятся на предварительно необходимые и дополнительно необходимые. Они по-разному влияют на применение основного исправления.

Исправления можно применить (активировать) на временной или постоянной основе. Если исправление применено временно (или установлено), то в системе хранится исходная копия исправленного объекта. При установке исправления на постоянной основе (фиксации исправления) старый объект удаляется.

Зафиксированные исправления нельзя удалить из системы. Исправления можно применить во время контролируемой или неконтролируемой IPL. Инструкции по применению исправлений приведены в следующих разделах:

*Дополнительные процедуры установки исправлений: Отмена операции применения исправлений:*

В этом разделе приведена информация о том, как отменить установку исправления, которая должна быть выполнена во время следующей IPL.

Для того чтобы отменить применение исправления после выбора опции 8 (Установить пакет временных исправлений программ) в меню GO PTF, но до выполнения IPL, введите следующую команду: APYPTF LICPGM(XXXXXXX) SELECT(YYYYYYY) DELAYED(\*YES) APY(\*TEMP) IPLAPY(\*NO)

где XXXXXXX - лицензионная программа, а YYYYYYY - номер исправления, которое следует пропустить.

Эта команда устанавливает в поле Действие при IPL значение Нет.

*Дополнительные процедуры установки исправлений: Применение исправлений во время неконтролируемой IPL:*

Инструкции по временной и постоянной установке отложенных и немедленных исправлений во время неконтролируемой IPL.

Вы можете временно установить или зафиксировать отложенные и немедленные исправления. Для того чтобы временно установить отложенные исправления, выполните следующие действия:

1. В командной строке введите:

APYPTF LICPGM(\*ALL) SELECT(\*ALL) APY(\*TEMP) DELAYED(\*YES) IPLAPY(\*YES)

2. Нажмите Enter.

Для того чтобы зафиксировать все временно установленные исправления (состояние которых *Временно применено*) во время следующей неконтролируемой IPL, либо зафиксировать все немедленные исправления, находящиеся в состоянии *Не применено*, во время следующей IPL, выполните следующие действия:

1. Введите в командной строке:

```
APYPTF LICPGM(*ALL) SELECT(*ALL) APY(*PERM)
       DELAYED(*YES) IPLAPY(*YES)
```
2. Нажмите Enter.

Для запуска IPL в системе выполните следующие действия:

- 1. Введите в командной строке: PWRDWNSYS \*IMMED RESTART(\*YES) IPLSRC(B)
- 2. Нажмите Enter.

| | | **Примечание:** Если в системе созданы логические разделы, то нажатие кнопки питания, выбор опции 7 в меню DST и вызов команды Выключить систему (PWRDWNSYS) может повлиять на работу нескольких разделов.

#### **Понятия, связанные с данным**

Управление логическими разделами

*Дополнительные процедуры установки исправлений: Применение исправлений во время контролируемой IPL:*

В этом разделе приведена информация о временной и постоянной установке отложенных и немедленных исправлений во время контролируемой IPL.

<span id="page-57-0"></span>При контролируемой IPL можно установить, временно или постоянно, как отложенные, так и немедленные исправления, находящиеся в состоянии Не применено.

Для временной установки отложенного исправления необходимо выполнить одну IPL. Для фиксации отложенного исправления после его временного применения и проверки необходимо выполнить еще одну IPL.

Прежде всего: Отправьте пользователям сообщение о том, что необходимо завершить работу в системе.

Для временной или постоянной установки исправления при контролируемой IPL:

- 1. Переведите систему в режим Manual. При временной установке отложенных исправлений лицензионного внутреннего кода выберите область памяти А. Немедленные исправления Лицензионного внутреннего кода можно установить и в том случае, если IPL выполняется в области памяти В. Для фиксации установленных исправлений Лицензионного внутреннего кода необходимо выбрать область памяти В.
- 2. В командной строке введите: PWRDWNSYS \*IMMED RESTART(\*YES) IPLSRC(x)

 $\overline{1}$ 

, где х - выбранная область памяти и нажмите Enter.

- 3. В меню Выполнить IPL или установить систему выберите опцию 1 (Выполнить IPL).
- 4. В меню входа в систему введите ИД пользователя и пароль.
- 5. В меню Выбрать продукты для работы с РТГ выберите лицензионную программу, для которой нужно установить исправление.
	- Если исправления не применены или применены на временной основе, появится меню Работа с РТГ. В нем будет указано текущее состояние всех доступных РТГ. Это меню позволяет установить или удалить любое исправление.
	- Для сохранения состояния исправления оставьте соответствующее поле Опц пустым.
	- Исправления, которые еще не установлены, можно временно установить, выбрав опцию 1, или удалить из системы, выбрав опцию 4.
	- Временно установленные исправления можно зафиксировать, выбрав опцию 2, или временно удалить, выбрав опцию 3.
- Примечание: Разница между удалением исправления из системы and временным удалением исправления описана в разделе "Удаление исправлений программного обеспечения" на стр. 63.
	- 6. После выбора опций для всех исправлений нажмите Enter.
	- 7. Повторите шаги 5 и 6 для исправлений других лицензионных программ.
	- 8. Для возврата в обычный режим работы с системой нажмите F3 (Выход).

Дополнительные процедуры установки исправлений: Применение исправлений без IPL:

| Для того чтобы временно установить или зафиксировать немедленные исправления, не запуская IPL, | выполните следующие действия.

1. Завершите работу всех лицензионных программ, к которым необходимо применить исправления.

Примечание: Выполните все особые инструкции, в том числе инструкции по активации, указанные в сопроводительном письме, чтобы подготовить систему к установке.

- 2. Введите команду Применить временное исправление программы (АРҮРТЕ) и нажмите F4 (Приглашение). Для просмотра всех полей меню Применить временное исправление программы нажмите клавишу F9 (Все параметры).
- 3. В параметре Продукт (LICPGM) укажите номер лицензионной программы, к которой необходимо применить исправление.
- 4. В параметре Выпуск (RLS) укажите выпуск.

<span id="page-58-0"></span>**Примечание:** Выпуск требуется указывать лишь в том случае, если в системе установлено несколько выпусков продукта.

- 5. Воспользовавшись одним из приведенных ниже способов, выберите исправление для установки:
	- Укажите идентификаторы применяемых исправлений в параметре Номера выбираемых PTF (SELECT). Для применения всех исправлений укажите в параметре Номера выбираемых PTF (SELECT) значение \*ALL.
	- v В параметре Номера выбираемых PTF (SELECT) укажите \*ALL, а в параметре Номера исключаемых PTF (OMIT) укажите номера тех PTF, которые не нужно применять.
	- **Примечание:** Если в параметре SELECT заданы номера отдельных исправлений, укажите параметр APYREQ(\*YES), для того чтобы одновременно с выбранными исправлениями были применены все необходимые исправления.
- 6. Для временного применения исправлений укажите в параметре Уровень применения (APY) значение \*TEMP. Для фиксации исправлений укажите значение \*PERM.

**Примечание:** Временно установленные исправления можно удалить, а зафиксированные исправления удалить нельзя (обратитесь к разделу Удаление исправлений).

- 7. В параметре Отложенные PTF (DELAYED) укажите \*NO.
	- **Примечание:** Для того чтобы все немедленные исправления были применены сразу же, а все отложенные исправления были применены во время следующей IPL, укажите в параметре Продукт (LICPGM) значение \*ALL, в параметре Выбранное (SELECT) - значение \*ALL, а в параметре Тип применения (APPLY) - значение \*IMMDLY.
- 8. Нажмите Enter. Система применит исправления к указанной лицензионной программе.
- 9. Повторите шаги с 2 на [стр.](#page-57-0) 52 по 8 для всех лицензионных программ, к которым необходимо применить исправления.

*Дополнительные процедуры установки исправлений: Применение исправлений при следующей неконтролируемой IPL:*

- В этом разделе приведены инструкции по применению исправлений Лицензионного внутреннего кода во |
- время следующей неконтролируемой IPL. |

Если в данный момент Лицензионный внутренний код загружен из области памяти A, исправления Лицензионного внутреннего кода можно применить немедленно.

- 1. Убедитесь, что система работает в режиме Normal.
- 2. Для изменения области памяти введите следующую команду и нажмите Enter: PWRDWNSYS \*IMMED RESTART(\*YES) IPLSRC(B)
- 3. Введите в командной строке следующие команды и нажмите Enter после ввода каждой команды: APYPTF LICPGM(5722999) APY(\*TEMP) DELAYED(\*YES) PWRDWNSYS \*IMMED RESTART(\*YES) IPLSRC(B)

#### **Примечание:** Во время применения исправлений Лицензионного внутреннего кода может потребоваться | реорганизация части области памяти Лицензионного внутреннего кода. Выполнение этой операции занимает около часа. Во время реорганизации будут показаны системные информационные коды C600 434B и C600 435B. | | |

*Дополнительные процедуры установки исправлений: Применение исправлений Лицензионного внутреннего кода без IPL:*

В этом разделе приведена информация о том, как применить исправления Лицензионного внутреннего кода без выполнения IPL.

Независимо от того, какая область памяти используется в данный момент, вы можете временно установить исправления Лицензионного внутреннего кода без выполнения IPL. Зафиксировать временно установленные исправления Лицензионного внутреннего кода, не выполняя IPL, можно только в том случае, если применяется область памяти В.

| Для немедленного применения отложенного исправления Лицензионного внутреннего кода без выполнения

I IPL необходимо использовать область памяти А. При работе с областью памяти В обратитесь к разделу

| "Дополнительные процедуры установки исправлений: Применение исправлений при следующей I неконтролируемой IPL" на стр. 53.

Для определения текущей области памяти:

- 1. Введите в командной строке: DSPPTF 5722999
- 2. Нажмите Enter.

В меню Показать состояние PTF область памяти указана в поле Источник IPL. Значение ##MACH#A соответствует области памяти А, а значение ##МАСН#В - области памяти В.

Для изменения области памяти выполните следующие действия:

1. Введите в командной строке:

PWRDWNSYS \*IMMED RESTART(\*YES) IPLSRC(X)

где X равен А, если вы хотите временно применить исправления, или В, если вы хотите зафиксировать исправления.

2. Нажмите Enter.

Для немедленного применения исправлений Лицензионного внутреннего кода выполните следующие лействия:

1. Введите в командной строке: APYPTF 5722999 APY(xxxxx) DELAY(\*NO)

где ххххх равно \*TEMP или \*PERM.

1 2. Нажмите Enter.

# Просмотр информации об исправлениях на сервере

В этом разделе указано, что означают приведенные сведения о состоянии и реестре исправлений в данной l среде.

Вы можете просмотреть информацию о назначении и содержимом исправлений, общую информацию об исправлениях и сведения о состоянии исправлений в системе. Дополнительная информация приведена в

| разделе "Дополнительная информация об исправлениях" на стр. 18.

### Просмотр состояния исправления с помощью iSeries Navigator

С помощью iSeries Navigator можно просмотреть информацию о состоянии исправления.

Для работы с исправлениями можно воспользоваться удобным графическим интерфейсом программы iSeries Navigator. Для просмотра состояния исправлений продуктов, установленных и поддерживаемых в системе, выполните следующие действия:

- 1. В окне программы iSeries Navigator разверните папку Централизованное управление.
- 2. Разверните список Конечные системы.
- 3. Выберите систему, содержащую исправления, состояние которых вы хотите просмотреть.
- 4. Разверните список Настройка и обслуживание.
- 5. Откройте Реестр исправлений.
- 6. Разверните список **Все исправления**. Состояние исправлений будет указано в правой панели. Для просмотра дополнительной информации щелкните правой кнопкой мыши на имени исправления и выберите пункт **Свойства**.
- **Примечание:** Поскольку реестр применяется при выполнении некоторых задач Централизованного управления, важно, чтобы этот реестр содержал свежую информацию. Для этого необходимо регулярно обновлять реестр исправлений.

## **Просмотр информации о PTF в текстовом интерфейсе**

Инструкции по просмотру состояния исправлений с помощью текстового интерфейса.

В меню GO PTF предусмотрен ряд опций для работы с PTF. Например, с помощью опции 5 (Показать PTF) можно просмотреть информацию о состоянии PTF. Кроме того, вы можете просмотреть общую информацию о PTF.

#### **Просмотр информации о сотоянии PTF:**

Для просмотра состояния PTF продуктов, установленных или поддерживаемых в системе, выполните следующие действия:

- 1. Введите DSPPTF и нажмите F4 (Приглашение).
- 2. В параметрах Продукт (LICPGM) и Номера выбираемых исправлений (SELECT) укажите номер лицензионной программы и идентификатор исправления. Для просмотра информации о состоянии исправлений всех продуктов, установленных в системе, укажите в обоих параметрах значение \*ALL и нажмите несколько раз клавишу Enter, чтобы появилась информация обо всех лицензионных продуктах.
- 3. В меню Показать временное исправление программы будет указано действие, которое будет выполнено над исправлением во время следующей неконтролируемой загрузки начальной программы (IPL).

#### **Просмотр сведений о PTF:**

| | Помимо информации о состоянии PTF, вы можете просмотреть общие сведения об исправлении. Для этого выполните следующие действия:

- 1. Введите в командной строке DSPPTF.Появится меню Показать состояние PTF.
- 2. Выберите исправление, информацию о котором необходимо просмотреть, и укажите опцию 5 (Показать сведения о PTF). Появится меню Показать PTF.
- 3. Выберите опцию 1 (общие сведения). Появится меню Общие сведения.

В следующей таблице приведено описание различных полей меню Общие сведения:

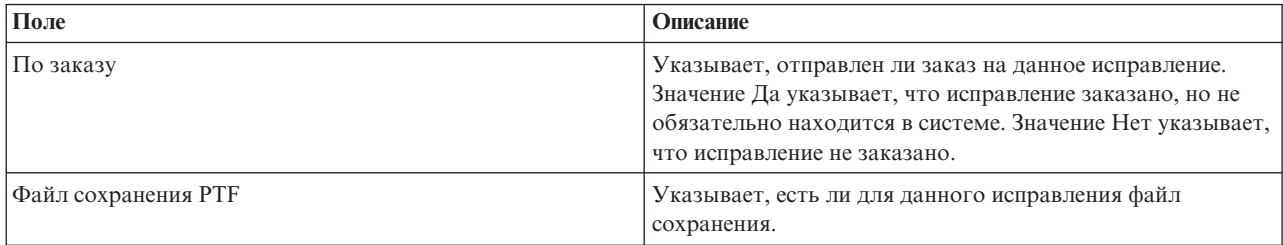

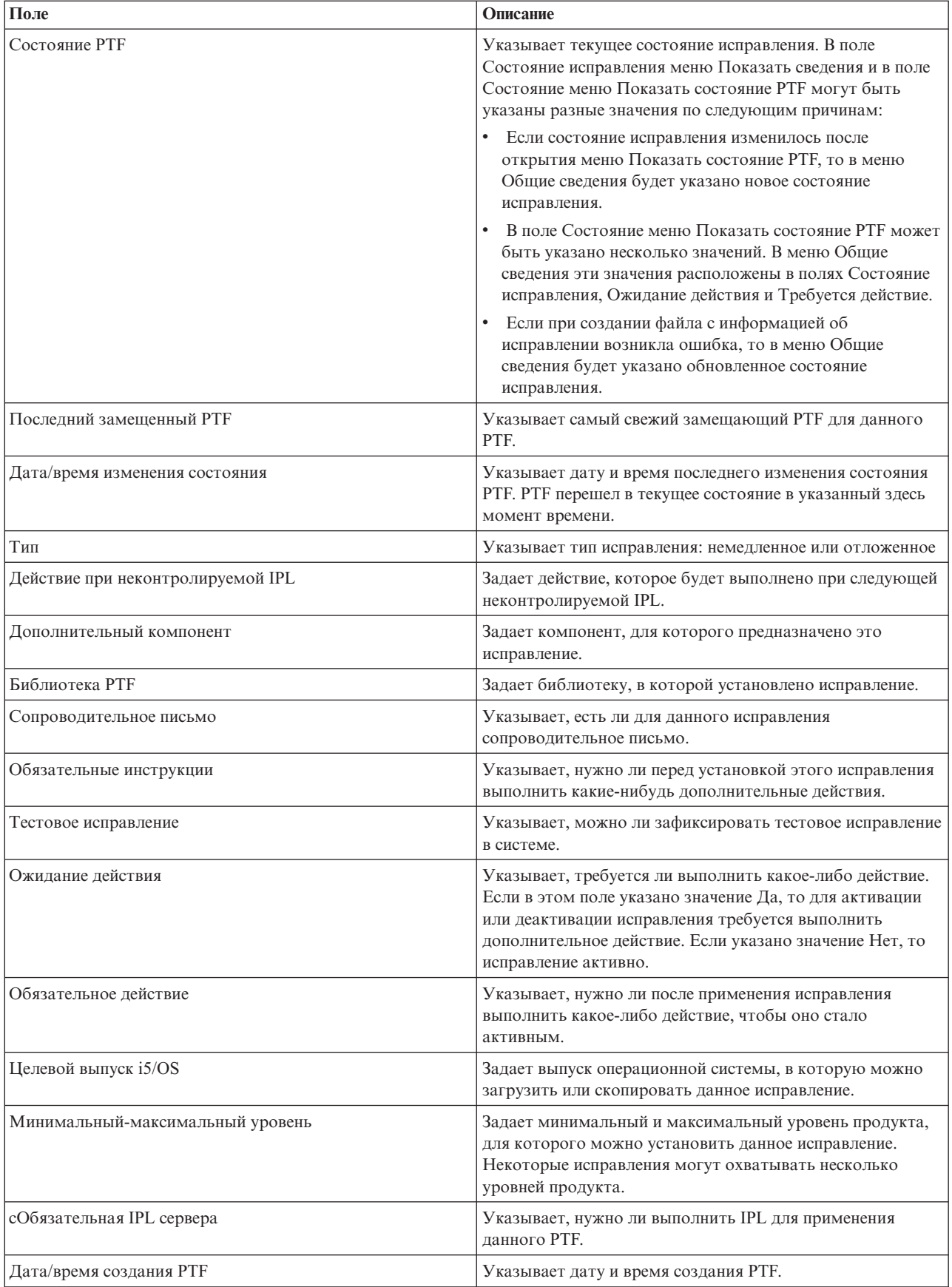

## **Просмотр свойств исправления или группы исправлений**

С помощью iSeries Navigator можно просмотреть информацию об исправлении или группе исправлений.

В iSeries Navigator можно просмотреть примерно ту же информацию, что и в текстовом интерфейсе. Например, на страницах свойств приведена та же информация об исправлениях, которая выводится командой Показать PTF (DSPPTF). В частности, она содержит ИД исправления, имя продукта и его выпуск, состояние исправления, а также сведения о наличии в системе сопроводительного письма или файла сохранения. Кроме того, будут указаны необходимые и зависимые исправления. Дополнительно можно просмотреть список объектов, входящих в состав исправления, и имя библиотеки, в которую были помещены эти объекты после установки исправления.

Аналогичную информацию можно просмотреть для групп исправлений. Например, на страницах свойств содержится информация, которая выводится командой Работа с группой PTF (WRKPTFGRP). В частности, |она содержит имя, описание и состояние группы исправлений. Кроме того, указывается список связанных групп исправлений.

#### **Просмотр свойств исправления:**

Для просмотра свойств исправления выполните следующие действия:

- 1. В окне программы iSeries Navigator разверните папку **Централизованное управление**.
- 2. Разверните список **Конечные системы или Группы систем**.
- 3. Разверните конечную систему, содержащую реестр исправлений, с которым вы планируете работать.
- 4. Разверните список **Настройка и обслуживание**.
- 5. Откройте **Реестр исправлений**.
- 6. Выберите **Все исправления**.
- 7. Щелкните правой кнопкой мыши на идентификаторе исправления и выберите пункт **Свойства**.

#### **Просмотр свойств группы исправлений:**

- 1. В окне программы iSeries Navigator разверните папку **Централизованное управление**.
- 2. Разверните список **Конечные системы или Группы систем**.
- 3. Разверните конечную систему, содержащую реестр исправлений, с которым вы планируете работать.
- 4. Разверните список **Настройка и обслуживание**.
- 5. Откройте **Реестр исправлений**.
- 6. Выберите **Группы исправлений**.
- 7. Щелкните правой кнопкой мыши на имени группы и выберите пункт **Свойства**.

## **Просмотр реестра исправлений на сервере с помощью Централизованного управления**

С помощью iSeries Navigator можно создать и просмотреть реестр исправлений сервера.

Для работы с реестром исправлений можно воспользоваться удобным графическим интерфейсом мастеров Централизованного управления. Например, мастер Сравнить и обновить служит для автоматического сравнения групп систем с модельной системой, поиска недостающих и лишних исправлений и отправки недостающих исправлений в необходимые системы с последующей установкой. Мастер Сравнить и обновить можно запустить в конечной системе, группе систем или в системе, с которой установлено соединение.

При выборе реестра исправлений в окне диалога Создать реестр автоматически выбирается реестр программного обеспечения. Выбрать реестр исправлений без реестра программного обеспечения нельзя. Кроме того, одновременно с реестром исправлений создается реестр групп исправлений. Вы можете указать, следует ли создавать реестр исправлений только в том случае, если с момента создания последнего реестра

произошли какие-либо изменения, или же его нужно создавать в любом случае. Этот параметр не влияет на создание реестра групп исправлений, который создается всегда. Его можно задать на странице Свойства Централизованного управления в окне Соединения.

В списке реестра исправлений показаны все установленные продукты, а также содержащиеся в них

исправления. Вы можете просмотреть состояние отдельного исправления и другую информацию, в том | числе ИД исправления, имя продукта, номер выпуска и тип.

С помощью реестра исправлений можно выполнить следующие задачи:

- Запустить мастер для установки исправлений, отправки и установки исправлений, фиксации исправлений или удаления исправлений из системы
- Очистить файлы сохранения и сопроводительные письма
- Выполнить некоторые другие действия, например, отменить операцию над исправлением
- Запланировать выполнение всех перечисленных действий
- Копирование исправлений с носителя

Поскольку реестр применяется при выполнении некоторых задач Централизованного управления, важно,

| чтобы этот реестр содержал свежую информацию. Для этого необходимо регулярно обновлять реестр

исправлений. Обратите также внимание, что изменения, которые вносятся при работе с реестром

исправлений, не применяются автоматически к содержимому реестра.

### Понятия, связанные с данным

 $\mathbf{I}$ 

 $\overline{1}$ 

 $\overline{1}$ 

Централизованное управление

"Управление реестром программного обеспечения" на стр. 71

- $\overline{1}$ Центральная система должна обладать текущей информацией об исправлениях в управляемых системах,
	- поэтому важно поддерживать актуальность реестра.

## Просмотр уровня исправлений

Информация о том, как определить последний уровень совокупного пакета РТГ или исправлений Лицензионного внутреннего кода.

В некоторых случаях требуется определить установленный уровень совокупного пакета РТF, РТF Лицензионного внутреннего кода или РТF HIPER. Уровень совокупного пакета РТF, установленного в системе, определяется последним кумулятивным пакетом РТГ, установленным на серверах.

### Просмотр уровня кумулятивного пакета РТГ:

Для просмотра уровня кумулятивного пакета PTF с помощью iSeries Navigator выполните следующие действия:

- 1. Разверните папку Централизованное управление.
- 2. Разверните список Конечные системы.
- 3. Щелкните правой кнопкой мыши на имени конечной системы, выберите пункт Свойства и перейдите на страницу Сведения.

### Определение уровня кумулятивного пакета РТГ:

Для определения текущего уровня пакета РТF выполните следующие действия:

#### Откройте кумулятивную группу РТГ

Для этого воспользуйтесь командой Работа с группами PTF (WRKPTFGRP) или просмотрите реестр групп исправлений системы с помощью iSeries Navigator. Найдите в списке группу PTF SF99540. Состояние этой группы показывает, все ли РТГ совокупного пакета установлены в системе. Уровень группы РТГ позволяет определить уровень совокупного пакета РТГ. Например, если уровень группы - 4178, то соответствующий пакет РТГ имеет ИД С4178540 (540 добавляется в конце

идентификатора, чтобы указать, что исправления относятся к версии 5, выпуску 4, модификации 0).

|

Уровень совокупного пакета указывает дату его выпуска по юлианскому календарю. Введите WRKPTFGRP SF99540, и опцию 8 (Показать PTF со специальной обработкой). Если в раздел PTF со специальной обработкой вносились изменения, то показанная дата может быть более поздней, чем дата выпуска пакета, указанная в поле Уровень. Доступ к этой дате осуществляется из окна информации PSP (Планирования профилактического обслуживания) при установке совокупного пакета PTF.

### **Просмотр кумулятивных PTF маркеров**

Чтобы просмотреть список кумулятивных PTF маркеров, выполните следующие дкйствия:

v Для того чтобы узнать уровень совокупного пакета PTF в текстовом интерфейсе, введите следующую команду:

DSPPTF LICPGM(5722SS1)

• Для того чтобы узнать уровень PTF Лицензионного внутреннего кода, введите следующую команду:

DSPPTF 5722999

В поле ИД PTF меню Показать состояние PTF будут перечислены идентификаторы всех установленных в системе совокупных пакетов PTF. Такие идентификаторы начинаются с буквы T.

- Если в системе версии 5, выпуска 4, модификации 0 установлен PTF TC04178, то уровень кумулятивного |
- пакета исправлений C4178540 (540 добавляется в конце идентификатора, чтобы указать, что исправления |
- относятся к версии 5, выпуску 4, модификации 0). Последние четыре цифры ИД совокупного пакета |
- указывают дату его выпуска по юлианскому календарю. Следовательно, чем больше значение, образованное |

последними четырьмя цифрами идентификатора, тем выше уровень совокупного пакета PTF. |

- **Примечание:** Если идентификатор исправления начинается с символов TC, значит был применен весь кумулятивный пакет. Если ИД исправления начинается с символов TA, то это означает, что применены исправления HIPER и исправления HIPER Лицензионного внутреннего кода. Идентификаторы пакетов, начинающиеся с символов TL, означают, что были применены только исправления HIPER Лицензионного внутреннего кода.
- Обычно значения соответствующих ИД исправлений TC, TA и TL одинаковы для одного и того же выпуска. Однако для V5R3 номера TL для Licensed Internal Code могут отличаться от номеров TC и TA. Например, V5R3M0 имеет маркер TC04178. Однако маркер Лицензионного внутреннего кода HIPER - TL04178 для V5R3M0 и TL54178 для V5R3M5. | | | |

## **Печать или просмотр обзора исправлений в кумулятивном пакете PTF, содержащемся на компакт-диске:**

Для того чтобы напечатать или просмотреть обзор исправлений, содержащихся на компакт-диске с совокупным пакетом PTF, выполните следующие действия:

- 1. Вставьте компакт-диск с совокупным пакетом PTF в дисковод CD-ROM.
- 2. В командной строке введите:

LODPTF LICPGM(5722999) DEV(OPTYY) SELECT(\*ALL) PATHID(\*FIRST) COVER(\*ONLY)

где YY - идентификатор дисковода CD-ROM, в который загружен компакт-диск с PTF. Дополнительная информация о печати обзора кумулятивного пакета исправлений приведена в разделе ["Просмотр](#page-66-0) и печать [сопроводительных](#page-66-0) писем" на стр. 61. Копия обзора PTF будет помещена в файл QAPZCOVER из библиотеки QGPL.

## *Просмотр PTF встроенного ПО сервера:*

При работе с командой Показать PTF (DSPPTF) можно просмотреть информацию, связанную с соответствующим служебным разделом:

• Если раздел является служебным, то поле исходной IPL на экране показывает, в каком разделе выполнялась последняя IPL сервера для кода ПО сервера (##SERV#T или ##SERV#P).

- v Если PTF применены для той части лицензионного внутреннего кода, которая связана с встроенным ПО | сервера, но при этом они не активны, то вы увидите параметр состояния, означающий, что для завершения операции требуется выполнить IPL. Для просмотра информации о состоянии исправлений | |
- обратитесь к разделу "Значения состояния [исправлений](#page-21-0) при работе с командной строкой" на стр. 16. |
	- Если активное встроенное ПО сервера имеет более позднюю версию, чем установленная в системе и отвечающая за встроенное ПО часть лицензионного внутреннего кода, то появится сообщение CPD35F9.
- | Если установленный уровень части лицензионного внутреннего кода, отвечающего за встроенное ПО сервера, был изменен, то будет показано сообщение CPD35F8 о необходимости выполнения IPL. |
	- v Если уровень активного встроенного ПО сервера отличается от уровня установленной в системе части лицензионного внутреннего кода, отвечающей за это ПО, но внести изменения из служебного раздела нельзя, то появится сообщение CPD35FA.
	- v Опция 5 (Показать дополнительную информацию о PTF) содержит поле, в котором указано, требуется ли выполнение IPL для активации этого PTF. Показанное значение указывает на то, из какого раздела следует выполнить IPL для применения внесенных изменений. Если выполнять IPL не нужно, то переменная принимает значение Нет.

Команда DSPPTF SELECT(\*ACTRQD) позволяет просмотреть все PTF, которые ожидают необходимых для активации действий, включая PTF, требующие выполнения IPL.

## **Работа с сопроводительными письмами к исправлениям**

Сопроводительное письмо прилагается к исправлению и содержит дополнительную информацию об этом | исправлении.  $\blacksquare$ 

- Чаще всего, сопроводительные письма содержат специальные инструкции по установке исправлений. В связи |
- с этим перед установкой исправлений следует ознакомиться с содержанием сопроводительных писем. |
- Пример сопроводительного письма приведен в разделе "Пример [сопроводительного](#page-14-0) письма к исправлению |
- и [описание](#page-14-0) его полей" на стр. 9. Для освобождения памяти старые сопроводительные письма можно удалить |
- | из системы при выполнении задачи очистки исправлений. Дополнительная информация приведена в разделе
- | "Очистка [исправлений"](#page-67-0) на стр. 62.

### **Заказ сопроводительных писем к исправлению**

Этот раздел содержит информацию о том как, когда и зачем нужно заказывать сопроводительные письма к исправлениям.

С помощью команды Отправить заказ на PTF (SNDPTFORD) можно заказать следующие объекты:

- Отдельные исправления
- Совокупные пакеты РТF
- Группу исправлений
- Обзор доступных исправлений
- Информацию о Планировании профилактического обслуживания (PSP)

Команда SNDPTFORD позволяет заказать исправления или только сопроводительные письма к исправлениям (\*CVRLTR). Указав параметр PTFPART(\*CVRLTR), можно заказать сопроводительные письма к новым исправлениям, а затем решить, нужно ли заказывать эти исправления. Для того чтобы заказать только сопроводительное письмо, выполните следующие действия:

- 1. Введите в командной строке: SNDPTFORD nnnnnnn PTFPART(\*CVRLTR)
- 2. Нажмите Enter.
- 3. Проверьте контактную информацию. Эта информация применяется сотрудниками сервисного представительства, когда им требуется обратиться к заказчику или отправить какую-либо информацию. Вы можете выбрать язык сопроводительного письма. Если письмо на выбранном языке отсутствует, будет отправлено письмо на английском языке.

## <span id="page-66-0"></span>**Копирование сопроводительных писем к исправлению с носителя**

Этот раздел содержит информацию о том как, когда и зачем нужно копировать сопроводительные письма к исправлениям.

Компакт-диск с пакетом исправлений отправляется по почте. Этот компакт-диск содержит письмо с информацией о поставке, исправления, а также сопроводительные письма, прилагающиеся к некоторым исправлениям. Для просмотра сопроводительных писем скопируйте их с оптического носителя в файл QAPZCOVER их библиотеки QGPL с помощью команды Копировать сопроводительное письмо временного исправления программы (CPYPTFCVR). Сопроводительное письмо содержит такую информацию, как описание неполадки, сведения о ее исправлении и специальные инструкции. Скопированные сопроводительные письма можно просмотреть и напечатать.

### **Копирование всех сопроводительных писем**

Для того чтобы скопировать с носителя сопроводительные письма всех исправлений, которые пока не применены в системе, введите следующую команду: CPYPTFCVR DEV(YYYYY) LICPGM(\*ALL) SELECT(\*NOTAPY)

YYYYY - имя накопителя (оптическому накопителю обычно присваивается имя OPT01).

### **Копирование отдельного сопроводительного письма**

Для того чтобы скопировать с носителя сопроводительное письмо, прилагающееся к определенному исправлению, введите следующую команду: CPYPTFCVR DEV(YYYYY) LICPGM(XXXXXXX) SELECT(ZZZZZZZ)

XXXXXXX - номер лицензионной программы, YYYYY - имя накопителя (имя оптического накопителя обычно равно OPT01), а ZZZZZZZ - ИД исправления, сопроводительное письмо которого нужно скопировать в систему.

### **Просмотр и печать сопроводительных писем**

Этот раздел содержит информацию о том как когда и зачем нужно просматривать и печатать сопроводительные письма к исправлениям.

Сопроводительное письмо прилагается к исправлению и содержит дополнительную информацию об этом исправлении. С помощью программы iSeries Navigator можно просмотреть сопроводительное письмо, а с помощью команды Показать сопроводительное письмо PTF (DSPPTFCVR) - просмотреть и напечатать это письмо.

**Примечание:** Если исправления были получены на носителе, то для просмотра сопроводительных писем необходимо скопировать их с носителя. Инструкции приведены в разделе "Копирование сопроводительных писем к исправлению с носителя".

#### **Ссылки, связанные с данной**

Команда Показать сопроводительное письмо PTF (DSPPTFCVR)

#### **Просмотр сопроводительных писем с помощью iSeries Navigator:**

Для просмотра сопроводительного письма с помощью iSeries Navigator выполните следующие действия:

- 1. В окне программы iSeries Navigator разверните папку **Централизованное управление**.
- 2. Разверните список **Конечные системы**.
- 3. Выберите систему, содержащую исправления, для которых вы хотите просмотреть сопроводительные письма.
- 4. Разверните список **Настройка и обслуживание**.
- 5. Откройте **Реестр исправлений**.
- <span id="page-67-0"></span>6. Откройте **Все исправления**.
- 7. Выберите исправления и щелкните правой кнопкой мыши. Выберите пункт **Сопроводительное письмо**.

#### **Просмотр и печать сопроводительных писем в текстовом интерфейс:**

Для того чтобы просмотреть или напечатать сопроводительные письма для всех исправлений, которые пока не применены в системе, введите **одну** из следующих команд:

DSPPTFCVR LICPGM(\*ALL) SELECT(\*NOTAPY)

v

v

DSPPTFCVR LICPGM(\*ALL) SELECT(\*NOTAPY) OUTPUT(\*PRINT)

**Примечание:** Вы можете просмотреть только сопроводительные письма с определенными атрибутами. Например, для просмотра сопроводительных писем, содержащих специальные инструкции, укажите параметр CVRATR(\*SPCINST).

Для того чтобы просмотреть или напечатать сопроводительное письмо к определенному исправлению, введите **одну** из следующих команд:

v

```
DSPPTFCVR LICPGM(XXXXXXX) SELECT(ZZZZZZZ)
```
v

```
DSPPTFCVR LICPGM(XXXXXXX) SELECT(ZZZZZZZ) OUTPUT(*PRINT)
```
XXXXXXX - номер лицензионной программы, а ZZZZZZZ - ИД исправления, к которому прилагается сопроводительное письмо.

## **Очистка исправлений**

Если в системе не хватает свободной памяти, вы можете удалить ненужные файлы сохранения и сопроводительные письма.

- | С течением времени в системе накапливаются файлы сохранения и сопроводительные письма. После
- фиксации исправления в системе и выполнения операции SAVSYS можно удалить его файл сохранения и |
- сопроводительное письмо, если исправление не требуется рассылать в другие системы, и вы уже убедились, |что оно не содержит ошибок. При удалении файла сохранения зафиксированного исправления из системы удаляется вся информация об этом исправлении, за исключением информации о его состоянии. Удалив файл сохранения, вы можете освободить память для других файлов.

## **Удалите файлы сохранения с iSeries Navigator**

Ненужные файлы сохранения и сопроводительные письма к исправлениям можно удалить с помощью программы iSeries Navigator. Для этого выполните следующие действия:

- 1. В окне программы iSeries Navigator разверните папку **Централизованное управление**.
- 2. Выберите в иерархическом списке пункт **Конечные системы** или **Группы систем**.На правой панели появится список систем.
- 3. Выберите одну или несколько систем, щелкните на них правой кнопкой мыши, выберите пункт **Исправления**, а затем - **Очистить**.
- 4. Выберите опцию удаления всех файлов сохранения и сопроводительных писем. Вы можете удалить все исправления всех продуктов, все исправления определенного продукта или выбранные исправления.
- 5. Нажмите кнопку **OK** или **Запланировать**, чтобы передать задачу на выполнение.

В программе iSeries Navigator предусмотрено несколько способов очистки исправлений. Подробное описание этих способов можно найти в электронной справке программы iSeries Navigator. Выберите в строке меню

<span id="page-68-0"></span>пункт **Справка**, а затем - **Разделы справки**.Выберите раздел **Для чего предназначено .. .?** для просмотра подробных сведений о выполнении различных задач с помощью iSeries Navigator.

## **Удалите файлы сохранения с помощью команды DLTPTF**

Для удаления файлов сохранения и сопроводительных писем PTF из командной строки вызовите команду Удалить временное исправление программы (DLTPTF). Файлы сохранения PTF не следует удалять с помощью команды Удалить файл (DLTF). Если вы вызовете эту команду, то функция PTF не сможет определить, что файл сохранения был удален.

**Примечание:** Файлы сохранения и сопроводительные письма исправлений для предыдущих выпусков по умолчанию удаляются из системы во время автоматической очистки, если для удаления выбраны системные протоколы.

## **Очистка групп PTF** |

При использовании стратегии обслуживания PTF в системе обычно хранится несколько групп PTF. В системе |

поддерживается только последний уровень группы PTF, и никогда никакие группы PTF не удаляются |

автоматически. Поэтому при обновлении до нового выпуска операционной системы IBM i5/OS следует |

вручную удалить не используемые более группы PTF предыдущих выпусков. |

- Для удаления группы PTF выполните следующие действия: |
- 1. Воспользуйтесь командой Работа с группами PTF (WRKPTFGRP). |
- 2. Выберите опцию 4 для каждой группы PTF, которую следует удалить. |

**Примечание:** При удалении группы PTF из системы удаляется только информация об этой группе. | Исправления PTF и связанные группы, определенные в этой группе PTF, из системы не удаляются. | |

## **Удаление исправлений программного обеспечения** |

В этом разделе приведена информация о том, в каких случаях можно удалить исправления из системы.

Временно установленные исправления можно удалить. Временно установленные отложенные исправления можно временно удалить во время перезагрузки или IPL, а затем удалить окончательно, не выполняя IPL. Временно установленные немедленные исправления можно удалить временно или окончательно, не выполняя IPL. Кроме того, можно удалить загруженные, но не примененные немедленные исправления. Зафиксированные исправления удалить нельзя.

**Примечание:** В iSeries Navigator под удалением исправления понимается удаление исправления из системы. Дополнительная информация об удалении исправлений из системы приведена в подробной справке по выполнению задач iSeries Navigator. Выберите в строке меню пункт **Справка**, а затем - **Разделы справки**.Выберите раздел **Для чего предназначено .. .?** для просмотра подробных сведений о выполнении различных задач с помощью iSeries Navigator.

При временном удалении исправления в библиотеке программы восстанавливаются исходные объекты, замененные этим исправлением. Система еще раз проверяет, не является ли удаляемое исправление обязательным для других установленных исправлений. В случае, если удаляемое исправление необходимо для другого установленного исправления, то последнее также необходимо удалить.

**Примечание:** Исправление Лицензионного внутреннего кода нельзя удалить временно.

### **Удаление исправлений лицензионных программ**

В этом разделе приведена информация об удалении исправлений лицензионных программ.

Для удаления исправлений лицензионных программ выполните следующие действия:

- 1. Введите команду Удалить временное исправление программы (RMVPTF) и нажмите F4 (Приглашение).
- 2. В поле Продукт (LICPGM) меню Удалить временное исправление программы (RMVPTF) укажите лицензионную программу. | |
	- 3. Выберите удаляемые исправления, выполнив следующие действия:
		- v Укажите номера удаляемых исправлений в параметре Номера выбираемых PRF (SELECT), либо значение \*ALL для удаления всех исправлений.

**Примечание:** Если в параметре SELECT будут заданы номера отдельных исправлений, следует указать параметр RMVDEP(\*YES) для удаления всех зависимых исправлений данного продукта.

- Укажите значение \*ALL в поле Номера выбираемых РТF (SELECT) и номера отдельных исправлений, которые не следует удалять, - в параметре Номера пропускаемых PTF (OMIT).
- 4. В параметре Степень изменения (APY) укажите значение \*TEMP для временного удаления, либо значение \*PERM для окончательного удаления.
- 5. При удалении немедленных исправлений укажите значение \*NO в параметре Отложенные PTF (DELAYED).
- 6. Если указанные отложенные или немедленные исправления должны быть автоматически удалены во время следующей неконтролируемой IPL, задайте значение \*YES в параметре Отложенные PTF (DELAYED) и значение \*YES в параметре Удалить в ходе неконтролируемой IPL (IPLRMV).
- 7. Нажмите Enter.

Информация об удалении исправлений продуктов приведена в электронной справке Централизованного управления iSeries Navigator. В строке меню нажмите **Справка** и выберите **Разделы справки**. Выберите раздел **Для чего предназначено .. .?** для просмотра подробных сведений о выполнении различных задач с помощью iSeries Navigator.

## **Удаление исправлений IBM i5/OS**

В этом разделе приведена информация об удалении исправлений i5/OS.

Немедленные и отложенные исправления можно удалить временно, либо окончательно. Приведенная ниже таблица содержит инструкции по временному и окончательному удалению этих типов исправлений.

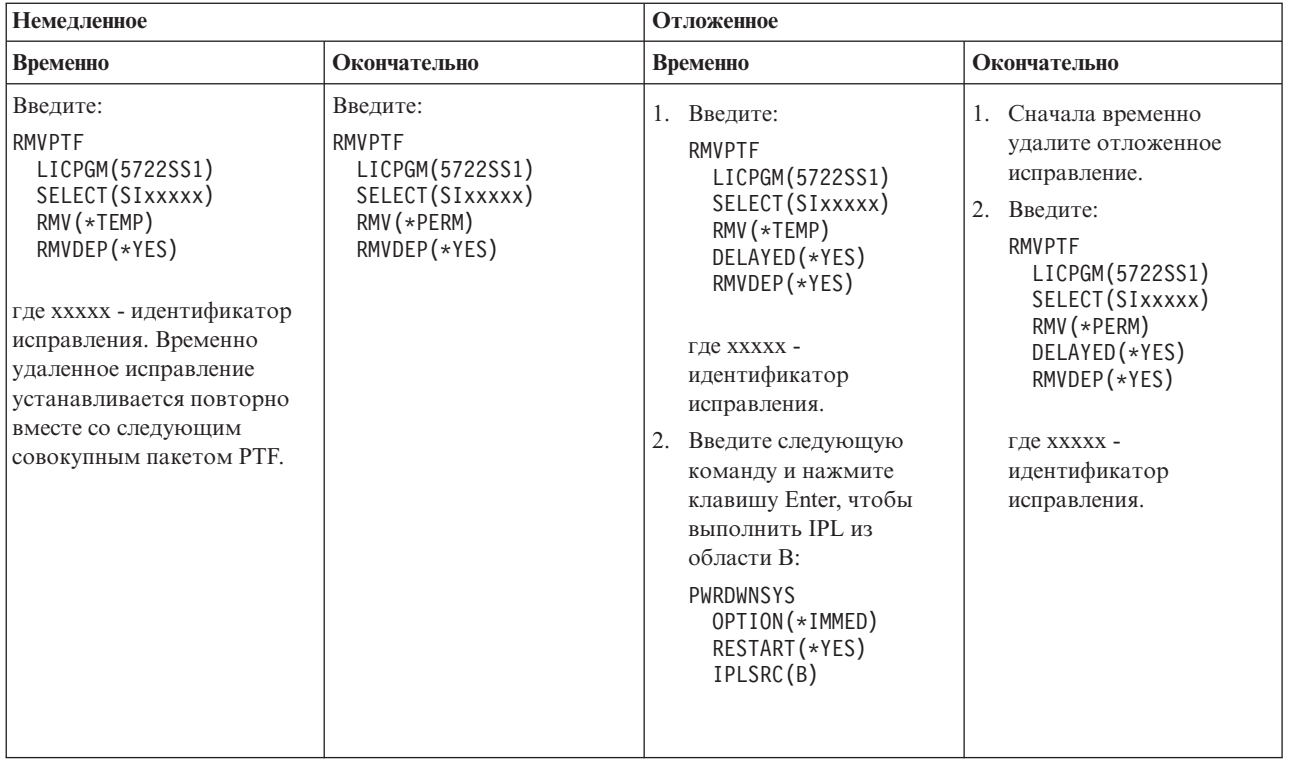

Информация об удалении исправлений продуктов приведена в электронной справке Централизованного управления iSeries Navigator. В строке меню нажмите **Справка** и выберите **Разделы справки**. Выберите раздел **Для чего предназначено .. .?** для просмотра подробных сведений о выполнении различных задач с помощью iSeries Navigator.

## **Удаление исправлений Лицензионного внутреннего кода**

Этот раздел содержит информацию об удалении исправлений Лицензионного внутреннего кода. |

Немедленные и отложенные исправления можно удалить окончательно. Следующая таблица содержит подробные сведения о временном и окончательном удалении исправлений этих типов.

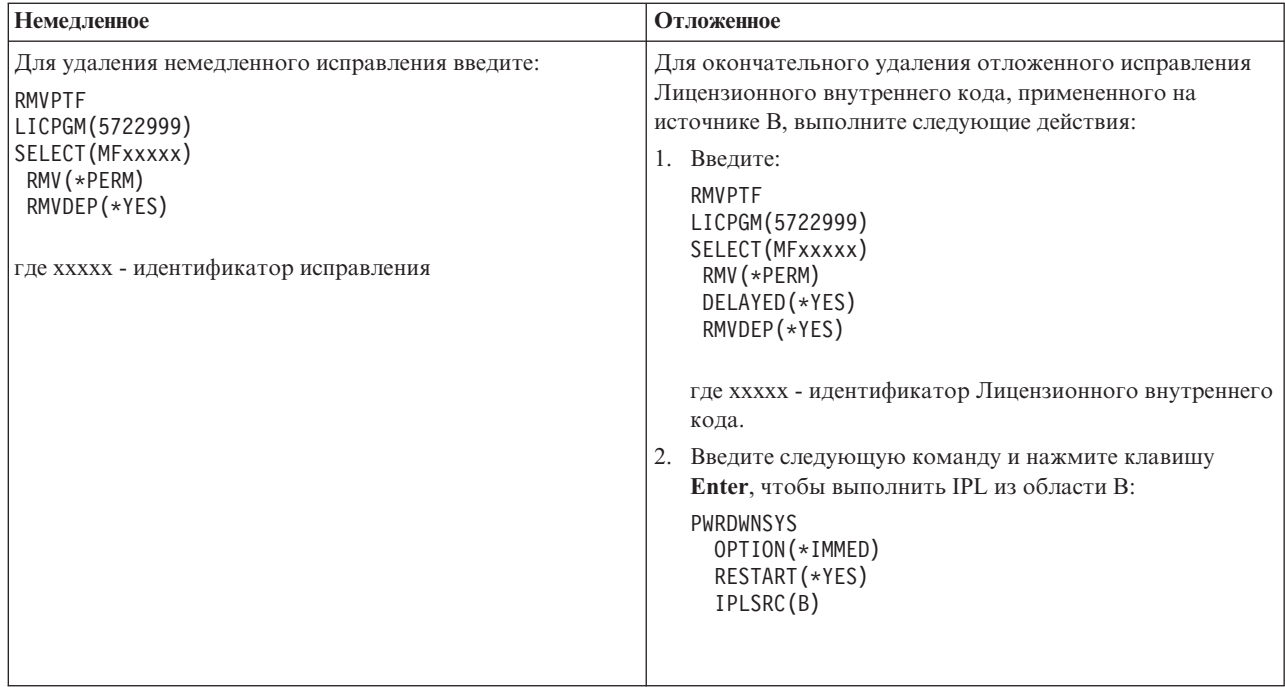

Примечание: Для удаления исправления Лицензионного внутреннего кода, примененного на источнике А, выполните инструкции по удалению немедленных исправлений:

Информация об удалении других типов исправлений приведена в разделе Удаление исправлений программного обеспечения.

## Работа с ключами и лицензиями на программное обеспечение

Здесь приведена информация о совместной с фирмой IBM работе с лицензиями на поставляемые **Программные продукты.** 

Поставляемый продукт - это программа сервера, установленная командой Восстановить лицензионную программу или из меню GO LICPGM. Поставляемый продукт с поддержкой лицензий использует функции работы с лицензиями на программное обеспечение i5/OS.

### Примечания:

 $\overline{1}$ 

- Лицензионные соглашения можно просмотреть или напечатать.
- Для просмотра и изменения информации о лицензиях на программное обеспечение фирмы IBM с повременной оплатой предназначена команда Работа с информацией о лицензиях (WRKLICINF). Работать с ключами лицензий и распространять их между системами можно с помощью функции Централизованное управление.

## Основная информация о лицензиях на программы

С любой лицензионной программой может быть связано лицензионное соглашение. Лицензионные программы i5/OS распространяются с помощью набора носителей поставки, включающего стандартный набор, набор с лицензионными ключами и наборы отдельных программных продуктов. Наборы с лицензионными ключами содержат программы и компоненты программ, для работы с которыми нужен ключ лицензии.

Лицензионные соглашения и ключи лицензий на программное обеспечение - это основные понятия, относящиеся к работе с лицензионными программами.
# **Лицензионные соглашения на программное обеспечение**

Лицензионные соглашения содержат важную информацию о работе с лицензионными программами. Это относится как к печатной, так и к электронной документации.

IBM предоставляет лицензии на программное обеспечение как индивидуальным, так и корпоративным пользователям в соответствии с определенными юридическими соглашениями (соглашениями о программном обеспечении). Перед установкой и использованием Лицензионного внутреннего кода V5R4 и операционной системы i5/OS необходимо принять условия соответствующих электронных лицензионных соглашений. Другие программы можно устанавливать также лишь после принятия условий лицензионных соглашений на эти программы.

Если на сервере установлены лицензионные программы других фирм, то может также потребоваться принять условия и их электронных лицензионных соглашений.

Некоторые лицензионные соглашения для продуктов IBM и других фирм можно просмотреть или напечатать с помощью команды Работа с лицензионными соглашениями (WRKSFWAGR).

Поставщик программного обеспечения может создавать выдаваемые перед установкой лицензионные |

соглашения для пользовательских программ, а затем связать эти соглашения с поставляемыми продуктами |

с помощью Централизованного управления или API работы с программными продуктами. Инструкции |

приведены в разделе "Создание лицензионных соглашений для [пользовательских](#page-78-0) программных продуктов" | на [стр.](#page-78-0) 73. |

## **Задачи, связанные с данной**

Требование: Принятие лицензионных соглашений

# **Ключи лицензий на программное обеспечение**

Установка ключей выполняется при установке, обновлении или перемещении поставляемых продуктов с поддержкой лицензий и лицензионными ключами.

- | Ключи лицензий на программное обеспечение предназначены для управления оплачиваемыми
- лицензионными программами. Установка ключей выполняется при установке, обновлении или перемещении |
- поставляемых продуктов с поддержкой лицензий и лицензионными ключами. Кроме того, установка ключей |
- может потребоваться при изменении групп программного обеспечения в системе, добавлении новых |
- лицензий и приобретении новых программ, требующих ключей лицензии. |

Фирма IBM предоставляет для некоторых продуктов с лицензионными ключами 70-дневный пробный период, во время которого можно работать с продуктом без ключа. По истечении 70-дневного пробного периода для продолжения работы с программой необходимо загрузить ключ лицензии. 70-дневный период отсчитывается со дня первого использования лицензионной программы фирмы IBM.

Если ключ лицензии потерян или возникла нестандартная ситуация, то обратитесь в местный центр ключей программного обеспечения. В этих случаях IBM может передать ключ по электронной почте, телефону, факсу или через Internet.

С каждым заказываемым продуктом с лицензионным ключом вы получаете документ на ключ лицензии.

С каждым продуктом или компонентом с лицензионным ключом связан собственный ключ. Для добавления |

информации о ключах лицензий предназначена команда Работа с информацией о лицензиях (WRKLICINF). |

Инструкции приведены в разделе ["Добавление](#page-74-0) ключа лицензии" на стр. 69. |

## **Понятия, связанные с данным**

Лицензии на программы в системах снесколькими разделами

Замечания по лицензионному соглашению по i5/OS

### **Информация, связанная с данной**

Web-сайт поддержки управления [лицензиями](https://www.ibm.com/software/lms) IBM

# **Планирование работы с лицензиями на программное обеспечение**

Средства системы по работе с лицензиями позволяют отслеживать использование установленных на сервере | поставляемых продуктов с поддержкой лицензий. |

Полученную информацию можно использовать при планировании модернизации программного | обеспечения. |

## **Определение ограничений на использование для продуктов без ключей лицензии**

Число лицензий, которые необходимо приобрести для следующего выпуска поставляемого продукта с |

оплатой по числу пользователей, можно определить с помощью команды Работа с информацией о |

лицензиях (WRKLICINF).  $\blacksquare$ 

Ограничение на использование продукта не должно быть меньше максимального числа пользователей, одновременно работавших с этим продуктом.

Для нахождения связи пиковых обращений к продукту с определенными периодами времени или событиями можно просмотреть хронологическую информацию об использовании лицензии. Снизив пиковое использование продукта, можно уменьшить число требуемых лицензий. Текущее и максимальное число используемых лицензий можно просмотреть командой WRKLICINF. Для отслеживания изменений пикового использования продукта регулярно сбрасывайте соответствующее значение с помощью опции 10 (Сбросить пиковое использование) меню WRKLICINF.

Для получения более подробной информации об использовании продукта можно включить регистрацию работы с продуктом. Для этого укажите параметр LOG(\*YES) в команде Изменить информацию о лицензии (CHGLICINF).При превышении ограничения на использование в журнал QLZALOG будет заноситься сообщение. Информация сообщения содержит ограничение на использование, текущее использование продукта и список пользователей лицензии в момент превышения ограничения. Для просмотра журнала введите команду Показать журнал (DSPJRN). Укажите L в качестве кода журнала и LU в качестве типа записи.Файлы вывода для данного типа записей журнала - QALZALU и QALZALU4 в библиотеке QSYS.

## **Определение ограничения на использование для продуктов с оплатой по числу процессоров**

Позволяет определить использование продукта по числу процессоров, выделенных логическому разделу, в котором он выполняется.

Использование некоторых программных продуктов может вычисляться по числу процессоров, выделенных логическому разделу, в котором выполняется продукт. Это относится к поставляемым продуктам с поддержкой лицензий, тип использования которых равен \*PROCESSOR. Тип использования продукта можно определить с помощью команды Работа с информацией о лицензии (WRKLICINF). В меню указанной команды введите опцию 5 (Показать подробно).

Для того чтобы определить ограничение на использование продуктов с типом использования \*PROCESSOR | для серверов IBM eServer i5 или IBM eServer p5 обратитесь к разделу Требования для серверов i5/OS on IBM |

eServer p5 . |

# **Работа с лицензионными соглашениями и ключами лицензий**

Перед установкой и использованием Лицензионного внутреннего кода V5R4 и операционной системы i5/OS | необходимо принять условия соответствующих электронных лицензионных соглашений. |

Другие лицензионные программы фирмы IBM также можно устанавливать только после принятия условий лицензионных соглашений.

# <span id="page-74-0"></span>**Принятие лицензионных соглашений**

При установке некоторых лицензионных программ необходимо подтвердить свое согласие с условиями лицензионных соглашений на эти программы.

- Перед установкой и использованием Лицензионного внутреннего кода V5R4 и операционной системы i5/OS | необходимо принять условия соответствующих электронных лицензионных соглашений. Для установки других лицензионных программ также требуется принять условия лицензионных соглашений.
- Если на сервере установлен выпуск V5R4 операционной системы и вам необходимо установить на нем |

другие лицензионные программы, обратитесь к разделу Установка лицензионных программ. В нем |

приведены инструкции по принятию условий электронных лицензионных соглашений, необходимых для |

установки некоторых программ. |

Поставщик программного обеспечения может создавать выдаваемые перед установкой лицензионные |

- соглашения для пакетов пользовательских программ, а затем связать эти соглашения с поставляемыми |
- продуктами с помощью Централизованного управления или API работы с программными продуктами. |
- Инструкции приведены в разделе "Создание лицензионных соглашений для [пользовательских](#page-78-0) программных |
- [продуктов"](#page-78-0) на стр. 73. |

### **Задачи, связанные с данной**

Требование: Принятие лицензионных соглашений

Установка дополнительных лицензионных программ

## **Просмотр и печать лицензионных соглашений**

Для просмотра и печати лицензионных соглашений предназначена команда Работа с лицензионными соглашениями (WRKSFWAGR).

Она позволяет работать со списком установленных лицензионных программ, имеющих лицензионные соглашения. Вы можете просмотреть и распечатать эти соглашения на нескольких языках, предусмотренных поставщиком программного обеспечения.

## **Подготовка соглашений о программном обеспечении к передаче другому пользователю**

При передаче сервера или его логического раздела другому пользователю с помощью меню Работы с лицензионными программами можно передать этому пользователю и лицензионные соглашения V5R4. |

Эта процедура выполняется деловыми партнерами фирмы IBM или другими пользователями, которые собираются передать другому владельцу весь сервер или один из его логических разделов с установленной на нем операционной системой V5R4. Это последняя процедура, которая выполняется перед отключением |сервера.

- 1. В командной строке введите команду GO LICPGM и нажмите Enter.Появится меню Работа с лицензионными программами.
- 2. В этом меню выберите пункт 31 (Подготовка лицензионных соглашений к передаче другому владельцу) и нажмите Enter. Появится окно подтверждения. После окончания этой процедуры сервер будет отключен.

Новый владелец должен будет принять условия соглашений при IPL перед началом работы с сервером.

## **Просмотр и изменение информации о лицензиях**

Эта задача включает добавление информации о ключе лицензии и указание ограничения на использование для оплачиваемых продуктов.

После установки поставляемых продуктов с поддержкой лицензий для управления информацией о лицензиях применяются следующие функции команды Работа с информацией о лицензиях (WRKLICINF):

### **Добавление ключа лицензии:**

Для использования поставляемого продукта с поддержкой лицензий и лицензионным ключом после пробного периода необходимо загрузить для него ключ лицензии и другую информацию о лицензии.

Команда Работа с информацией о лицензиях (WRKLICINF) позволяет добавить информацию о ключах лицензий для продуктов, поставляемых по лицензиям. Команда WRKLICINF позволяет загрузить в систему ключ лицензии и другую информацию, необходимую для продолжения работы с продуктом после завершения пробного периода.

Для добавления информации о ключе лицензии выполните следующие действия:

- 1. Введите в командной строке WRKLICINF и нажмите Enter.
- 2. В меню Работа с информацией о лицензиях введите 1 в столбце Опция напротив идентификатора продукта, информацию о ключе лицензии на который необходимо добавить.Нажмите Enter.
- 3. Введите необходимую информацию в меню Добавить ключ лицензии (ADDLICKEY) и передайте команду на выполнение. Некоторые поля, такие как идентификатор продукта, срок действия лицензии и серийный номер системы, могут быть уже заполнены. Ключ лицензии длиной 18 символов вводится в трех полях:
	- v В первом поле символы с первого по шестой.
	- v Во втором символы с седьмого по двенадцатый.
	- v В последнем символы с тринадцатого по восемнадцатый.

В поле Ограничение на использование введите разрешенное количество пользователей или значение \*NOMAX.

**Примечание:** Для указания информации о ключе лицензии у пользовательского профайла должны быть права доступа \*ALLOBJ. При возникновении неполадок со вводом ключа свяжитесь с поставщиком продукта.

### *Хранилище ключей лицензий:*

Хранилище ключей лицензий содержит информацию о ключах лицензий на продукты для каждого поставляемого продукта с поддержкой лицензий, срока действия лицензий, компонента и системы. Хранилище может содержать ключи лицензий для любой системы, при этом соответствующий продукт не обязательно должен быть установлен в локальной системе.

При добавлении информации о ключе лицензии, если эта лицензия относится к локальной системе и в этой системе установлен продукт, команда ADDLICKEY также устанавливает ключ лицензии. При установке ключа лицензии ограничение на использование продукта изменяется на указанное в ключе лицензии. Кроме того, задается срок действия лицензии.

Если в хранилище уже есть информация о ключе лицензии для устанавливаемого продукта, информация о ключе лицензии устанавливается во время установки продукта.

### **Настройка ограничения на использование:**

После завершения установки и перед предоставлением пользователям доступа к серверу необходимо задать ограничение на использование для лицензионных продуктов, не входящих в набор продуктов с лицензионными ключами.

Продукты IBM перечислены в Свидетельстве о правах (POE), заказе или другом документе, который вы должны были получить вместе с заказом программного обеспечения. Тип использования продукта можно задать с помощью команды Работа с информацией о лицензии (WRKLICINF).

Для задания ограничения на использование выполните следующие действия:

1. Введите в командной строке WRKLICINF и нажмите Enter.

- 2. В меню Работа с информацией о лицензиях нажмите F11 (Показать информацию об использовании). Для каждого продукта ограничение на использование, указанное в РОЕ, заказе или другом документе, должно совпадать с ограничением на использование в меню Работа с информацией о лицензиях.
- 3. Поместите курсор в строку, содержащую имя продукта, ограничение на использование которого необходимо обновить.
- 4. Введите 2 (Изменить) и нажмите Enter.
- 5. В меню Изменить информацию о лицензии укажите в поле Ограничение на использование значение из РОЕ. Кроме того, укажите в поле Порог значение \*CALC или \*USGLMT. Не оставляйте в этом поле нулевое значение.

Примечание: Если будет получено приведенное ниже сообщение, выберите ответ G. CPA9E1B: Увеличение значения для ограничения на использование должно быть разрешено официально. Перед выбором ответа просмотрите справку (С G).

6. Если в РОЕ указано больше продуктов, чем в меню Работа с информацией о лицензии, перед заданием ограничения на использование для дополнительных продуктов необходимо установить эти продукты.

# Распространение ключей лицензий на программное обеспечение

Ключи лицензий на программное обеспечение можно распространять между системами.

Для этого необходимо создать файл, автоматически передающий информацию о лицензии на программу в другие системы при обновлении программы. Действия по созданию файла с информацией о лицензиях описаны в разделах Подготовка информации о лицензиях на программное обеспечение для централизованной рассылки с головной системы и Рассылка информации о лицензиях на программное обеспечение с помощью iSeries Navigator.

# Управление реестром программного обеспечения

I Центральная система должна обладать текущей информацией об исправлениях в управляемых системах, поэтому важно поддерживать актуальность реестра.

При создании реестра исправлений (и групп исправлений) создается также реестр программного обеспечения. После обновления реестра можно использовать функцию поиска Централизованного управления для поиска исправлений. В качестве символа подстановки можно использовать звездочку (\*).

Кроме обычной работы с реестром исправлений, информация реестра применяется также при при модернизации. Утилита реестра программного обеспечения позволяет получить данные об установленных продуктах фирмы IBM, необходимые для планирования заказа программных продуктов.

Кроме того, iSeries Navigator, позволяет просматривать продукты следующих типов:

### Установленные продукты

Показывает список программных продуктов, установленных в настоящий момент в выбранной системе. Для получения дополнительной информации щелкните на продукте правой кнопкой и выберите Свойства. Продукты могут быть отправлены и установлены в одной или нескольких конечных системах или группах систем. Загрузка исправлений для поддерживаемых продуктов возможна независимо от того, находится ли продукт в состоянии "Установлен и поддерживается".

### Поддерживаемые продукты

Показывает список программных продуктов, поддерживаемых выбранной системой для других систем, управляемых по сети. Например, данных список может содержать продукты, не установленные в локальной системе. Как правило исправления загружаются в исходную систему и затем рассылаются из нее по управляемым системам.

Если продукт установлен, он может быть отправлен и установлен в одной или нескольких конечных системах или группах систем. Кроме того, при обновлении установленного и поддерживаемого продукта исправления к предыдущему выпуску могут быть помещены в файл сохранения. Это

следует иметь в виду, если текущая система используется для рассылки исправлений. Это необходимо, если в сети одновременно работают различные выпуски продукта.

Добавление поддержки продукта может быть выполнено, даже если продукт не установлен в системе. После добавления продукта в список Поддерживаемые продукты возможно копирование в исходную систему файлов сохранения с исправлениями продукта. Эти исправления затем могут быть отправлены (или отправлены и установлены) в другие системы.

Примечание: После появления нового выпуска системы продукты, установленные в системе, не будут поддерживаться автоматически. Если необходимо оставить файлы сохранения РТЕ для установленных продуктов после обновления, перед обновлением добавьте поддержку для этих продуктов.

Инструкции приведены в разделе "Добавление поддержки исправлений для программного продукта" на стр. 37.

Ниже приведены несколько примеров применения реестра для оптимизации повседневной работы:

- Одновременный поиск установленного продукта или исправления в нескольких системах.
- Одновременный экспорт реестров программного обеспечения всех систем в электронную таблицу.
- С помощью функции Сравнить и обновить можно сравнивать исправления в нескольких системах. iSeries Navigator автоматически отправит и установит исправления в целевых системах. Дополнительная  $\mathbf{I}$ информация приведена в разделе "Сравнение и обновление исправлений" на стр. 38.
	- Создание реестров и отправка их в IBM для применения при анализе и предотвращении неполадок. Создание и отправка реестра поддерживается функцией Комплексная поддержка iSeries Navigator.

### Понятия, связанные с данным

"Просмотр реестра исправлений на сервере с помощью Централизованного управления" на стр. 57 С помощью iSeries Navigator можно создать и просмотреть реестр исправлений сервера.

Задачи, связанные с данной

Работа с реестром

 $\overline{\phantom{a}}$ 

 $\overline{1}$ 

 $\overline{\phantom{a}}$ 

 $\overline{1}$ 

 $\overline{1}$  $\mathbf{I}$ 

 $\mathbf{I}$ 

 $\mathbf{I}$ 

# Создание собственных программных продуктов и управление ими

Вы можете не только управлять продуктами компании IBM, но также создавать собственные программные продукты и управлять ими.

| Для этого в программе iSeries Navigator представлена функция Централизованное управление.

- | Централизованное управление представляет ряд инструментов для управления установленными
- программными продуктами фирмы IBM и других фирм. С помощью Централизованного управления можно
- создавать пакеты программных продуктов и отправлять их в другие системы, а также создавать

| исправления, лицензионные соглашения и ключи лицензий.

Программа iSeries Navigator позволяет использовать Централизованное управление для создания собственных продуктов и установки их в сети. Для таких продуктов поддерживается создание, распространение и установка исправлений. Кроме того, можно воспользоваться подписями объектов и их проверкой для защиты и проверки целостности объектов i5/OS при рассылке их по сети.

### Понятия, связанные с данным

Централизованное управление

### Задачи, связанные с данной

Создание и проверка подписей объектов

# Упаковка и рассылка собственных программных продуктов

Упаковка и отправка продуктов превращает набор приложений в продукт, устанавливаемый и обслуживаемый теми же средствами, что и лицензионные программы фирмы IBM.

<span id="page-78-0"></span>Для создания и распространения собственных программных продуктов обратитесь к разделу Упаковка и рассылка собственных программных продуктов.

# Создание исправлений для установленных продуктов с помощью Централизованного управления

iSeries Navigator позволяет создавать исправления для созданных и установленных на сервере поставляемых продуктов.

Продукт - это прикладная программа, которую можно упаковать с помощью Централизованного управления. Централизованное управление позволяет упаковывать пользовательские продукты и рассылать их в системы, подключенные к сети. Как и при работе с другими программами, после установки этих продуктов могут понадобиться исправления для устранения обнаруженных в них ошибок и возможных неполадок.

Для того чтобы создать исправление для программы другой фирмы (не IBM), выполните следующие действия:

- 1. В окне программы iSeries Navigator разверните папку Централизованное управление.
- 2. Выберите Определения.
- 3. Выберите Продукт.
- 4. Щелкните правой кнопкой мыши на определении продукта, для которого нужно создать исправление, и выберите пункт Создать исправление. Продукт должен находиться в состоянии Установлен или Обработан.
- 5. Заполните необходимые поля в окне диалога Создать исправление. Нажмите кнопку ОК. Исправление будет создано (но не установлено) в исходной системе.
- 1 6. Установите исправление. (Обратитесь к разделу "Установка исправлений" на стр. 29).

Информация о требованиях, предъявляемых к объектам исправления, приведена в описании Создание АРІ | временного исправления программы, которое можно найти в API программных продуктов.

# Создание лицензионных соглашений для пользовательских программных продуктов

I Для вывода условий лицензионного соглашения перед установкой программного продукта необходимо

- | создать это соглашение и связать его с поставляемым продуктом. Для этого можно использовать
- I Централизованное управление или API программных продуктов. Для продолжения установки программного

продукта пользователь должен будет принять показанное лицензионное соглашение.

Независимые поставщики программного обеспечения могут создавать собственные лицензионные соглашения в электронной форме. Для завершения установки пользователь должен будет принять лицензионное соглашение.

Для создания лицензионного соглашения на программное обеспечение необходимо создать подкаталог для документов в каталоге /QIBM/UserData/LicenseDoc. Имя каталога должно быть уникальным среди всех лицензионных соглашений других фирм. Рекомендуется включить в имя идентификатор продукта, версию, выпуск, модификацию и компонент продукта. Например, командой Работа со связями (WRKLNK) создайте каталог MyProdIDVRMOptDoc1.

Затем создайте в этом каталоге одну или несколько версий лицензионных соглашений для различных языков. Имя документа должно начинаться с имени каталога, к которому добавлен суффикс языка. Например, английская версия лицензионного соглашения может быть названа MyProdIDVRMOptDoc1\_en, русская - MyProdIDVRMOptDoc1 ru.

Лицензионные соглашения должны быть в кодировке Unicode UCS-2, конкретно в варианте UTF-16. Идентификатор набора символов (CCSID) Unicode - 13488. Для создания документов может применяться функция редактирования команды WRKLNK или средства РС. Старший байт UTF-16 должен идти первым.

Для создания текста лицензионного соглашения командой WRKLNK в каталоге MyProdIDVRMOptDoc1 выполните следующие действия:

- | 1. Выберите опцию 2 (Изменить) для каталога MyProdIDVRMOptDoc1.
- | 2. В меню Создать файл введите MyProdIDVRMOptDoc1\_en в качестве имени файла и нажмите Enter.
- 1 3. Перед вводом текста нажмите F15 (Службы).
- | 4. Выберите опцию 3 и укажите для CCSID значение 13488. Нажмите Enter.
- | 5. Выберите опцию 5 и укажите в параметре EOL потокового файла значение \*CRLF.
- $\mathbf{I}$ 6. Нажмите F3 для редактирования лицензионного соглашения. Убедитесь в том, что символы не выходят за столбец 76 (одинарной или двойной ширины).  $\mathbf{I}$
- 1 7. Нажмите F2 для сохранения и PF3 для выхода.

| Более подробные сведения о формате лицензионного соглашения, требованиях к выбору имен и поддерживаемых языках приведены в описании API Создать комплект продукта (QSZCRTPL).

### Задачи, связанные с данной

Упаковка и рассылка программных продуктов других фирм

Ссылки, связанные с данной

API программы

# Создание ключей лицензий для собственных продуктов

| В этом разделе приведены инструкции, с помощью которых вы сможете создать ключи лицензий для работы со своими программными продуктами.

Если вам необходимо обеспечить применение в каких-либо продуктах ключей, то для этого потребуется создать ключи лицензий. Для того чтобы пользователи могли обращаться к продукту или его компоненту, необходимо загрузить на сервер действующий ключ лицензии для каждого продукта.

Создать ключ лицензии можно следующим образом:

- Если на сервере установлен продукт IBM System Manager для iSeries, введите команду Создать ключ лицензии (GENLICKEY), чтобы создать ключ лицензии. Ключ лицензии зависит от продукта и системной информации, используемой этой командой. Он представляет собой набор из 18 букв и цифр (А-F и 0-9). Ключи записываются в хранилище, где находится информация о всех созданных ключах.
- Если продукт IBM System Manager для iSeries в системе не установлен, то воспользуйтесь API Создать ключ лицензии (QLZAGENK).

### Информация, связанная с данной

Работа с Администратором системы

# Управление i5/OS и связанными программами: связанная информация

Существует много источников информации о работе с исправлениями и реестром программного обеспечения. В этом разделе приведены ссылки на Web-сайты, посвященные утилите работы с реестром программного обеспечения, а также обслуживанию системы IBM eServer iSeries. На этих сайтах можно найти информацию о загрузке исправлений, PSP и многое другое.

# Руководства

Ниже перечислены информационные ресурсы iSeries и Web-сайты, связанные с разделом Управление и | обслуживание программного обеспечения.

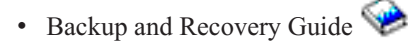

Это руководство содержит общую информацию о восстановлении и обеспечении готовности сервера iSeries. В данной публикации описываются и сравниваются возможные варианты обеспечения готовности, приводятся источники дополнительной информации о каждом из них.

Раздел Резервное копирование и восстановление справочной системы information center содержит информацию о планировании резервного копирования и восстановления, защите данных на дисках, резервном копировании всей системы и управлении завершением работы системы в случае сбоя. Кроме того, в этом разделе приведена информация о встраиваемом компоненте Backup, Recovery, and Media Services для iSeries Navigator.

• System Manager Use  $(0K0)$  ( $0K0$  JIO 415 страниц)

Этот документ содержит информацию о применении лицензионной программы System Manager для работы с исправлениями, установки и распространения продуктов, управления приложениями. Этот продукт заказывается отдельно.

# Web-сайты

Существует несколько Web-сайтов, содержащих дополнительную информацию об управлении программным обеспечением и лицензионных программ, а также об управлении ими:

• IBM eServer iSeries Support

Web-сайт службы технической поддержки IBM содержит информацию о заказе и загрузке исправлений.

• Software Inventory Utility

Этот сайт позволяет составить реестр установленных продуктов фирмы IBM для определения программного обеспечения, которое необходимо заказать при модернизации системы.

# Сохранение файлов в формате PDF

Для сохранения файла в формате PDF на рабочей станции для последующего просмотра или печати:

- 1. Щелкните правой кнопкой на ссылке на PDF в своем браузере (приведенной выше).
- 2. При работе с Internet Explorer выберите Сохранить как. При работе с Netscape Communicator выберите Сохранить ссылку как.
- 3. Перейдите в каталог, в котором должен быть сохранен файл в формате PDF.
- 4. Нажмите Сохранить.

# Загрузка Adobe Acrobat Reader

Для просмотра или печати данных PDF-файлов требуется Adobe Acrobat Reader. Копию этой программы

можно загрузить с Web-сайта Adobe (www.adobe.com/products/acrobat/readstep.html)-2.

### Ссылки, связанные с данной

"PDF для печати" на стр. 2

Просмотрите и распечатайте эту информацию в формате PDF.

# Приложение. Примечания

Настоящая документация была разработана для продуктов и услуг, предлагаемых на территории США.

ІВМ может не предлагать продукты и услуги, упомянутые в этом документе, в других странах. Информацию о продуктах и услугах, предлагаемых в вашей стране, вы можете получить в местном представительстве IBM. Ссылка на продукт, программу или услугу IBM не означает, что может применяться только этот продукт, программа или услуга IBM. Вместо них можно использовать любые другие функционально эквивалентные продукты, программы или услуги, не нарушающие прав IBM на интеллектуальную собственность. Однако в этом случае ответственность за проверку работы этих продуктов, программ и услуг возлагается на пользователя.

IBM могут принадлежать патенты или заявки на патенты, относящиеся к материалам этого документа. Предоставление вам настоящего документа не означает предоставления каких-либо лицензий на эти патенты. Запросы на приобретение лицензий можно отправлять по следующему адресу:

**IBM** Director of Licensing **IBM** Corporation 500 Columbus Avenue Thornwood, NY 10594-1785  $IISA$ 

Запросы на лицензии, связанные с информацией DBCS, следует направлять в отдел интеллектуальной собственности в местном представительстве IBM или в письменном виде по следующему адресу:

IBM World Trade Asia Corporation Licensing 2-31 Roppongi 3-chome, Minato-ku Tokyo 106, Japan

Следующий абзац не относится к Великобритании, а также к другим странам, в которых это заявление противоречит местному законодательству: ФИРМА INTERNATIONAL BUSINESS MACHINES СОRРОКАТІОН ПРЕДОСТАВЛЯЕТ НАСТОЯЩУЮ ПУБЛИКАЦИЮ НА УСЛОВИЯХ "КАК ЕСТЬ", БЕЗ КАКИХ-ЛИБО ЯВНЫХ ИЛИ ПОДРАЗУМЕВАЕМЫХ ГАРАНТИЙ, ВКЛЮЧАЯ, НО НЕ ОГРАНИЧИВАЯСЬ ЭТИМ, НЕЯВНЫЕ ГАРАНТИИ СОБЛЮДЕНИЯ ПРАВ, КОММЕРЧЕСКОЙ ЦЕННОСТИ И ПРИГОДНОСТИ ДЛЯ КАКОЙ-ЛИБО ЦЕЛИ. В некоторых странах запрещается отказ от каких-либо явных и подразумеваемых гарантий при заключении определенных договоров, поэтому данное заявление может не действовать в вашем случае.

В данной публикации могут встретиться технические неточности и типографские опечатки. В информацию периодически вносятся изменения, которые будут учтены во всех последующих изданиях настоящей публикации. IBM оставляет за собой право в любое время и без дополнительного уведомления исправлять и обновлять продукты и программы, упоминаемые в настоящей публикации.

Все встречающиеся в данной документации ссылки на Web-сайты других компаний предоставлены исключительно для удобства пользователей и не являются рекламой этих Web-сайтов. Материалы, размещенные на этих Web-сайтах, не являются частью информации по данному продукту IBM и ответственность за применение этих материалов лежит на пользователе.

ІВМ может использовать и распространять любую предоставленную вами информацию на свое усмотрение без каких-либо обязательств перед вами.

Для получения информации об этой программе для обеспечения: (i) обмена информацией между независимо созданными программами и другими программами (включая данную) и (ii) взаимного использования информации, полученной в ходе обмена, пользователи данной программы могут обращаться по адресу:

**IBM** Corporation Software Interoperability Coordinator, Department 49XA 3605 Highway 52 N Rochester, MN 55901 U.S.A.

Такая информация может предоставляться на определенных условиях, включая, в некоторых случаях, уплату вознаграждения.

| Описанная в этой информации лицензионная программа и все связанные с ней лицензионные материалы

предоставляются IBM в соответствии с условиями Соглашения с заказчиком IBM, Международного остлашения о лицензии на программу IBM, Лицензионного соглашения о машинном коде IBM или любого

| другого эквивалентного соглашения.

Все приведенные показатели производительности были получены в управляемой среде. В связи с этим результаты, полученные в реальной среде, могут существенно отличаться от приведенных. Некоторые измерения могли быть выполнены в системах, находящихся на этапе разработки, поэтому результаты измерений, полученные в серийных системах, могут отличаться от приведенных. Более того, некоторые значения могли быть получены в результате экстраполяции. Реальные результаты могут отличаться от указанных. Пользователи, работающие с этим документом, должны удостовериться, что используемые ими данные применимы в имеющейся среде.

Информация о продуктах других изготовителей получена от поставщиков этих продуктов, из их официальных сообщений и других общедоступных источников. IBM не выполняла тестирование этих продуктов других фирм и не может подтвердить точность заявленной информации об их производительности, совместимости и других свойствах. Запросы на получение дополнительной информации об этих продуктах должны направляться их поставщикам.

Все заявления, касающиеся намерений и планов IBM, могут изменяться и отзываться без предварительного уведомления, и отражают только текущие цели и задачи.

Все указанные здесь цены на продукты IBM - это рекомендованные IBM текущие розничные цены. Цены дилеров могут от них отличаться.

В этой публикации содержатся примеры использования данных и отчетов в повседневных деловых операциях. Для максимальной наглядности они снабжены именами людей, названиями компаний, товаров и продуктов. Все эти имена вымышлены, любое возможное сходство с названиями и адресами реальных предприятий является случайным.

## Лицензия на копирование:

В настоящей документации приведены примеры исходных текстов прикладных программ, иллюстрирующие некоторые приемы программирования в различных операционных платформах. Вы можете копировать, изменять и распространять эти примеры бесплатно в целях разработки, использования, маркетинга и распространения программ, согласованных с программным интерфейсом соответствующих платформ. Эти примеры не были тщательно и всесторонне протестированы. По этой причине, IBM не может гарантировать, ни прямо, ни косвенно, их правильной работы, надежности и удобства в использовании. Разрешается бесплатно копировать, изменять и распространять эти примеры кода в любом виде с целью разработки, использования, рекламирования или распространения приложений, отвечающих требованиям интерфейсов прикладных программ IBM.

#### ЗА ИСКЛЮЧЕНИЕМ УСТАНОВЛЕННЫХ ЗАКОНОМ ГАРАНТИЙ, ОТКАЗ ОТ КОТОРЫХ НЕВОЗМОЖЕН, ФИРМА ІВМ И РАЗРАБОТЧИКИ И ПОСТАВЩИКИ ЕЕ ПРОГРАММ НЕ ДАЮТ  $\mathbf{I}$

I НИКАКИХ ГАРАНТИЙ И ОБЯЗАТЕЛЬСТВ, НИ ЯВНЫХ, НИ ПОДРАЗУМЕВАЕМЫХ, ВКЛЮЧАЯ, I НО НЕ ОГРАНИЧИВАЯСЬ ЭТИМ, ПОДРАЗУМЕВАЕМЫЕ ГАРАНТИИ И ОБЯЗАТЕЛЬСТВА I ОТНОСИТЕЛЬНО КОММЕРЧЕСКОИ ЦЕННОСТИ, ПРИГОДНОСТИ ДЛЯ КАКОИ-ЛИБО I КОНКРЕТНОИ ЦЕЛИ И СОБЛЮДЕНИЯ АВТОРСКИХ ПРАВ, ПО ОТНОШЕНИЮ К ПРОГРАММАМ И ТЕХНИЧЕСКОЙ ПОДДЕРЖКЕ, ЕСЛИ ТАКОВЫЕ ПРЕДОСТАВЛЯЮТСЯ. |

 $\,$ НИ ПРИ КАКИХ ОБСТОЯТЕЛЬСТВАХ ФИРМА IBM И РАЗРАБОТЧИКИ И ПОСТАВЩИКИ ЕЕ ПРОГРАММ НЕ НЕСУТ ОТВЕТСТВЕННОСТЬ НИ ЗА КАКОЕ ИЗ СЛЕДУЮЩИХ СОБЫТИЙ, ДАЖЕ | ЕСЛИ ОНИ БЫЛИ ЗАРАНЕЕ ИНФОРМИРОВАНЫ О ВОЗМОЖНОСТИ НАСТУПЛЕНИЯ ЭТИХ | СОБЫТИЙ: |

- 1. ПОТЕРЯ ИЛИ ПОВРЕЖДЕНИЕ ДАННЫХ; |
- 2. СПЕЦИАЛЬНЫЕ, СЛУЧАЙНЫЕ ИЛИ КОСВЕННЫЕ УБЫТКИ, ЛИБО ЛЮБЫЕ ВЗАИМОСВЯЗАННЫЕ УБЫТКИ; ИЛИ | |
- 3. НЕПОЛУЧЕННЫЕ ПРИБЫЛЬ, ВЫГОДА, ДОХОД, ПРЕСТИЖ ИЛИ ПРЕДПОЛАГАЕМАЯ | ЭКОНОМИЯ СРЕДСТВ. |

В ЗАКОНОДАТЕЛЬСТВАХ НЕКОТОРЫХ СТРАН НЕ ДОПУСКАЕТСЯ ОТКАЗ ИЛИ ОГРАНИЧЕНИЕ | ОТВЕТСТВЕННОСТИ ЗА СЛУЧАЙНЫЕ ИЛИ ВЗАИМОСВЯЗАННЫЕ УБЫТКИ, ПОЭТОМУ | I НЕКОТОРЫЕ ИЛИ ВСЕ УКАЗАННЫЕ ВЫШЕ ОГРАНИЧЕНИЯ И ОГОВОРКИ МОГУТ НЕ ИМЕТЬ СИЛЫ В ВАШЕМ СЛУЧАЕ. |

Любая копия или часть этих примеров программ, а также произведений, созданных на их основе, должна содержать следующее заявление об авторских правах:

© (название вашей компании) (год). Часть данного кода заимствована из примеров IBM Corp. © Copyright IBM Corp. \_год или годы\_. Все права защищены.

В электронной версии данной документации фотографии и цветные иллюстрации могут отсутствовать.

# **Информация о программном интерфейсе**

Данные документы, относящиеся к разделу Управление i5/OS и связанными программами, ссылаются на программный интерфейс, с помощью которого пользователи могут создавать программы для получения служб продукта IBM i5/OS (номер продукта 5722-SS1).

# **Товарные знаки**

Ниже перечислены товарные знаки International Business Machines Corporation в Соединенных Штатах и/или других странах:

- l e(эмблема)server
- eServer |
- IBM |
- iSeries |
- $\frac{15}{OS}$

Windows и эмблема Windows являются товарными знаками корпорации Microsoft в Соединенных Штатах и/или других странах.

Java, а также все товарные знаки, содержащие слово Java, являются товарными знаками корпорации Sun, Inc. в США и/или других странах.

Названия других компаний продуктов и услуг могут быть товарными или служебными знаками других компаний.

# **Условия**

Разрешение на использование данных публикаций предоставляется на следующих условиях.

**Использование в личных целях:** Разрешается воспроизведение этих публикаций для личного, некоммерческого использования при условии сохранения в ней всех заявлений об авторских правах. Запрещается распространение, демонстрация и использование этих материалов в качестве основы для последующих публикаций, полностью или частично, без явного согласия на то фирмы IBM.

**Использование в коммерческих целях:** Разрешается воспроизведение, распространение и демонстрация этих публикаций исключительно в пределах предприятия при условии сохранения в ней всех заявлений об авторских правах. Запрещается использование этих публикаций в качестве основы для последующих произведений, а также воспроизведение, распространение и демонстрация этих публикаций, полностью или частично, за пределами предприятия без явного согласия на то фирмы IBM.

За исключением явно оговоренных в данном разрешении случаев, на публикацию и любую содержащуюся в ней информацию, данные, программное обеспечение и другие объекты интеллектуальной собственности не предоставляются никакие разрешения, лицензии и права, ни явные, ни подразумеваемые.

Фирма IBM оставляет за собой право в любой момент по своему усмотрению аннулировать предоставленные настоящим разрешением права, если сочтет, что использование этих публикаций наносит ущерб ее интересам или что указанные инструкции не соблюдаются должным образом.

Вы можете загружать, экспортировать и реэкспортировать эту информацию только в полном соответствии со всеми применимыми законами и правилами, включая все законы США в отношении экспорта.

IBM не дает никаких гарантий относительно содержимого этих публикаций. Публикации предоставляются на условиях ″как есть″, без каких-либо явных или подразумеваемых гарантий, включая, но не ограничиваясь этим, подразумеваемые гарантии коммерческой ценности, соблюдения авторских прав или пригодности для каких-либо конкретных целей.

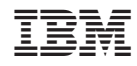

Напечатано в Дании